# **UNIVERSIDAD POLITÉCNICA SALESIANA SEDE GUAYAQUIL CARRERA DE INGENIERÍA ELECTRÓNICA TRABAJO DE TITULACIÓN PREVIO A LA OBTENCIÓN DEL TÍTULO DE INGENIERO ELECTRÓNICO**

# **PROYECTO TÉCNICO:**

"Diseño e Implementación de un Módulo de entrenamiento utilizando el procesador ESP32 para aplicaciones enfocadas a la Domótica"

# **AUTOR:**

Rafael Enrique Méndez de la Torre

# **TUTOR:**

Ing. Luis Antonio Neira Clemente, MSc.

GUAYAQUIL – ECUADOR 2022

### <span id="page-1-0"></span>**CERTIFICADO DE RESPONSABILIDAD Y AUTORÍA**

Yo, Rafael Enrique Méndez de la Torre, autorizo a la **Universidad Politécnica Salesiana** la publicación total o parcial de este trabajo de titulación y su reproducción sin fines de lucro.

Además, se declara que los conceptos y análisis desarrollados y conclusiones del presente trabajo son de exclusiva responsabilidad del autor.

Rafael Enrique Méndez de la Torre Cédula: 0940426638

----------------------------------

#### <span id="page-2-0"></span>**CERTIFICADO DE CESIÓN DE DERECHOS DE AUTOR**

Yo, Rafael Enrique Mendez de la Torre, con documento de identificación N° 0940426638, con documento de identificación N°0802630764, manifestó mi voluntad y ceder a la **UNIVERSIDAD POLITÉCNICA SALESIANA** la titularidad sobre los derechos patrimoniales en virtud de que somos autores del trabajo de grado titulado: **"Diseño e Implementación de un Módulo de entrenamiento utilizando el procesador ESP32 para aplicaciones enfocadas a la Domótica"** mismo que ha sido desarrollado para optar por el título de **INGENIERO ELECTRÓNICO**, en la Universidad Politécnica Salesiana, quedando la Universidad facultada para ejercer plenamente los derechos antes cedidos.

En aplicación a lo determinado en la Ley de Propiedad Intelectual, en condición de autor me reservo los derechos morales de la obra antes citada. En concordancia, suscrito este documento en el momento que se realiza la entrega del trabajo final en formato impreso y digital a la Biblioteca de la Universidad Politécnica Salesiana.

Rafael Enrique Méndez de la Torre Cédula: 0940426638

----------------------------------

### <span id="page-3-0"></span>**CERTIFICADO DE DIRECCIÓN DE TRABAJO DE TITULACIÓN**

Yo declaro que bajo mi dirección y asesoría fue desarrollado el trabajo de titulación "**Diseño e Implementación de un Módulo de entrenamiento utilizando el procesador ESP32 para aplicaciones enfocadas a la Domótica**" con resolución de aprobación de Consejo de Carrera N.º RESOLUCION realizado por el estudiante **Rafael Enrique Méndez de la Torre**, con documento de identificación N°0940426638, obteniendo un producto que cumple con los objetivos del diseño de aprobación, informe final y demás requisitos estipulados por la Universidad Politécnica Salesiana, para ser considerados como trabajo final de titulación.

Guayaquil, 23 de enero de 2021.

**Ing. Luis Antonio Neira Clemente, MSc.**

Docente Tutor

#### **DEDICATORIA**

<span id="page-4-0"></span>De manera especial a mi padre y abuelo, pues fueron de los principales cimientos para la construcción de mi vida profesional, su influencia y consejos sentaron en mí las bases de la responsabilidad, trabajo duro y deseos de superación, a mi madre que con sus infinita dedicación y apoyo siempre estuvo dispuesta a brindarme su ayuda y sus atenciones para facilitar mi camino y ayudarme a conquistar mis metas.

A mis docentes por su ardua labor formativa, su dedicación y capacidad, a mis ahora colegas en el ámbito profesional, muchos quienes de una forma y otra contribuyeron a mi crecimiento tanto personal como académico compartiendo sus conocimientos conmigo de manera desinteresada.

Rafael Enrique Méndez de la Torre

#### **AGRADECIMIENTO**

#### <span id="page-5-0"></span>A Dios, porqué sin él nada sería posible

Me gustaría expresar mi más sincero agradecimiento a mi Alma Mater, Universidad Politécnica Salesiana en la cual durante estos últimos años me he formado como profesional, a los docentes que dejaron en mí un poco de su conocimiento y de su calidez humana, en especial a mi tutor de tesis, el Ing. Luis Neira MSc., por su labor guiándome, no solo durante el proceso de titulación, si no también, en el transcurso de mi vida académica.

Agradezco a quien lee este apartado y más de mi trabajo de titulación, por permitir que mis experiencias, investigaciones y conocimientos incurran dentro de su repertorio de información mental, gracias por darle vida a las palabras.

Rafael Enrique Méndez de la Torre

### **RESUMEN**

<span id="page-6-0"></span>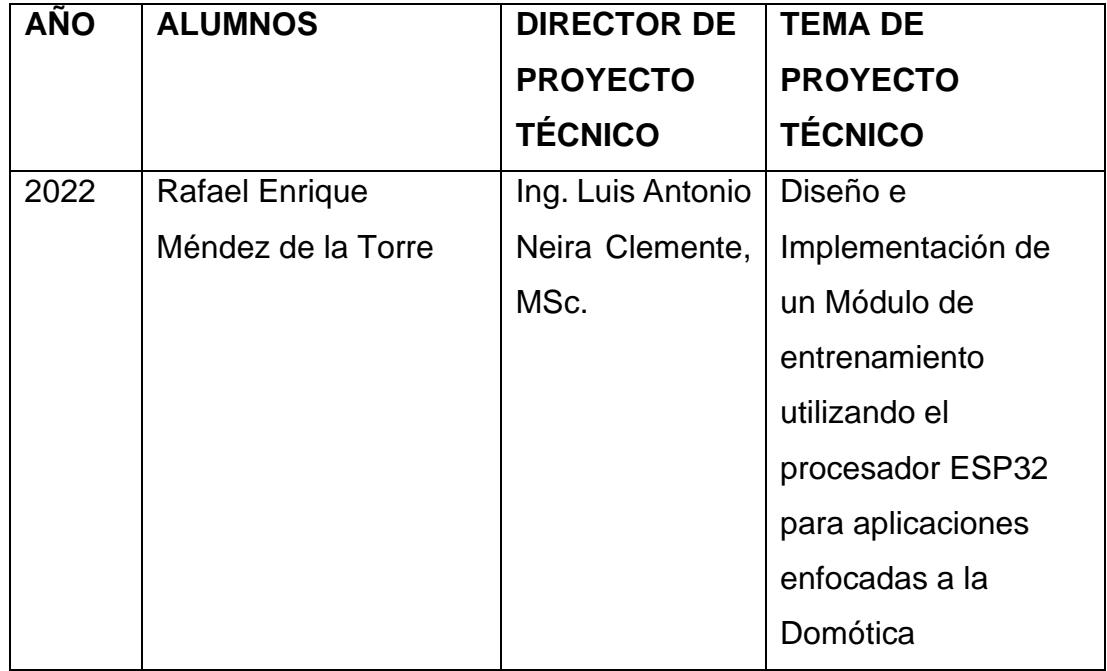

El actual proyecto de titulación tiene como objetivo el diseño e implementación de un módulo de entrenamiento utilizando el procesador ESP32 para aplicaciones enfocadas a la Domótica.

Por motivo de la necesidad de mejoramiento del confort, se hace prioritario la elaboración de tarjetas electrónicas, creación de PCBs y selección de microcontroladores, por lo que cada vez se construye dispositivos actualizados y cada vez mas pequeños.

Se diseñó e implementó un modulo para que sirva como interfaz para la elaboración de aplicaciones enfocadas a la domótica, mediante el monitoreo con sensores y visualizadores.

La Domótica logra que un hogar pueda funcionar de una forma inteligente, segun a las necesidades y mandos de sus habitantes por medio de sistemas autonomos que optimicen la permanencia y la comodidad de sus areas, mejorando su seguridad y logrando a mediano o largo plazo la disminución del consumo de energía, tiempo y dinero con la utilización de dispositivos adecuados.

Con la utilización de sensores, dispositivos inalámbricos, sistemas motorizados, y la comunicación con smart phones, tablets o computadoras, la domótica se hace impresindible, y se puede unir en los proyectos civiles desde cero por medio de diferentes sistemas automatizados.

La materia de Domótica no contaba con bancos de trabajo, sin embargo, se desea que los alumnos puedan realizar prácticas para que cumplan con actividades técnicas, mejorando la elaboración de sus tareas de laboratorio. Por este motivo se realizó la dotación de este módulo, que a mas de fomentar el aprendizaje del alumno, ayuda al Docente a mejorar las directrices de las prácticas académicas.

El dispositivo principal del trabajo de titulación es el ESP 32 el cual es un microcontrolador elaborado por [Espressif Systems,](https://www.digikey.com/es/supplier-centers/espressif-systems) de bajo costo y consumo de energía mínimo con Wi-Fi y Bluetooth de modo dual integrados, para poder realizar proyectos que no dependan de la radiofrecuencia. Posee multimos entornos de código abierto con amplias bibliotecas para todo tipo de aplicaciones.

Palabras claves: Domótica, Microcontrolador, ESP 32 , Comunicación, Interfaz, Sensores.

<span id="page-8-0"></span>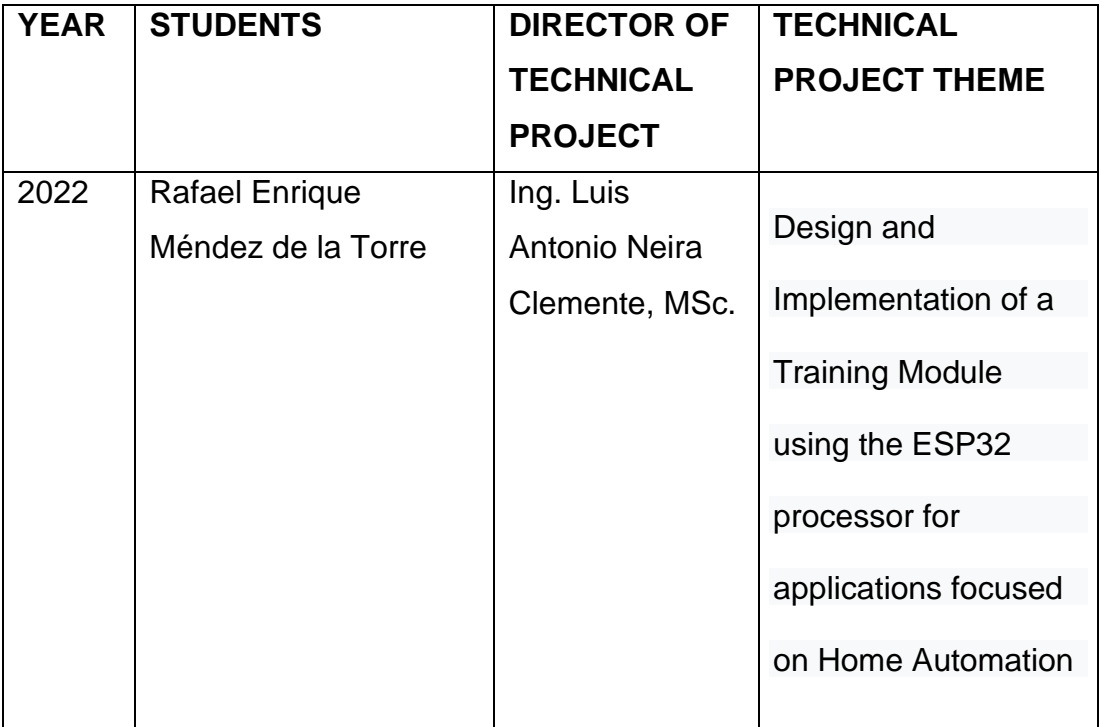

### **ABSTRACT**

The current degree project aims to design and implement a training module using the ESP32 processor for applications focused on Home Automation.

Due to the need to improve comfort, the elaboration of electronic cards, the creation of PCBs and the selection of microcontrollers are a priority, for which updated and smaller devices are built each time.

A module was designed and implemented to serve as an interface for the development of applications focused on home automation, through monitoring with sensors and displays.

Domotics makes it possible for a home to function intelligently, according to the needs and controls of its inhabitants through autonomous systems that optimize the permanence and comfort of its areas, improving its security and achieving medium or long-term reduction energy consumption, time and money with the use of appropriate devices.

With the use of sensors, wireless devices, motorized systems, and communication with smart phones, tablets or computers, home automation becomes essential, and can be joined in civil projects from scratch through different automated systems.

The Domotics subject did not have work benches, however, it is desired that students can carry out practices so that they comply with technical activities, improving the elaboration of their laboratory tasks. For this reason, this module was provided, which in addition to promoting student learning, helps the teacher to improve the guidelines of academic practices.

The main device of the degree work is the ESP 32 which is a microcontroller made by Espressif Systems, of low cost and minimum energy consumption with integrated dual-mode Wi-Fi and Bluetooth, to be able to carry out projects that do not depend on radio frequency. . It has multiple open source environments with extensive libraries for all kinds of applications.

Keywords: Domotics, Microcontroller, ESP 32, Communication, Interface, Sensors.

## **INDICE GENERAL**

<span id="page-10-0"></span>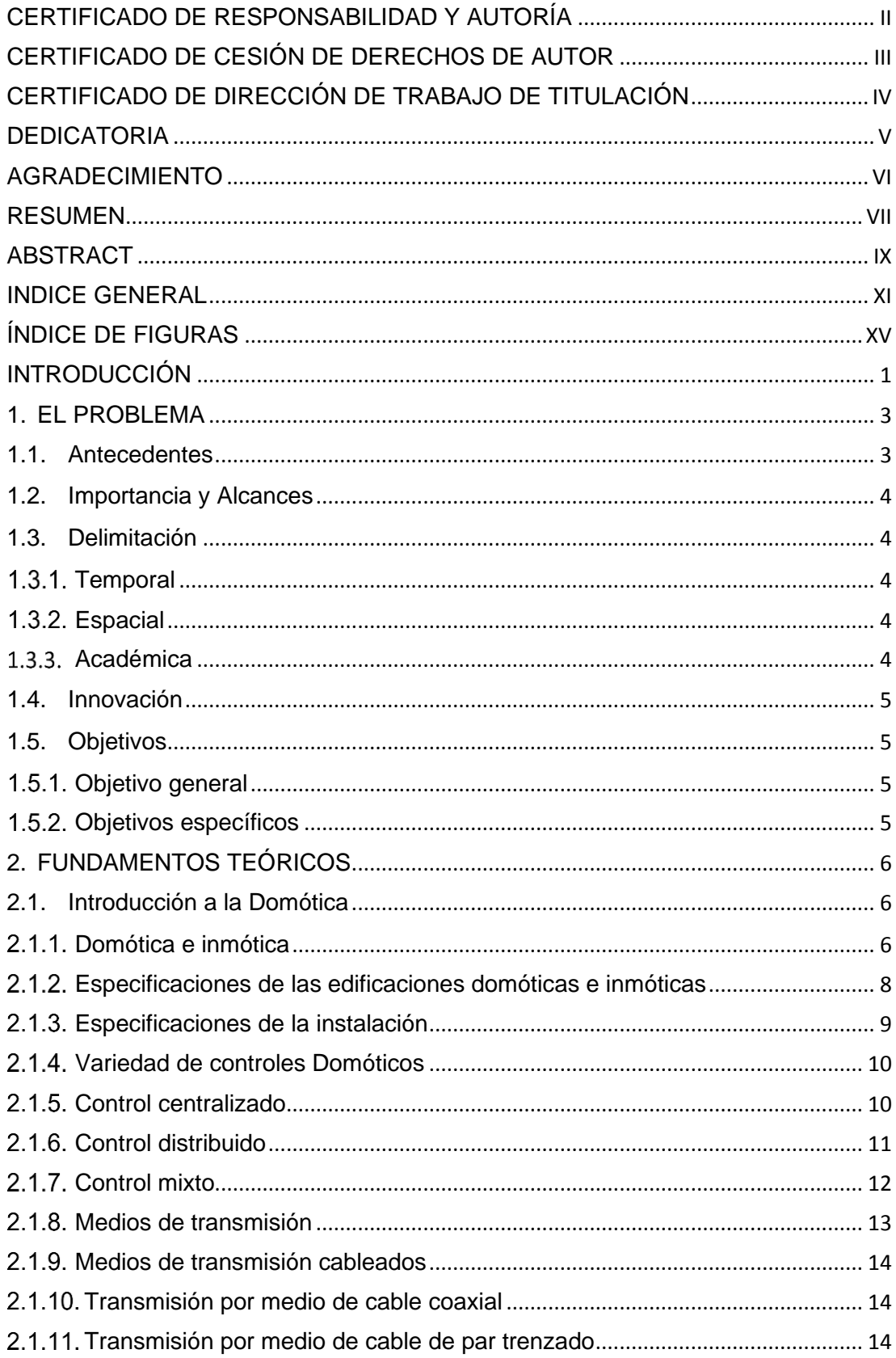

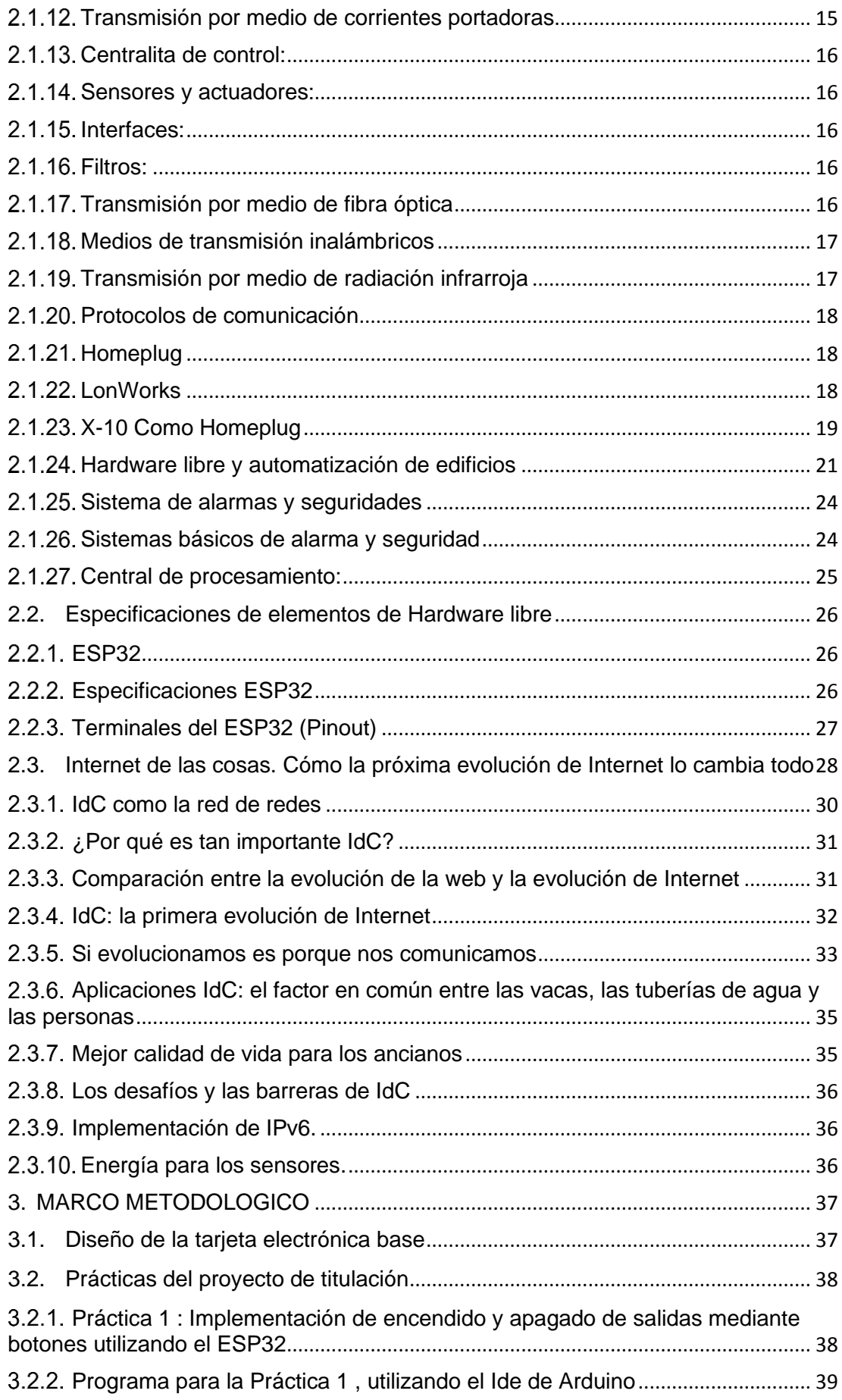

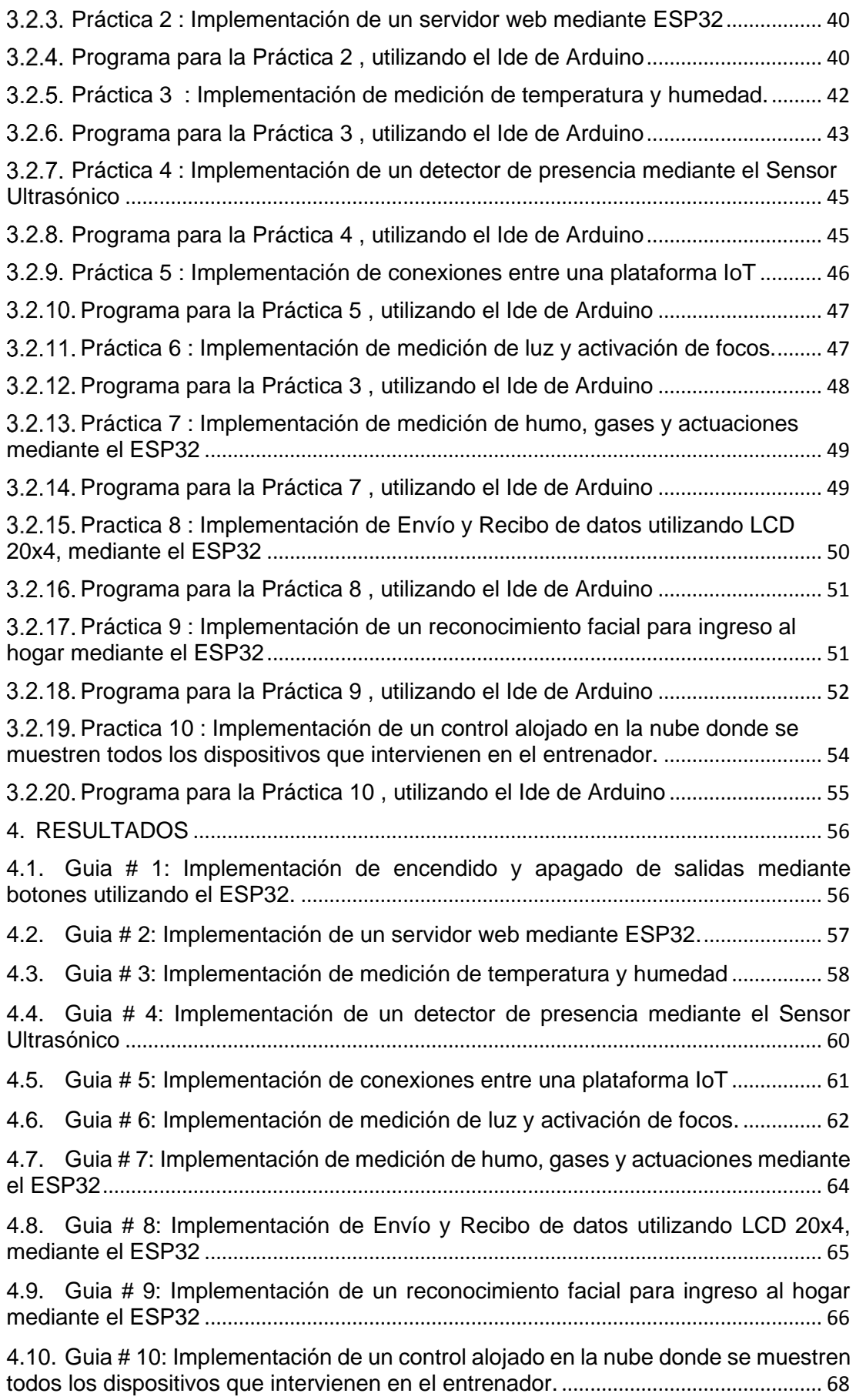

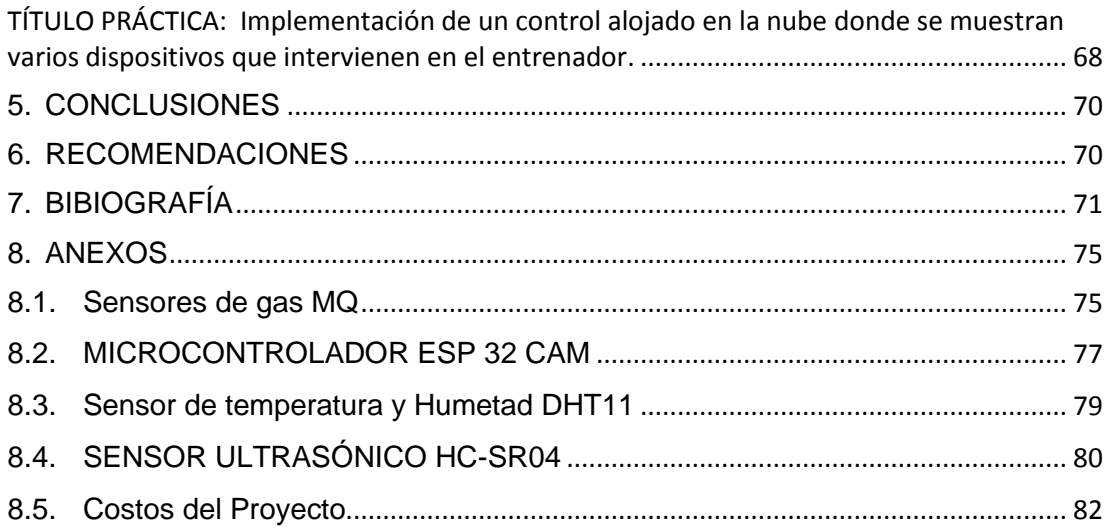

# **ÍNDICE DE FIGURAS**

<span id="page-14-0"></span>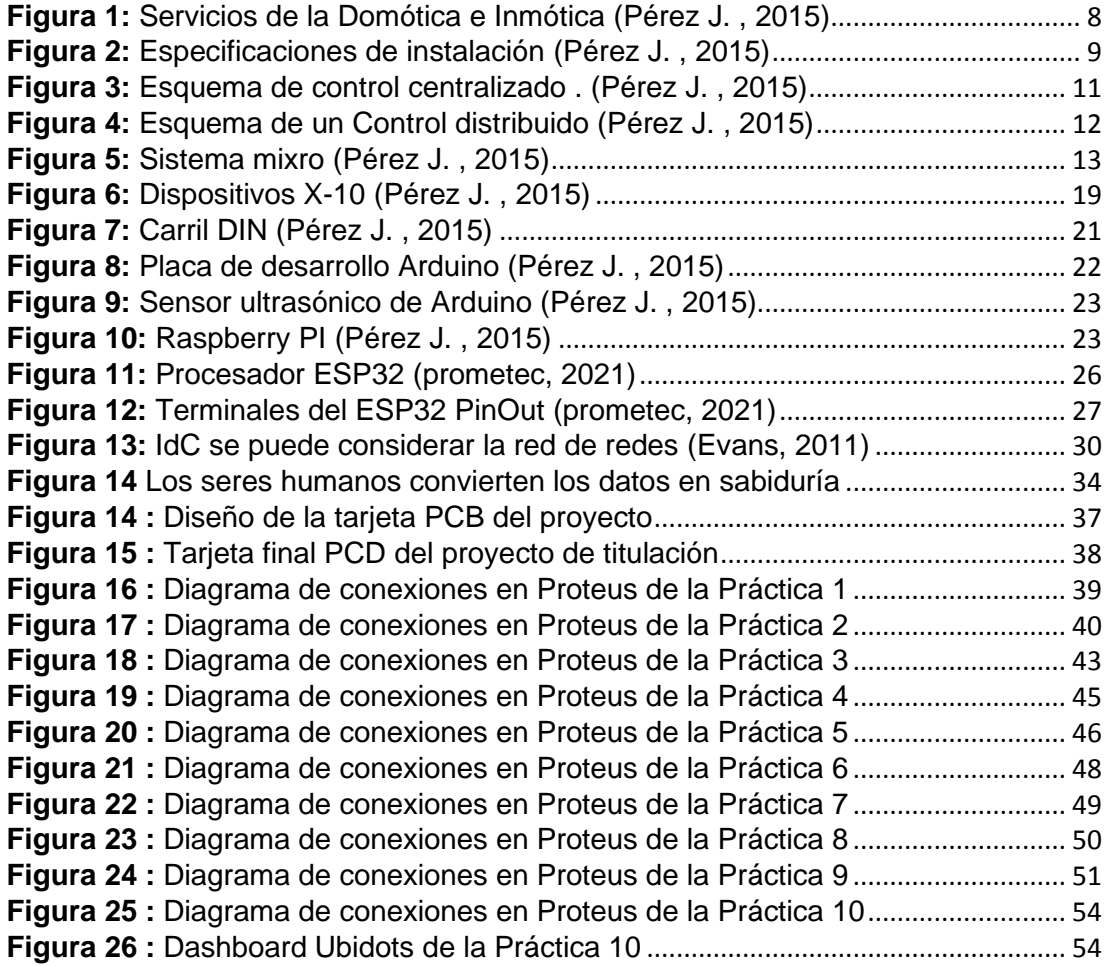

#### **INTRODUCCIÓN**

<span id="page-15-0"></span>Por motivo de la necesidad de mejoramiento del confort, se hace prioritario la elaboración de tarjetas electrónicas, creación de PCBs y selección de microcontroladores, por lo que cada vez se construye dispositivos actualizados y cada vez mas pequeños.

Se diseñó e implementó un modulo para que sirva como interfaz para la elaboración de aplicaciones enfocadas a la domótica, mediante el monitoreo con sensores y visualizadores.

La Domótica logra que un hogar pueda funcionar de una forma inteligente, segun a las necesidades y mandos de sus habitantes por medio de sistemas autonomos que optimicen la permanencia y la comodidad de sus areas, mejorando su seguridad y logrando a mediano o largo plazo la disminución del consumo de energía, tiempo y dinero con la utilización de dispositivos adecuados.

Con la utilización de sensores, dispositivos inalámbricos, sistemas motorizados, y la comunicación con smart phones, tablets o computadoras, la domótica se hace impresindible, y se puede unir en los proyectos civiles desde cero por medio de diferentes sistemas automatizados.

La materia de Domótica no contaba con bancos de trabajo, sin embargo, se desea que los alumnos puedan realizar prácticas para que cumplan con actividades técnicas, mejorando la elaboración de sus tareas de laboratorio. Por este motivo se realizó la dotación de este módulo, que a mas de fomentar el aprendizaje del alumno, ayuda al Docente a mejorar las directrices de las prácticas académicas.

El dispositivo principal del trabajo de titulación es el ESP 32 el cual es un microcontrolador elaborado por [Espressif Systems,](https://www.digikey.com/es/supplier-centers/espressif-systems) de bajo costo y consumo de energía mínimo con Wi-Fi y Bluetooth de modo dual integrados, para poder realizar proyectos que no dependan de la radiofrecuencia. Posee multimos entornos de código abierto con amplias bibliotecas para todo tipo de aplicaciones.

En la primera seccion de este trabajo de titulación se refiere a el problema el cuál se toma como base para el planteamiento del mismo, como son los antecedentes, el alcance, objetivo principal y específicos del proyecto.

En la segunda parte, se refiere a los fundamentos teóricos, en donde se explica detalles y características de los sistemas domoticos , su clasificación los dispositivos utilizados en el proyecto con sus respectivas características. Tambien se describe las características del elemento principal ( ESP32) con sus diversas posibilidades de aplicaciones. Se explica sobre el funcionamiento de la plataforma IoT y sus principales características .

En la tercera sección, se detalla la implementación del sistema domótico, las conexiones entre los distintos sensores de temperatura, humedad , detección de presencia , detección de incendio y gases. Se describen algunos algoritmos según el procesamiento de la variable correspondiente . Se describen las 10 practicas relacionadas con el Control domótico.

En la cuarta sección, se describe las pruebas realizadas del sistema domótico ,plasmados en guías de laboratorio, en donde se muestran los objetivos, las instrucciones, las actividades a desarrollar , los resultados obtenidos , las conclusiones y recomendaciones . Las guías son referentes a variables y actuaciones según las programaciones predefinidas con el Ide de Arduino , como son el reconocimiento facial , detecciones de presencia, detección de incendio , detección de gases , funcionamiento del IoT tanto en el Computador como el un teléfono celular.

#### <span id="page-17-0"></span>**1. EL PROBLEMA**

#### <span id="page-17-1"></span>**1.1.Antecedentes**

En la Universidad Politécnica Salesiana , carrera de Ing. En Electrónica y Automatización, se tiene la materia de Domótica en el noveno semestre, pero actualmente no cuenta con un laboratorio o equipos que faciliten el aprendizaje de la forma teórica a la práctica. Es por esta razón que se propuso la idea de realizar un banco de pruebas de bajo costo pero con las funcionalidades principales para iniciar algún tipo de control Domótico , basándose en las variables físicas mas comunes como son la temperatura, humedad , detección de proximidad , medición de gases , reconocimiento facial, etc.

Adicionalmente a esto se utilizó una plataforma que ayude a enviar toda la información a cualquier parte de mundo por medio del internete de las cosas o IoT. Esta plataforma es la Ubidots que cuenta con herramientas muy eficientes para realizar con pocos pasos diferentes tipos de proyecto como uno de tipo domótico como por ejemplo.

Principalmente se siguierin los siguientes ítems para el desarrollo del trabajo de titulación :

- a) Selección de las principales variables físicas a controlar
- b) Diseño y construcción de la tarjeta PCB.
- c).Diseño de los programas en el Ide de Arduino.
- d) Diseño e implementación del proyecto en la plataforma Ubidots.

Actualmente hay que pensar en la disminución de consumo energético y es por eso que con la materia Domótica se guía al alumnos a que desconecten los equipos eléctricos-electrónicos en forma automática y eso se logra con pruebas en el banco construido.

### <span id="page-18-0"></span>**1.2.Importancia y Alcances**

La Domótica logra que una casa se comporte de una forma inteligente, segun las necesidades y mandos de sus habitantes por medio de dispositivos inteligentes que optimicen la permanencia y la comodidad de sus areas, mejorando su seguridad y tendiendo con el tiempo a lograr un ahorro de energía con la utilización de elementos adecuados.

El presente trabajo de titulación tiene como propósito aportar en el aprendizaje de sistemas domóticos en casas y la forma de monitoriar su estado en cualquier parte del planeta.

El alcance de presente trabajo de grado, engloba el análisis y aplicación de la domótica para una vivienda por medio de diez prácticas realaciondas con la medición de temperatura, humedad , detección de presencia, detección de gases e incendio, reconocimiento facial.

### <span id="page-18-1"></span>**1.3.Delimitación**

#### <span id="page-18-2"></span> $1.3.1$ **Temporal**

Este trabajo de grado se lo realizó entre noviembre del 2021 y febrero del 2022.

#### <span id="page-18-3"></span> $1.3.2.$ **Espacial**

El proyecto técnico, está diseñado y ubicado en el Laboratorio de Digitales de la Universidad Politécnica Salesiana sede Guayaquil.

#### <span id="page-18-4"></span>**Académica** $1.3.3.$

El actual trabajo de grado tiene como objetivo el diseño e implementación de un módulo de entrenamiento utilizando el procesador ESP32 para aplicaciones enfocadas a la Domótica. .

### <span id="page-19-0"></span>**1.4.Innovación**

El desarrollo de este trabajo de grado de un sistema domótico, tiene un impacto innovador. Con el banco de pruebas de Domótica los estudiantes podrán realizar diferentes practicas relacionadas con los principales mandos relacionados con el conford de un hogar , los cuales pueden ser monitoreados a distancia gracias a la plataforma IoT de Ubidots.

### <span id="page-19-1"></span>**1.5. Objetivos**

#### <span id="page-19-2"></span> $1.5.1$ **Objetivo general**

Diseñar e implementar el módulo de entrenamiento utilizando el procesador ESP32 para aplicaciones enfocadas a la Domótica.

#### <span id="page-19-3"></span> $1.5.2.$ **Objetivos específicos**

- Analizar los fundamentos teóricos de los microcontroladores y sistemas para módulos de entrenamiento en Domótica.
- Elaborar el diseño esquemático utilizando el dispositivo ESP32
- Elaborar la tarjeta electrónica base e instalar los sensores y elementos para el módulo de entrenamiento Domótico.
- Realizar el programa en ide de Arduino que incluirá el proceso para la creación de cada práctica.
- Elaborar 10 prácticas que contengan el sistema de ESP 32 de acuerdo a la asignatura de Domótica.

#### <span id="page-20-0"></span>**2. FUNDAMENTOS TEÓRICOS**

#### <span id="page-20-1"></span>**2.1.Introducción a la Domótica**

.

Actualmente en el momento de diseñar nuevas viviendas así como de la actualización de los más antiguos, los detalles que a segur en cuando a la tecnología , están variando de una manera considerable. (Pérez J. , 2015)

Las mejoras en las comunicaciones de los condominios tanto en la parte interior como su parte externa, las bases sobre ahorro de energía con la finalidad de bajar el consumo e ir de la mano con el ambiente, así como las mejoras de comodidad en los hogares que conyevan a las opciones de ocio para aumentar la calidad de vida de los usuarios, impactan directamente en la creación de sistemas domóticos.. (Pérez J. , 2015)

La importancia de la automatización de los edificios por medio de la instalación de sistemas domóticos e inmóticos queda también reflejada en la normativa y reglamentación que la administración pública aprueba para la construcción de edificios como se ve claramente en la última reglamentación de Instalaciones Comunes de Telecomunicaciones. (Pérez J. , 2015)

#### **Domótica e inmótica**

<span id="page-20-2"></span>A la hora de emprender implementación de un sistema domótico en edificios será necesario comprender la diferencia existente entre los términos domótica e inmódica porque aunque ambos hacen referencia a la automatización de algún edificio, su diferencia radica en el tipo de edificio objeto de la automatización. (Pérez J. , 2015)

Se puede entender por sistema domótico aquel en donde interviene controles automáticos de diversos elementos de la vivienda. Mientras la inmótica da un paso más haciendo llegar esta automatización también a otros edificios, como locales comerciales, hoteles, hospitales y edificios de uso terciario en general.

Otro punto que se debe tener claro a la hora de la automatización de edificios ya se hable de domótica o inmótica radica en los objetivos de esta automatización, pudiendo resumirse en los siguientes: (Pérez J. , 2015)

■ Confort: el confort permite aumentar la comodidad del individuo a la hora de realizar actividades dentro del edificio, así como mantener un ambiente agradable. (Pérez J. , 2015)

■ Gestión energética: debido a los costes de la energía y a los requisitos de conservación del medio ambiente que hoy en día son de suma importancia, la automatización de edificios debe hacer frente a la problemática del consumo energético por medio de una eficiente gestión de la energía de forma automática. (Pérez J. , 2015)

■ Seguridad: otro ítem a destacar es la seguridad tanto de las personas que están en el edificio como de los bienes que hay en este. Esta seguridad se debe entender desde sus diversas vertientes, ya sea seguridad antiintrusión o seguridad ante eventos como incendios o inundaciones. En el sentido de la seguridad también se ha incorporado últimamente el concepto de la teleasistencia introduciendo sistemas de ayuda y alarma a las personas con necesidades médicas. (Pérez J. , 2015)

■ Comunicaciones: las comunicaciones son otro objetivo de suma importancia y primordial, ya que básicamente es el apoyo a toda instalación de automatización. Los sistemas de comunicaciones permiten la interacción entre los diversos dispositivos de la instalación, pero además permiten la telegestión remota de esta, es decir, el acceso a la instalación de automatización desde el exterior. (Pérez J. , 2015)

■ Ocio: por último, no se debe quedar atrás la gran demanda de ocio que existe en la actualidad, demanda que se integra en la instalación domótica. (Pérez J. , 2015)

.

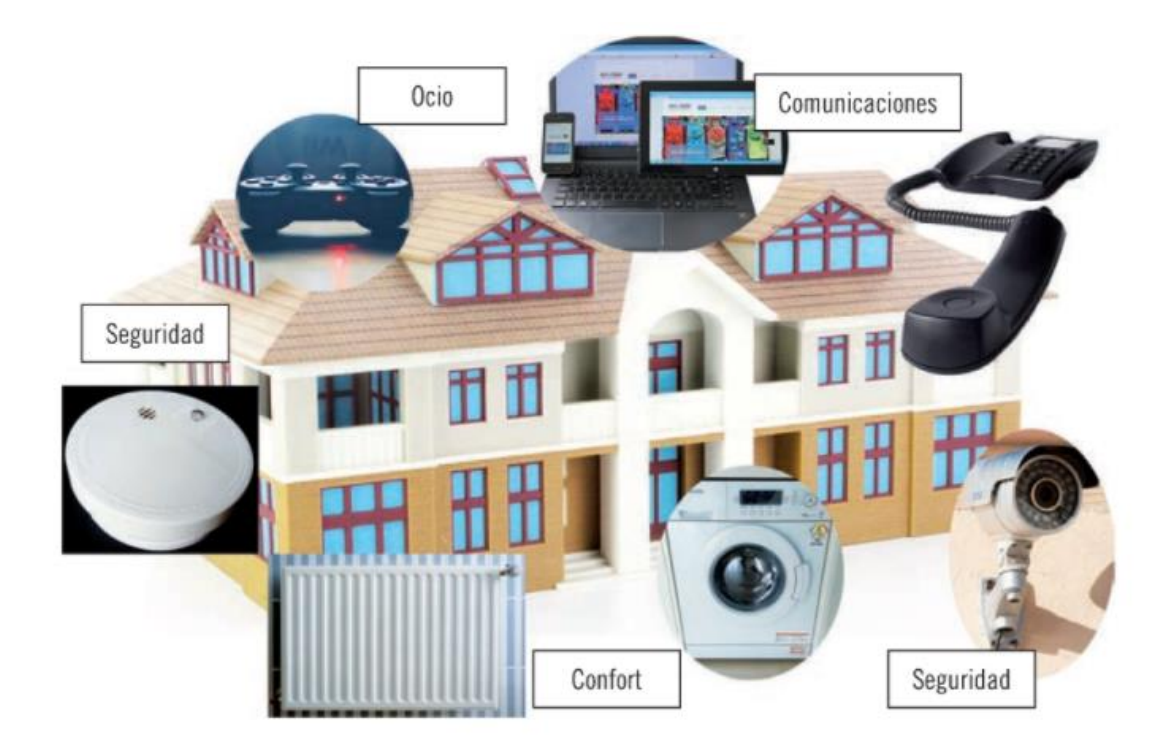

<span id="page-22-1"></span>**Figura 1:** Servicios de la Domótica e Inmótica (Pérez J. , 2015)

#### $2.1.2.$ **Especificaciones de las edificaciones domóticas e inmóticas**

<span id="page-22-0"></span>Ya que existen gran cantidad de opciones en el momento de la automatización de un hogar especifico, intervienen una gran cantidad de parámetros que especifican los edificios y sus especificaciones. Entre las especificaciones hay que tener en cuenta que nos indican los manuales de instalación en forma general y especifica de cada proyecto. Es importante tener presente la utilización de dispositivos que vayan a la vanguardia de la tecnología tanto en la parte de Domótica como para la Inmotica.. (Pérez J. , 2015)

Según el tipo de tecnología se definirá la forma y la secuencia de los procesos del proyecto, por esta razón se enuncia a continuación las especificaciones de la instalación , así como las tecnologías más habituales en la actualidad. (Pérez J. , 2015)

#### **Especificaciones de la instalación**

<span id="page-23-0"></span>Las especificaciones de una instalación domótica o inmótica se dividen en especificaciones generales del proyecto y particulares.. (Pérez J. , 2015)

Las especificaciones generales son las que se encuentran en todas las obras en donde se consideran las fuentes de alimentación y los sistemas de seguridad de los proyectos. (Pérez J. , 2015)

En lo que se refiere a especificaciones particulares para los proyectos ejecutados, se debe poner como prioridad su topología , esquema de la obra, protocolos de comunicación relacionados en los elementos , cableado necesario, formas de comunicación inalámbricos , etc.(Pérez J. , 2015)

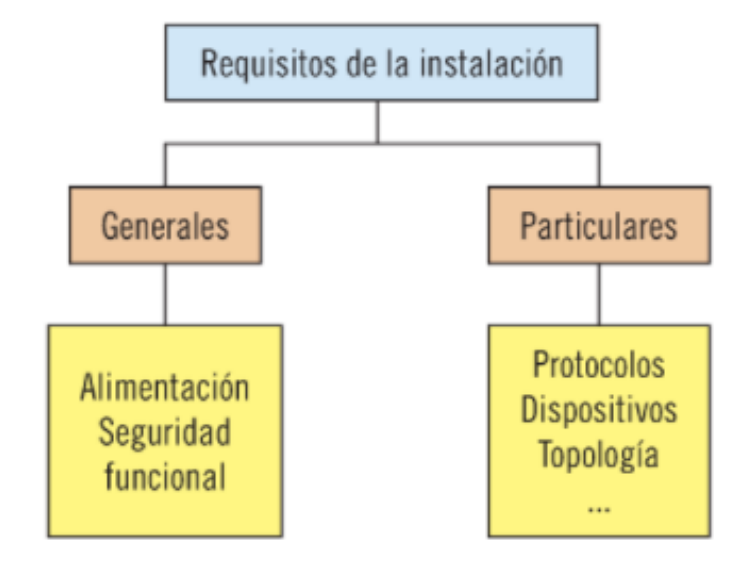

### Requisitos de la instalación

<span id="page-23-1"></span>**Figura 2:** Especificaciones de instalación (Pérez J. , 2015)

Referenciando las especificaciones particulares en el momento de implementar un control automático , hay que tomar en cuenta que serán monitoreados por un conjunto de dispositivos pertenecientes a la red especificando que tecnologías logran hacer una automatización domótica de diversas maneras.. (Pérez J. , 2015)

Por lo anteriormente descrito , se puede indicar que actualmente existe un gran número de tecnologías tanto propietarias, como de carácter abierto a la hora de diseñar una red domótica, lo que conferiría a este estudio una gran extensión y com- plejidad por lo que se comentarán a continuación. (Pérez J. , 2015)

#### **Variedad de controles Domóticos**

<span id="page-24-0"></span>Para el diseño de redes en instalaciones se sincroniza a través de un controlados las señales de entrada de los sensores para que se activen las salidas o actuadores según la necesidad que se tenga (Pérez J. , 2015)

Según el proyecto que se quiera realizar de acuerdo las necesidades del usuario, se va a utilizar los diferentes tipos de dispositivos y sus cantidades . Para cada aplicación también se necesita realizarle una parametrización de acuerdo al lugar, niveles de tensión o requerimientos que tengan los usuarios. Según el tipo de controlador se especificara la topología a utilizar , cableado y los elementos necesarios. (Pérez J. , 2015)

A continuación, se van a examinar los principales tipos de control para tener una idea de las necesidades que cada uno de ellos introduce a la hora de su verificación y ajuste. (Pérez J. , 2015)

#### **Control centralizado**

<span id="page-24-1"></span>Para este caso el proyecto consta de un solo dispositivo o computador central en donde llegan todas las señales de los sensores, transmisores o transductores , y de aquí se emiten las salidas a los diferentes actuadores que pueda tener el sistema.. (Pérez J. , 2015)

Los sensores envían las señales según la variable física como puede ser intensidad lumínica, humedad, proximidad, etc , al procesador domótico y este realiza las acciones sobre los actuadores según el programa realizado por el especialista o usuario. . (Pérez J. , 2015)

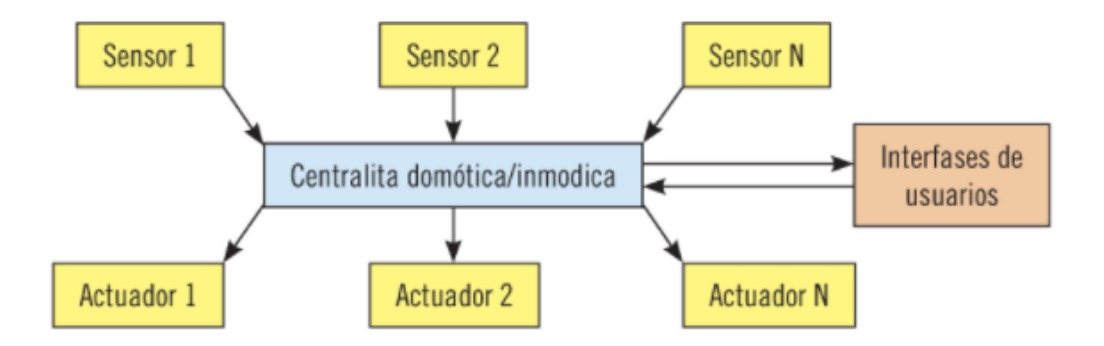

<span id="page-25-1"></span>**Figura 3:** Esquema de control centralizado . (Pérez J. , 2015)

Se puede indicar como ventaja de este sistema un costo mas reducido en comparación con los otros, pero en cambio se necesita demasiado cableado puesto que se debe conectar cada nodo con la central domótica. (Pérez J. , 2015)

Otro problema es que si falla la central , todo el sistema quedaría deshabilitado puesto que todo sale de una misma terminal. Adicionalmente a esto este sistema hace complicada las labores de ampliación del control automatizado. (Pérez J. , 2015)

### **Control distribuido**

<span id="page-25-0"></span>Para este tipo de control no hay una central domótica principal , sino que los dispositivos se conectan directamente en un bus de comunicación para procesar las señales de todos los sensores , interfaces y actuadores.. (Pérez J. , 2015)

Cada dispositivo contenido en la red , tiene un control domótico individual. En este tipo el protocolo utilizado debe ser efectivo para evitar problemas en la red. (Pérez J. , 2015)

A diferencia del control anterior si falla un elemento , los otros dispositivos pueden seguir trabajando debido al procesamiento utilizado.. Por otro lado, los sistemas distribuidos son modulares y por lo tanto pueden ser fácilmente ampliados simplemente conectando nuevos dispositivos al bus. El costo de este control es mayor que el anterior por la razón que estos ya son autónomos. (Pérez J. , 2015)

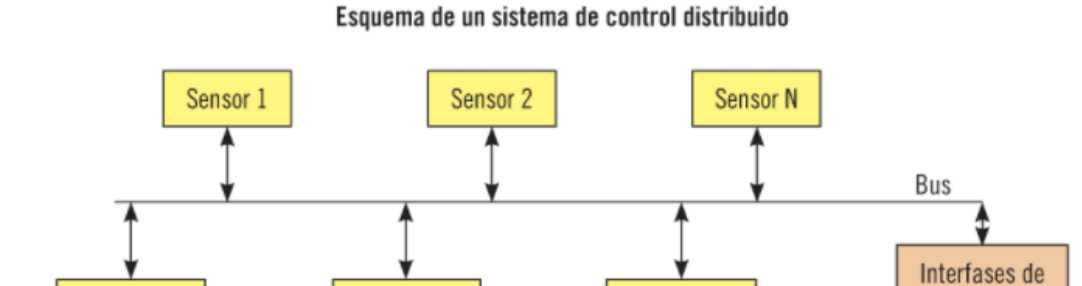

<span id="page-26-1"></span>**Figura 4:** Esquema de un Control distribuido (Pérez J. , 2015)

**Actuador N** 

usuarios

#### **Control mixto**

**Actuador 2** 

Actuador 1

<span id="page-26-0"></span>El control mixto es una unión de los anteriormente tratados ya que existen procesadores que se relacionan con elementos los cuales se encuentran seccionador según la dificultad del proyecto.

Los procesadores tienen a su cargo ciertos dispositivos de la red comunicándose con estos. Por otro lado, unas centralitas pueden estar conectadas con otras por medio de buses de comunicación para intercambiar información del estado de la instalación. En este sistema existen dispositivos autónomos o conectados entre ellos debido al procesamiento utilizado.

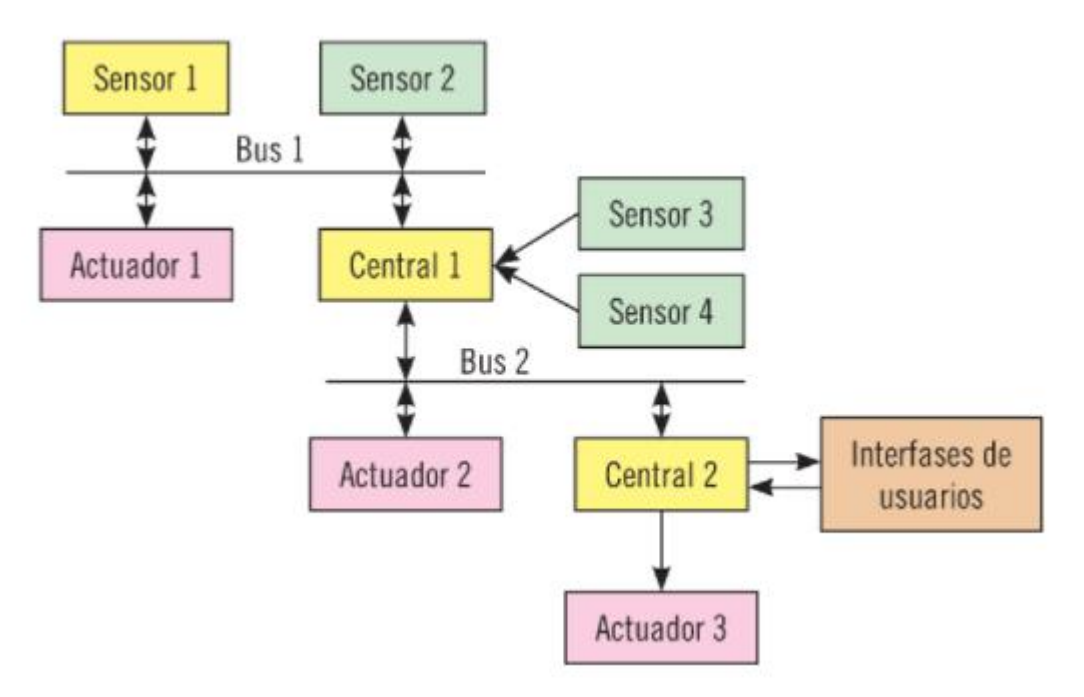

**Figura 5:** Sistema mixro (Pérez J. , 2015)

#### $218$ **Medios de transmisión**

<span id="page-27-1"></span><span id="page-27-0"></span>Además de la topología de la red el instalador debe conocer el tipo de medio o medios de transmisión que se pretende usar, ya que cada uno de ellos tiene sus características concretas a la hora de la instalación medida y ajuste. A la hora de hablar de medios de transmisión se pueden hacer distintas clasificaciones. (Pérez J. , 2015)

Se puede considerar como clasificación principal o básica aquella que diferencia el medio de transmisión entre medios de cableado para la transmisión de señales y medios de transmisión inalámbricos. (Pérez J. , 2015)

Cada uno de estos medios tendrá sus ventajas y desventajas, como se verán a continuación.

#### **Medios de transmisión cableados**

<span id="page-28-0"></span>Cuando se refiere a medios de transmisión cableados ,se entiende que la comunicación entre los distintos dispositivos de la red se realizan por medio de un soporte físico, un cable, ya sea coaxial, cable de pares o fibra óptica. (Pérez J. , 2015)

#### **Transmisión por medio de cable coaxial**

<span id="page-28-1"></span>Este medio de transmisión es poco usado actualmente debido a que presenta menos ventajas que otros. Pese a ello existen algunos estándares donde se ha usado este tipo de cableado para realizar instalaciones domóticas. (Pérez J. , 2015)

#### **Transmisión por medio de cable de par trenzado**

<span id="page-28-2"></span>En el mercado existen diversas alternativas de instalaciones de automatización que hacen uso de este tipo de medio de transmisión. En edificios con una red de cableado estructurado, pueden ser utilizadas para implementar la red de automatización o parte de ella. Aunque también se pueden encontrar alternativas de bus realizado a partir de cable trenzado, pero independiente de la instalación de cableado estructurado. Comercialmente se pueden encontrar varios tipos de cable de par trenzado con distintas características, entre los cuales son más habituales: (Pérez J. , 2015)

**UTP** (Unshielded Twisted Pair – par trenzado sin apantallamiento), cable par trenzado no apantallado. Estos cables se caracterizan porque su coste es bajo, en comparación con otros estándares aunque al no tener blindaje son más susceptibles a interferencias. (Pérez J. , 2015)

**STP** (Shielded Twisted Pair – par trenzado con apantallamiento), cable par trenzado apantallado. Debido a la presencia de la pantalla la inmunidad al ruido es mejor, permitiendo velocidades de transmisión de datos más altas, aunque también aumenta su coste. (Pérez J. , 2015)

**FTP** (Foil Twisted Pair) o ScTP (Screended Twisted Pair), cable par trenzado apantallado de papel de aluminio. Este es un caso particular de cable STP, pero debido a cómo se implementa el blindaje permite reducir los costes. (Pérez J. , 2015)

#### **Transmisión por medio de corrientes portadoras**

<span id="page-29-0"></span>En este caso se utiliza la instalación eléctrica de baja tensión para llevar tanto la alimentación como para el intercambio de datos entre los elementos de la red. Es decir, el medio de transmisión por corrientes portadores utiliza la instalación de la red de alimentación eléctrica de la vivienda para la comunicación entre los dispositivos que se quieren automatizar. (Pérez J. , 2015)

El envio de datos se lo hace a partir de la transmisión de señales a una frecuencia superior a la de la red eléctrica. En esta señal de mayor frecuencia se envían tramas de bit con la dirección del dispositivo y la acción que se quiere tomar. (Pérez J. , 2015)

La ventaja principal que aporta este sistema es la facilidad de conectividad, ya que simplemente hay que conectar los dispositivos a la red de baja tensión del edifico. Esto permite la instalación en edificios más antiguos que carecen de preinstalación o que el uso de otras alternativas sería complejo. (Pérez J. , 2015)

Este tipo de instalaciones también suelen conllevar un coste menor que otras tecnologías. Por contra la posibilidad de interferencias, así como de distorsión de las señales que transportan los datos es mayor que en otros casos y por lo tanto se puede dar una mayor tasa de error. (Pérez J. , 2015)

Esto implica también una baja velocidad de transmisión de datos. Otro aspecto importante y negativo de este tipo de instalaciones es el de la seguridad, ya que puede resultar fácil, la intersección o inyección de tramas

en la red eléctrica del hogar. Los elementos básicos de los que consta esta tecnología son: (Pérez J. , 2015)

#### **Centralita de control:**

<span id="page-30-0"></span>Se encarga de gestionar la comunicación con todos los elementos ubicados en red, arbitrando de esta forma entre los distintos elementos. (Pérez J. , 2015)

#### **Sensores y actuadores:**

<span id="page-30-1"></span>Conectados a la red de baja tensión. (Pérez J. , 2015)

#### **Interfaces:**

<span id="page-30-2"></span>Son dispositivos que permiten la interconexión de la instalación domótica con otro tipo de dispositivo o instalación, realizando la conversión del protocolo. (Pérez J. , 2015)

**Filtros:** 

<span id="page-30-3"></span>Debido a que las señales de datos conviven con señales de baja tensión para alimentación de dispositivos será necesario la separación de estas de forma adecuada para que no haya interferencias. (Pérez J. , 2015)

#### **Transmisión por medio de fibra óptica**

<span id="page-30-4"></span>La transmisión de la información se lleva a cabo por medio de la transmisión guiada de luz. (Pérez J. , 2015)

En domótica es poco utilizado, ya que la infraestructura es cara, aunque en edificios con instalaciones de telecomunicaciones realizadas en fibra óptica podría ser una alternativa. (Pérez J. , 2015)

Existen diversos ámbitos en los que el empleo de fibra óptica es una opción de gran valor añadido como por ejemplo ocurre cuando se quieren integrar en el edificio sistemas de ocio en el hogar como la transmisión de audio/vídeo, donde se requieren grandes anchos de banda para una transmisión adecuada. (Pérez J. , 2015)

En cuanto a otros aspectos de la automatización de un edificio las velocidades de transmisión de datos no son tan altas como para que la instalación de fibra óptica resulte adecuada desde el punto de vista coste-eficiencia. (Pérez J. , 2015)

#### **Medios de transmisión inalámbricos**

<span id="page-31-0"></span>Actualmente la tecnología se ha actualizado aceleradamente en lo que respecta a los sistemas de transmisión inalámbrica de datos. Las mejoras en los aspectos de velocidad, fiabilidad y seguridad están haciendo que estos sistemas sean candidatos ineludibles en el momento de realizar una instalación de automatización de una vivienda. A la hora de elegir el medio de transmisión se debe diferenciar entre dos grandes grupos que se comentan a continuación. Transmisión por medio de radiofrecuencia La comunicación entre los dispositivos se lleva a cabo por medio de la transmisión de ondas electromagnéticas. En el mercado existen multitud de dispositivos para implementar redes de área doméstica, siendo los protocolos más usados wifi, Bluetooth y Zigbee aunque existen otros. (Pérez J. , 2015)

La principal ventaja es su facilidad de instalación y de ampliación, ya que no necesita de la realización de obras para la infraestructura. (Pérez J. , 2015)

#### **Transmisión por medio de radiación infrarroja**

<span id="page-31-1"></span>En este sistema de comunicaciones se lleva a cabo por medio de la emisión y recepción de luz infrarroja. (Pérez J. , 2015)

Como principal ventaja para este sistema se encuentra que la comunicación es inmune a las interferencias electromagnéticas, sin embargo requiere de visión directa (ángulo de visión máximo de 17º a 30º) entre los dispositivos, lo que le confiere muy poca flexibilidad. Además la distancia de comunicación entre los dispositivos que se quieren comunicar es muy corta con un máximo de 10 m usando emisores específicos. (Pérez J. , 2015)

Las velocidades de transmisión de datos, aunque son suficientes para muchas aplicaciones domóticas son bajas. (Pérez J. , 2015)

#### **Protocolos de comunicación**

<span id="page-32-0"></span>Las necesidades de automatización de edificios han llevado a la aparición de múltiples protocolos o estándares que los diversos fabricantes de dispositivos domóticos han ido adoptando. (Pérez J. , 2015)

Es conveniente que el instalador domótico conozca las diversas alternativas en este sentido y sus características principales, por lo que a continuación se comentarán los principales protocolos de forma resumida. (Pérez J. , 2015)

#### 2.1.21. Homeplug

<span id="page-32-1"></span>Este es un estándar que se establece para la transmisión de datos por medio de corrientes portadoras. (Pérez J. , 2015)

Sus inicios Homeplug permitía una velocidad de transmisión de 14 Mb/s. Actualmente la especificación Homeplug AV2 MIMO permite comunicación de datos a velocidades de Gigabits, lo que amplía las posibilidades de la instalación de automatización del edifico no solo al control de dispositivos domóticas de baja velocidad, sino también al streeming de audio y video, incluyendo muchas posibilidades a la instalación. (Pérez J. , 2015)

#### 2.1.22 LonWorks

<span id="page-32-2"></span>LonWorks son las siglas de Local Operating Network. Este protocolo surge en Estados Unidos, pero se ha extendido a todo el mundo.

Básicamente es un protocolo que utiliza una infraestructura de red para realizar operaciones de automatización. Esta plataforma se adapta a distintos tipos de infraestructura de red, siendo posible utilizar redes de par trenzando como es el caso de redes de cableado estructurado o redes LAN, también puede ser implementado sobre instalación eléctrica de alimentación por medio de la tecnología de corrientes portadores, incluso permite su implementación en fibra óptica, así como el empleo de radiofrecuencias. (Pérez J. , 2015)

Utilizando las distintas plataformas el protocolo tiene por objetivo la automatización de aspectos como la iluminación, los sistemas de climatización, etc. Aunque como se ha comentado, se ha extendió a lo largo de todo el mundo sin embargo en Europa y concretamente en España es un sistema minoritario. (Pérez J. , 2015)

#### **X-10 Como Homeplug**

<span id="page-33-0"></span>X-10 se basa en el uso de corrientes portadoras para la realización de una implementación de red para la automatización del edificio. Este es el protocolo más extendido en cuanto al uso de corrientes portadoras para la comunicación de dispositivos. (Pérez J. , 2015)

<span id="page-33-1"></span>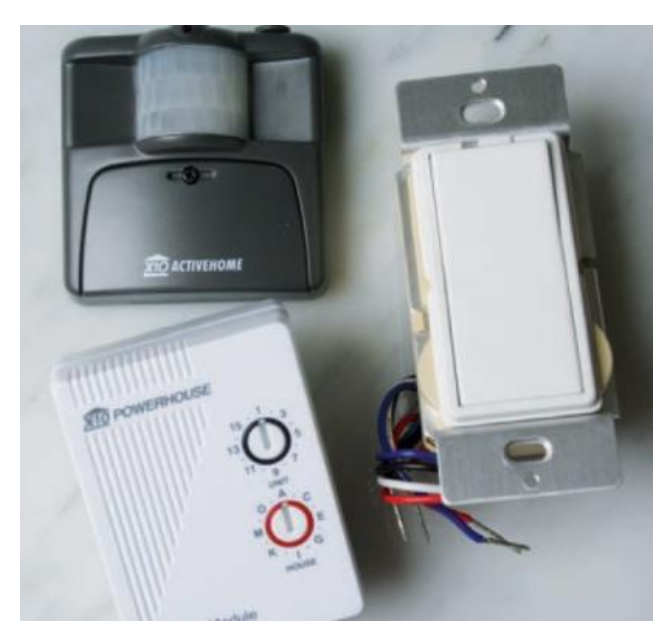

19 **Figura 6:** Dispositivos X-10 (Pérez J. , 2015)

Este estándar fue una de las primeras implementaciones de domótica que aparecen en el mercado. Entre sus características principales destacan su facilidad de instalación, característica común a todos los sistemas de corrientes portadoras. (Pérez J. , 2015)

Permite la conexión de hasta 256 dispositivos en la misma red y además los dispositivos no necesitan ser programados como ocurre en otros estándares. (Pérez J. , 2015)

No solo es fácil la instalación, también es fácil el uso de los dispositivos. Otro aspecto que le da una amplia visión de mercado es que permite la configuración de instalaciones flexibles y fácilmente ampliables. (Pérez J. , 2015)

En cualquier momento se puede incorporar un nuevo dispositivo a la instalación. El accionamiento se basa en el envío de códigos X-10 entre los dispositivos. (Pérez J. , 2015)

Cada código X-10 tarda 11 ciclos de la frecuencia de la red eléctrica. La transmisión se realiza por medio de ráfagas de pulsos de 120 KHz en el paso por cero del ciclo de la señal de baja tensión de la red de alimentación (50 Hz). (Pérez J. , 2015)

En cuanto a los dispositivos, existe una cantidad amplia de estos, lo que permite realizar instalaciones para muchas funcionalidades de la vivienda. A la hora de la instalación de X-10 en un edificio hay un dispositivo que es fundamental. Este es el filtro acoplador de fase. (Pérez J. , 2015)

El protocolo X-10 introduce pulsos a la señal eléctrica de baja tensión. Un aspecto importante para que la instalación funcione de forma adecuada sin que se produzcan interferencias con dispositivos de otra vivienda o perturbación en la red de distribución eléctrica, es la colocación de este filtro. Este debe situarse entre el diferencial principal y los magnetómetros en el cuadro de protección del edificio o la vivienda. (Pérez J. , 2015)

El filtro también elimina interferencias que pueden producir dispositivos conectados a la red del propio sistema X-10, como por ejemplo las perturbaciones que se pueden introducir al arrancar un motor para elevar una persiana. (Pérez J. , 2015)

Otro dispositivo que también debe aparecer en toda red X-10 es la centra- lita de control programada, ya sea independiente o por medio de una pasarela que conecta la instalación de automatización a un PC. Otros dispositivos que se suelen encontrar en las instalaciones X-10 son: (Pérez J. , 2015)

■ Controlador receptor IR: permite la comunicación por medio de radiofrecuencias con la instalación X-10. (Pérez J. , 2015)

■ Módulos en carril DIN: son módulos que se introducen en el cuadro de protección del edificio instalado sobre el carril DIN donde se encuentran los dispositivos de protección. En general estos módulos realizarán funciones generales o que involucren la automatización de diversos dispositivos de la vivienda. (Pérez J. , 2015)

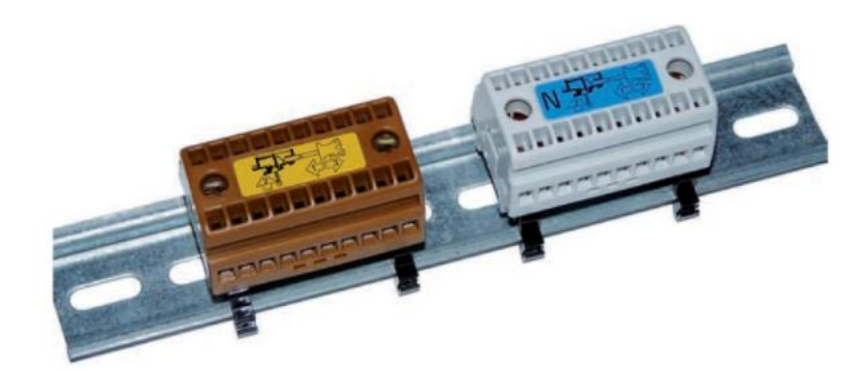

**Figura 7:** Carril DIN (Pérez J. , 2015)

#### <span id="page-35-1"></span><span id="page-35-0"></span>**Hardware libre y automatización de edificios**
Actualmente se está viviendo una nueva revolución en el mundo de la electrónica debido, principalmente a una forma de pensar novedosa heredada del mundo del desarrollo del software, siendo esta la aparición del hardware libre. Con el hardware libre se pretende que el desarrollo de productos electrónicos pueda ser llevado a cabo por un amplio sector de la población, que aunque requiriendo conocimientos de electrónica no necesitan realizar grandes inversiones para poder obtener un producto. (Pérez J. , 2015)

Como el mundo de la automatización de edificios está íntimamente ligado al mundo del desarrollo electrónico, era de esperar que estas iniciativas de hardware y software libre formaran parte también de la domótica e inmótica actuales. Por ello, aunque sin dar una gran extensión será interesante conocer algunas plataformas de desarrollo de hardware libre que se pueden emplear en la automatización de edificios. (Pérez J. , 2015)

La primera plataforma y más conocida es Arduino. Existen en el mercado diversos modelos de bajo coste de este entorno. Básicamente la placa consta de un microcontrolador, que es el cerebro de la placa, un conjunto de periférico que permite la comunicación con el exterior, y una estructura para conectarlo con otras placas. (Pérez J. , 2015)

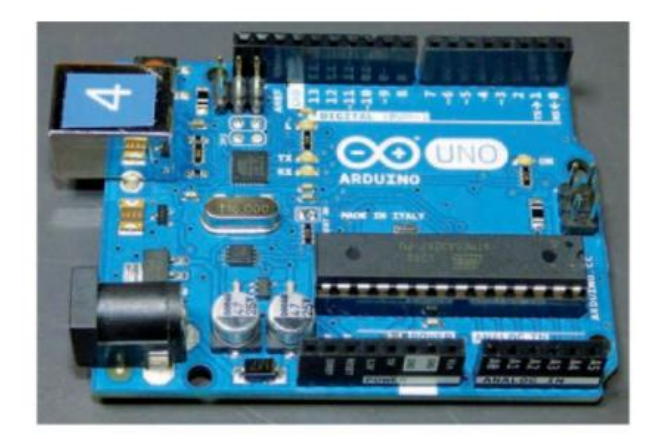

**Figura 8:** Placa de desarrollo Arduino (Pérez J. , 2015)

Como se ha comentado, la flexibilidad de este entorno se basa en la incorporación de módulos, denominados Shield, con funcionalidades concretas que proporcionan grandes posibilidades de extensión y es la que ha proporcionado un amplio crecimiento y uso en la automatización de edificios. (Pérez J. , 2015)

Además existen multitud de sensores y actuadores diseñados para esta placa de desarrollo de hardware. (Pérez J. , 2015)

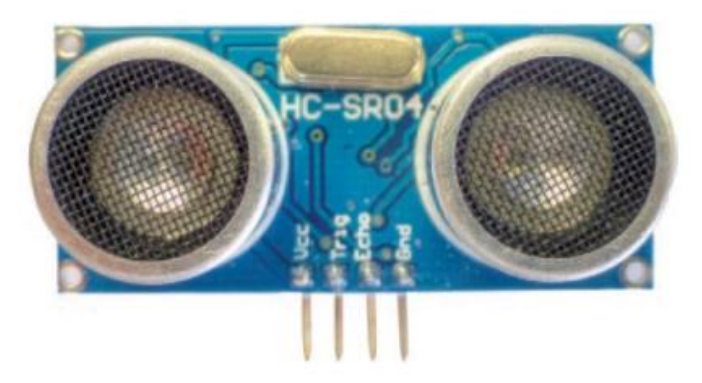

**Figura 9:** Sensor ultrasónico de Arduino (Pérez J. , 2015)

Otra plataforma muy interesante que ha aparecido en el mercado es la denominada Raspberry Pi. (Pérez J. , 2015)

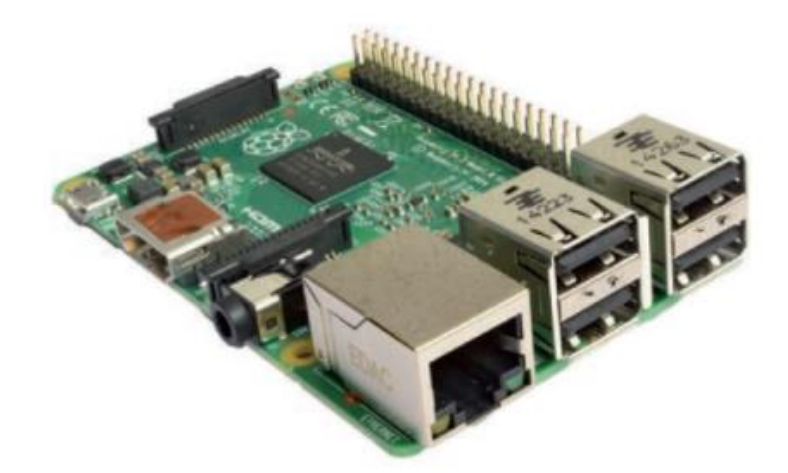

**Figura 10:** Raspberry PI (Pérez J. , 2015)

Al igual que la plataforma Arduino, esta consta de un microcontrolador, pero en este caso más potente que el de Arduino, y un conjunto de periféricos entre los que cabe destacar la conexión USB, así como la conexión HDMI que ha proporcionado un enfoque más hacia el mundo del ocio. (Pérez J. , 2015)

#### **Sistema de alarmas y seguridades**

Entre los servicios que pueden ofrecer los sistemas de automatización de edificios se encuentran los sistemas de seguridad y alarma ante diversos even- tos que se puedan producir y describen un modo de riesgo, tanto para las personas como para el mobiliario o el propio inmueble.

(Pérez J. , 2015)

El sistema de alarma y seguridad tiene como objetivo proporcionar información sobre alguna novedad problematica que se pueda dar en el edificio, propor- cionando un aviso o paliándolo en la medida de las posibilidades del sistema. Las alarmas que se pueden producir en un edificio se pueden clasificar en dos grupos: (Pérez J. , 2015)

■ Alarmas técnicas: alarmas relacionadas con aspectos de seguridad como alarmas antiincendios, alarmas de gas o de inundación. (Pérez J. , 2015)

■ Otras alarmas: alarmas de intrusión o alarmas médicas, no entran dentro de la clasificación de alarmas técnicas. (Pérez J. , 2015)

## **Sistemas básicos de alarma y seguridad**

En el medio hay muchos sistemas de seguridad, moderadamente complejos, y se pueden clasificar de una forma básica de la siguiente manera : (Pérez J. , 2015)

■ Detectores: Se los puede definir como los elementos primarios los cuales recojen las señales de los medios físicos y los transforman internamente en variables eléctricas . Los elementos primarios mas comunes son los siguientes: (Pérez J. , 2015)

- Sensores de incendio humo.
- Sensores de agua.
- Sensores de gas.
- Sensores de presencia.
- Dispositivos de video vigilancia.
- Dispositivos de alerta médica. (Pérez J. , 2015)

## **Central de procesamiento:**

En un sistema de seguridad la central de control es la encargada de procesar los mensajes enviador por los diversos dispositivos, y de ser necesario accionar alarmas para que las personas estén avisadas en el interior del edificio, por ejemplo en el caso de algún procedimiento de evacuación si ese fuere el caso o simplemente para prevenir de algún acontecimiento de menor urgencia. (Pérez J. , 2015)

La central de control es también la que produce la activación o desactivación de los actuadores según el acontecimiento que se de.. Tambien existen pulsadores manuales que pueden activar luces y bocinas en caso de una emergencia (Pérez J. , 2015)

■ Salidas o actuadores: El propósito los actuadores es realizar una acción según lo que se encuentre parametrizado o programado las cuales dependen de las señales de entradas o de algún accionamiento manual. Los actuadores de mayor uso en los sistemas domóticos son :: (Pérez J. , 2015)

- Bocinas acústicas y lumínicas.
- Aspersores antiincendios.
- Actuadores de válvulas para líquidos o gases.(Pérez J. , 2015)

# **2.2. Especificaciones de elementos de Hardware libre**

A continuación se detallan las especificaciones de los dispositivos utilizados en el trabajo de titulación.

## **ESP32**

El procesador ESP 32 pertenece a espressif quienes son los creadores del ESP8266. (prometec, 2021)

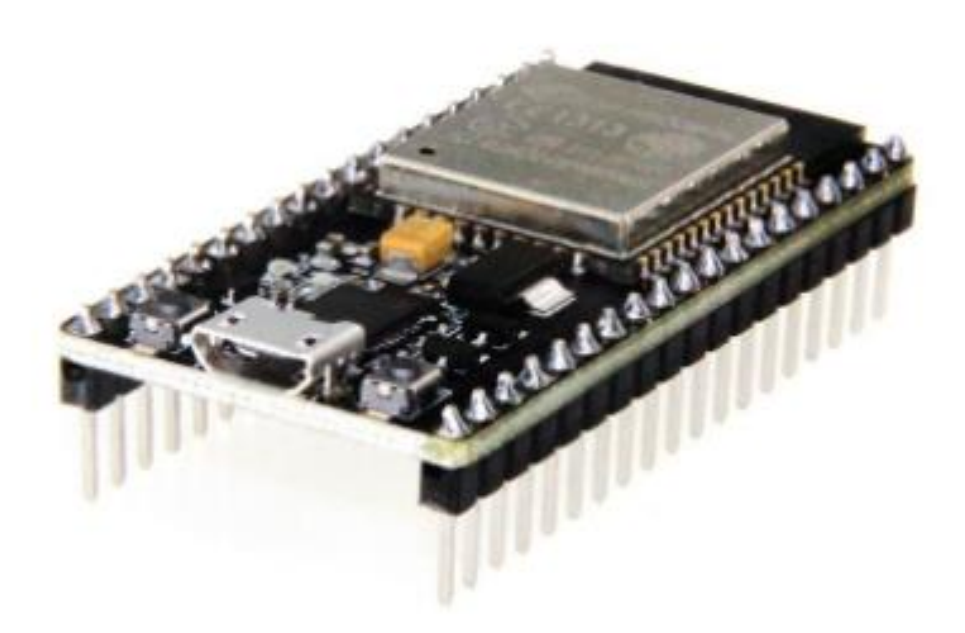

**Figura 11:** Procesador ESP32 (prometec, 2021)

**Especificaciones ESP32**

- Procesador dual core Xtensa® LX6 de 32 bits
- Es compatible Arduino con el pluggin adecuado (Enseguida vamos)
- Velocidad de reloj : Entre 160 Mhz y 240 Mhz
- $-520$  Kb de RAM
- Wifi integrado: Acces point & Station
- Bluetooth 4.2 2.4 Ghz; BT 2.0 y 4.0 BLE
- 36 GPIO pins.
- 16 x Analog-to-Digital Converter (ADC) de 12 bits de resolución y se pueden programar con límite de entrada a 1V, 2 V y 4V
- 2 x Digital to Analog converter DAC de 8 bits.
- Pueden definirse hasta 16 canales de PWM.
- 2 x UART o puertas serie
- 2 x I2C channels y 4 x SPI channels.

# **Terminales del ESP32 (Pinout)**

|      |            |                     |             |                  |               |   | <b>ESP32 Dev Board PINMAP</b> |  |              |         |                   |                  |                  |      |                  |
|------|------------|---------------------|-------------|------------------|---------------|---|-------------------------------|--|--------------|---------|-------------------|------------------|------------------|------|------------------|
|      |            |                     |             |                  | 3.3V          |   |                               |  |              |         | <b>GND</b>        |                  |                  |      |                  |
| (pu) |            |                     |             | <b>RESET</b>     | <b>EN</b>     |   |                               |  |              |         | <b>GPIO23</b>     | <b>VSPI MOSI</b> |                  |      | <b>SPI MOSI</b>  |
| SVP  |            |                     | <b>ADC0</b> |                  | GPIO36        |   |                               |  |              |         | <b>GPIO22</b>     |                  |                  |      | <b>Wire SCL</b>  |
| SVN  |            |                     | ADC3        |                  | GPIO39        |   |                               |  |              |         | GPIO1             | <b>TXO</b>       |                  |      | <b>Serial TX</b> |
|      |            |                     | ADC6        |                  | <b>GPI034</b> |   |                               |  |              |         | GPIO3             | <b>RX0</b>       |                  |      | <b>Serial RX</b> |
|      |            |                     | ADC7        |                  | <b>GPIO35</b> |   |                               |  |              |         | <b>GPIO21</b>     |                  |                  |      | <b>Wire SDA</b>  |
|      |            | <b>TOUCH9 ADC4</b>  |             |                  | <b>GPIO32</b> |   |                               |  |              |         | <b>GND</b>        |                  |                  |      |                  |
|      |            | <b>TOUCHS ADCS</b>  |             |                  | GPIO33        |   |                               |  |              |         | <b>GPIO19</b>     | <b>VSPI MISO</b> |                  |      | <b>SPI MISO</b>  |
| DAC1 |            |                     | ADC18       |                  | <b>GPIO25</b> |   |                               |  | 02           | 등       | <b>GPIO18</b>     | <b>VSPI SCK</b>  |                  |      | <b>SPI SCK</b>   |
| DAC2 |            |                     | ADC19       |                  | GPI026        |   |                               |  |              | ೪       | <b>GPIOS</b>      | VSPI SS          |                  | (DU) | <b>SPISS</b>     |
|      |            | TOUCH7 ADC17        |             |                  | <b>GPIO27</b> |   |                               |  |              |         | <b>GPIO17</b>     |                  |                  |      |                  |
|      | <b>TMS</b> | <b>TOUCHS ADC16</b> |             | <b>HSPI SCK</b>  | <b>GPIO14</b> |   |                               |  |              | នី<br>۰ | GPIO16            |                  |                  |      |                  |
| (pd) | <b>TDI</b> | TOUCH5 ADC15        |             | <b>HSPI MISO</b> | GPI012        | Ξ |                               |  |              | 吉安      | GPIO4             |                  | ADC10 TOUCH0     | (pd) |                  |
|      |            |                     |             |                  | <b>GND</b>    |   |                               |  | <b>AFTER</b> | $8 -$   | <b>GPIO0</b>      | <b>BOOT</b>      | ADC11 TOUCH1     | (Du) |                  |
|      | <b>TCK</b> | <b>TOUCH4 ADC14</b> |             | <b>HSPI MOSI</b> | GPI013        |   |                               |  |              |         | GPIO <sub>2</sub> |                  | ADC12 TOUCH2     | (pd) |                  |
|      |            |                     |             | <b>FLASH D2</b>  | <b>GPIO9</b>  |   |                               |  |              |         | <b>GPIO15</b>     | <b>HSPISS</b>    | ADC13 TOUCH3 TDO | (pu) |                  |
|      |            |                     |             | <b>FLASH D3</b>  | GPI010        | ğ |                               |  |              |         | <b>GPIOS</b>      | <b>FLASH D1</b>  |                  |      |                  |
|      |            |                     |             | <b>FLASH CMD</b> | GPIO11        |   |                               |  |              |         | GPIO7             | <b>FLASH DO</b>  |                  |      |                  |
|      |            |                     |             |                  |               |   |                               |  |              |         | <b>GPIO6</b>      | <b>FLASH SCK</b> |                  |      |                  |

**Figura 12:** Terminales del ESP32 PinOut (prometec, 2021)

#### **2.3. Internet de las cosas. Cómo la próxima evolución de Internet lo cambia todo**

Internet de las cosas IoT o también IdC, algunas veces denominado "Internet de los objetos", lo cambiará todo, incluso a nosotros mismos. Si bien puede parecer una declaración arriesgada, hay que tener en cuenta el impacto que Internet ha tenido sobre la educación, la comunicación, las empresas, la ciencia, el gobierno y la humanidad. Claramente Internet es una de las creaciones más importantes y poderosas de toda la historia de la humanidad. (Evans, 2011)

Ahora se debe tener en cuenta que IdC representa la próxima evolución de Internet, que será un enorme salto en su capacidad para reunir, analizar y distribuir datos que podemos convertir en información, conocimiento y en última instancia, sabiduría. En este contexto, IdC se vuelve inmensamente importante. (Evans, 2011)

Ya están en marcha proyectos de IdC que prometen cerrar la brecha entre ricos y pobres, mejorar la distribución de los recursos del mundo para quienes más los necesitan y ayudarnos a comprender el planeta para que se pueda ser más proactivos y menos reactivos. Aun así, son varias las barreras que amenazan con retrasar el desarrollo de IdC, como la transición a IPv6, el establecimiento de un conjunto de normas en común y el desarrollo de fuentes de energía para millones (incluso miles de millones) de sensores diminutos.

#### (Evans, 2011)

Sin embargo, mientras que las empresas, los gobiernos, los organismos normativos y las áreas académicas trabajan conjuntamente para resolver estas dificultades, IdC prosigue su camino. Por lo tanto, la meta de este informe es explicar, en términos sencillos y claros, de qué se trata IdC de forma tal que se pueda comprender su potencial para cambiar todo lo que actualmente conforma nuestra realidad. IdC en el presente. (Evans, 2011)

Al igual que con varios conceptos novedosos, las raíces de IdC se pueden remontar al Instituto de Tecnología de Massachusetts (MIT), hasta llegar al trabajo del Auto-ID Center. Este grupo, fundado en 1999, realizaba investigaciones en el campo de la identificación por radiofrecuencia en red (RFID) y las tecnologías de sensores emergentes. (Evans, 2011)

Los laboratorios de investigación estaban conformados por siete universidades ubicadas en cuatro continentes, seleccionadas por Auto-ID Center para diseñar la arquitectura de IdC.1 Antes de analizar el estado actual de IdC, es importante ponerse de acuerdo en una definición. (Evans, 2011)

Según el Grupo de soluciones empresariales basadas en Internet IBSG, Internet Business Solutions Group de Cisco, IdC es sencillamente el punto en el tiempo en el que se conectaron a Internet más cosas u objetos que personas. (Evans, 2011)

En 2003, había aproximadamente 6,3 mil millones de personas en el planeta, y había 500 millones de dispositivos conectados a Internet Si dividimos la cantidad de dispositivos conectados por la población mundial, el resultado indica que había menos de un dispositivo 0,08 por persona. (Evans, 2011)

De acuerdo con la definición de Cisco IBSG, IdC aún no existía en 2003 porque la cantidad de cosas conectadas era relativamente escasa, dado que apenas comenzada la invasión de los dispositivos omnipresentes, como los smartphones. Por ejemplo, el Director General de Apple, Steve Jobs, no presentó el iPhone sino hasta el 9 de enero de 2007 en la conferencia Macworld. (Evans, 2011)

El crecimiento explosivo de los smartphones y las tablet PC elevó a 12,5 mil millones en 2010 la cantidad de dispositivos conectados a Internet, en tanto que la población mundial aumentó a 6,8 mil millones, por lo que el número de dispositivos conectados por persona es 1,84 para ser exactos, por primera vez en la historia. (Evans, 2011)

#### **IdC como la red de redes**

Actualmente, IdC está compuesta por una colección dispersa de redes diferentes y con distintos fines. Por ejemplo, los automóviles actuales tienen múltiples redes para controlar el funcionamiento del motor, las medidas de seguridad, los sistemas de comunicación y así sucesivamente. De forma similar, los edificios comerciales y residenciales tienen distintos sistemas de control para la calefacción, la ventilación y el aire acondicionado, la telefonía, la seguridad y la iluminación. (Evans, 2011)

A medida que IdC evoluciona, estas redes y muchas otras estarán conectadas con la incorporación de capacidades de seguridad, análisis y administración como se muestra en la figura 13. Esta inclusión permitirá que IdC sea una herramienta aún más poderosa. (Evans, 2011)

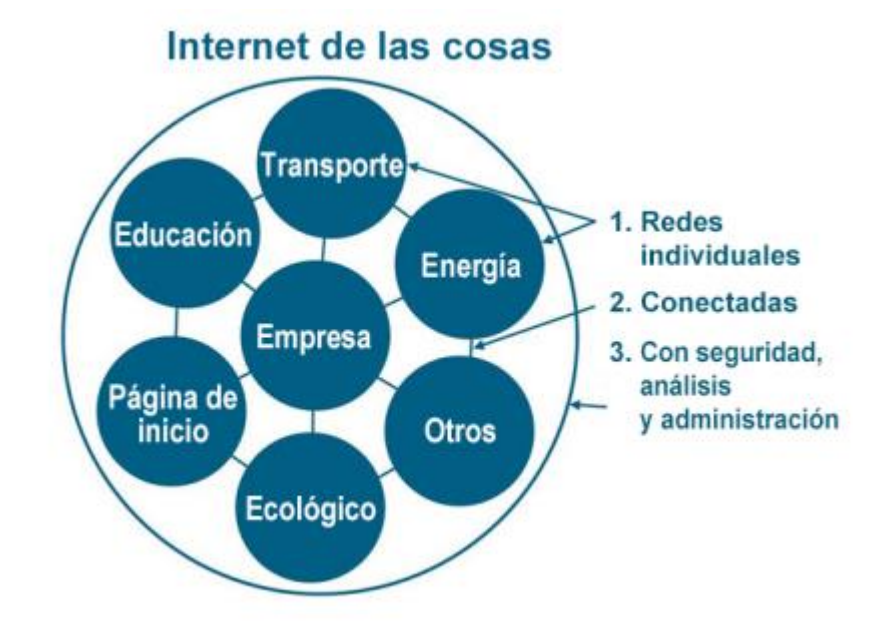

**Figura 13:** IdC se puede considerar la red de redes (Evans, 2011)

Resulta interesante señalar que esta situación refleja lo que el sector de la tecnología experimentó en los primeros días de la red. Por ejemplo, a fines de la década de 1980 y a comienzos de la década de 1990, Cisco entró en el mercado aunando redes dispares con routing multiprotocolo, lo que luego condujo al establecimiento de IP como la norma de redes común. Con IdC, la historia se repite, aunque en una escala drásticamente más grande. (Evans, 2011)

## **¿Por qué es tan importante IdC?**

Antes de que podamos ver la importancia de IdC, es necesario comprender las diferencias que existen entre Internet y World Wide Web (o web), términos que suelen utilizarse indistintamente. Internet es la capa física o la red compuesta de switches, routers y otros equipos. (Evans, 2011)

Su función principal es transportar información de un punto a otro, de manera veloz, confiable y segura. La web, por otro lado, es una capa de aplicaciones que opera sobre la superficie de Internet. Su rol principal es proporcionar una interfaz que permite utilizar la información que fluye a través de Internet. (Evans, 2011)

# **Comparación entre la evolución de la web y la evolución de Internet**

La web ha atravesado varias etapas evolutivas diferentes:

Etapa 1. Primero fue la fase de investigación, cuando la web se denominaba Red de la Agencia de Proyectos de Investigación Avanzados o ARPANET. Durante este período, la web era utilizada principalmente por el área académica para fines de investigación. (Evans, 2011)

Etapa 2. La segunda fase de la web fue la explosión de los sitios web publicitarios. Esta etapa se caracterizó por la fiebre del oro por los nombres de dominio y se concentró en la necesidad de que casi todas las empresas compartieran información en Internet para que los consumidores pudieran conocer sus productos y servicios. (Evans, 2011)

Etapa 3. La tercera evolución fue el paso de la web de los datos estáticos a la información transaccional, que permitió la compra y venta de productos y servicios y la prestación de servicios. Durante esta fase, irrumpieron en escena empresas como eBay y Amazon.com. Esta etapa también será injustamente recordada como el auge y la caída de las "punto com". (Evans, 2011)

Etapa 4. La cuarta fase, en la que actualmente nos encontramos, es la web social o de experiencia, en la que las empresas como Facebook, Twitter y Groupon se han hecho inmensamente famosas y rentables, una notoria diferencia respecto de la tercera fase de la web por permitir a las personas comunicarse, conectarse y compartir información como texto, fotos y video, personal con amigos, parientes y colegas. (Evans, 2011)

#### **IdC: la primera evolución de Internet**

Por comparación, Internet ha seguido una ruta sostenida de desarrollo y mejora, pero podría decirse que no ha cambiado mucho. Básicamente sigue conservando el propósito para el que fue diseñada durante la era de ARPANET. Por ejemplo, en los comienzos había varios protocolos de comunicación como AppleTalk, Token Ring e IP. (Evans, 2011)

En la actualidad, Internet está estandarizada en gran medida en IP. En este contexto, IdC adquiere gran importancia porque se trata de la primera evolución real de Internet como un salto que conducirá a aplicaciones revolucionarias con el potencial de mejorar drásticamente la manera en que las personas viven, aprenden, trabajan y se entretienen. (Evans, 2011)

IdC ya ha logrado que Internet sea sensorial como temperatura, presión, vibración, luz, humedad, estrés, lo que nos permite ser más proactivos y menos reactivos. Además, Internet se expande hacia lugares que, hasta el momento, eran inalcanzables. (Evans, 2011)

32

Los pacientes ingieren dispositivos de Internet que ingresan a su cuerpo para ayudar a los médicos a diagnosticar y determinar las causas de ciertas enfermedades. (Evans, 2011)

Es posible colocar sensores pequeñísimos en plantas, animales y fenómenos geológicos y conectarlos a Internet.En el otro extremo del espectro, Internet viaja al espacio por medio del programa Internet Routing in Space IRIS de Cisco. (Evans, 2011)

#### **Si evolucionamos es porque nos comunicamos**

.Los seres humanos evolucionan porque se comunican. Por ejemplo, después de haber descubierto el fuego y de haberlo compartido, ya no hacía falta redescubrirlo, solo había que comunicarlo. Un ejemplo más moderno sería el descubrimiento de la estructura helicoidal del ADN, moléculas que transportan información genética de una generación a la siguiente. (Evans, 2011)

Una vez que el artículo de James Watson y Francis Crick apareció en una publicación científica en abril de 1953, las disciplinas de la medicina y la genética pudieron tomar esta información y avanzar desde allí a pasos agigantados.Este principio de compartir información y aprovechar los descubrimientos se puede comprender mejor si se analiza la manera en que los seres humanos procesan los datos como se indica en la figura 14. (Evans, 2011)

Desde la base hasta la cúspide, las capas de la pirámide incluyen datos, información, conocimiento y sabiduría. Los datos representan la materia prima que se procesa para obtener información. Los datos individuales por sí mismos no son muy útiles, pero en volúmenes permiten identificar tendencias y patrones. Esta y otras fuentes de información se unen para conformar el conocimiento. En su sentido más básico, el conocimiento es la información de la que alguien es consciente. Luego, la sabiduría nace de a combinación de conocimiento y experiencia. En tanto que el conocimiento cambia con el tiempo, la sabiduría es atemporal, y todo comienza con la adquisición de datos.

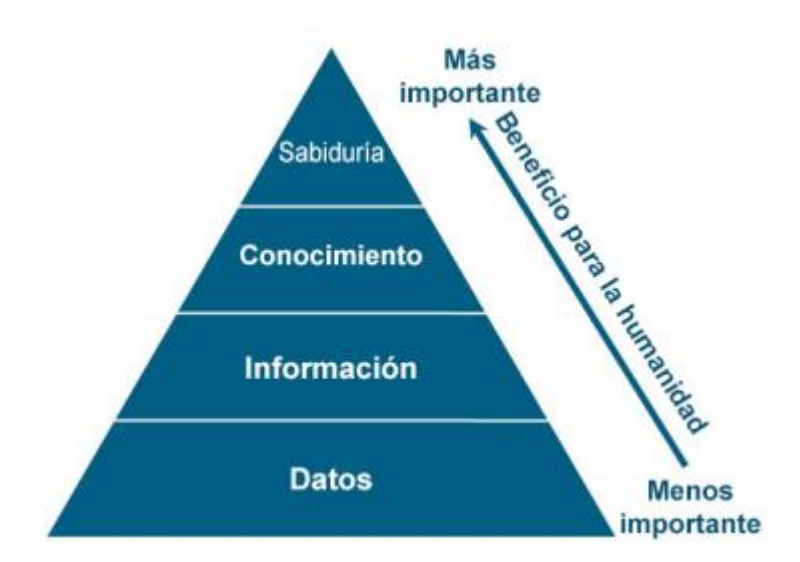

**Figura 14** Los seres humanos convierten los datos en sabiduría

También resulta importante destacar que existe una correlación directa entre la entrada (datos) y la salida (sabiduría). Cuántos más datos se generan, más conocimiento y sabiduría pueden obtener las personas. IdC aumenta drásticamente la cantidad de datos que están disponibles para que los procesemos. Este aumento, combinado con la capacidad de Internet de comunicar estos datos, hará posible que las personas avancen aún más. IdC: imprescindible para el progreso de los seres humanos. . (Evans, 2011)

A medida que sigue aumentando la población del planeta, se torna cada vez más importante que las personas se conviertan en guardianes de la Tierra y sus recursos. Además, las personas desean vidas saludables, plenas y confortables para sí mismas, sus familias y las personas que quieren. Si se combina la capacidad de la próxima evolución de Internet IdC para percibir, recolectar, transmitir, analizar y distribuir datos a escala masiva con la manera en que las personas procesan la información, la humanidad tendrá el conocimiento y la sabiduría necesarios no solo para sobrevivir sino para mejorar y prosperar en los próximos meses, años, décadas y siglos. . (Evans, 2011)

## **Aplicaciones IdC: el factor en común entre las vacas, las tuberías de agua y las personas**

Al atravesar el umbral de conectar a Internet más objetos que personas, se abrió una enorme ventana de oportunidades para la creación de aplicaciones en las áreas de la automatización, el uso de sensores y la comunicación entre máquinas. De hecho, las posibilidades son casi infinitas. Los siguientes ejemplos ponen de relieve algunas de las maneras en que IdC mejora la vida de las personas. . (Evans, 2011)

En el mundo de IdC, incluso las vacas estarán conectadas. En un informe especial de The Economist titulado "Augmented Business" se describía cómo será el monitoreo de vacas. . (Evans, 2011)

Sparked, una nueva empresa Holandesa, implanta sensores en las orejas del ganado. El sensor permite a los productores monitorear la salud de la vaca y seguir sus movimientos, asegurando así la obtención de carne más saludable y abundante para el consumo humano. En promedio, cada vaca genera alrededor de 200 megabytes de información al año. (Evans, 2011)

#### **Mejor calidad de vida para los ancianos**

La población mundial está envejeciendo. De hecho, para mediados de siglo alrededor de mil millones de personas mayores de 65 años de edad estarán clasificadas como en edad no laboral. (Evans, 2011)

IdC puede mejorar significativamente la calidad de vida para el creciente número de personas mayores. Por ejemplo, imagine un dispositivo pequeño y portátil que detecte los signos vitales de una persona y envíe una alerta a un profesional de la atención médica cuando se alcance un umbral determinado o que pueda percibir si una persona se ha caído y no puede levantarse. (Evans, 2011)

#### **Los desafíos y las barreras de IdC**

No obstante, son varias las barreras que podrían retrasar el desarrollo de IdC.

Las tres barreras de mayor magnitud son la implementación de IPv6, la energía para alimentar los sensores y el acuerdo sobre las normas. (Evans, 2011)

#### **Implementación de IPv6.**

En febrero de 2010, se agotaron las direcciones IPv4 del mundo. Si bien el público general no ha observado un impacto real, esta situación podría lentificar el progreso de IdC, ya que los posibles miles de millones de sensores necesitarán direcciones IP exclusivas. Además, IPv6 facilita la administración de las redes gracias a las capacidades de autoconfiguración y ofrece características de seguridad mejoradas. (Evans, 2011)

#### **Energía para los sensores.**

Para que IdC alcance su máximo potencial, los sensores deberán ser autosustentables. Imagine cambiar las baterías de miles de millones de dispositivos implementados en todo el planeta e incluso en el espacio. Obviamente, no es posible. (Evans, 2011)

Lo que se necesita es una forma de que los sensores generen electricidad a partir de elementos medioambientales como las vibraciones, la luz y las corrientes de aire. En marzo de 2011, en la edición 241 de la Conferencia Nacional y Exposición de la Sociedad Americana de Química, un grupo de científicos anunció un nanogenerador, ósea un chip flexible que utiliza los movimientos del cuerpo, como la presión de un dedo, para generar

electricidad, comercialmente viable, algo que representa un avance de gran envergadura. (Evans, 2011).

# **3. MARCO METODOLOGICO**

## **3.1.Diseño de la tarjeta electrónica base**

Una tarjeta de circuito impreso o PCB ( Printed circuit board) es un elemento formado por trazas de un material conductor laminado sobre una base no conductiva o material dieléctrico . En el caso del proyecto se la escogió de un fondo blanco en donde se ubicaron los respectivos elementos como interruptores, pulsadores, displays , resistencias , leds ,etc.

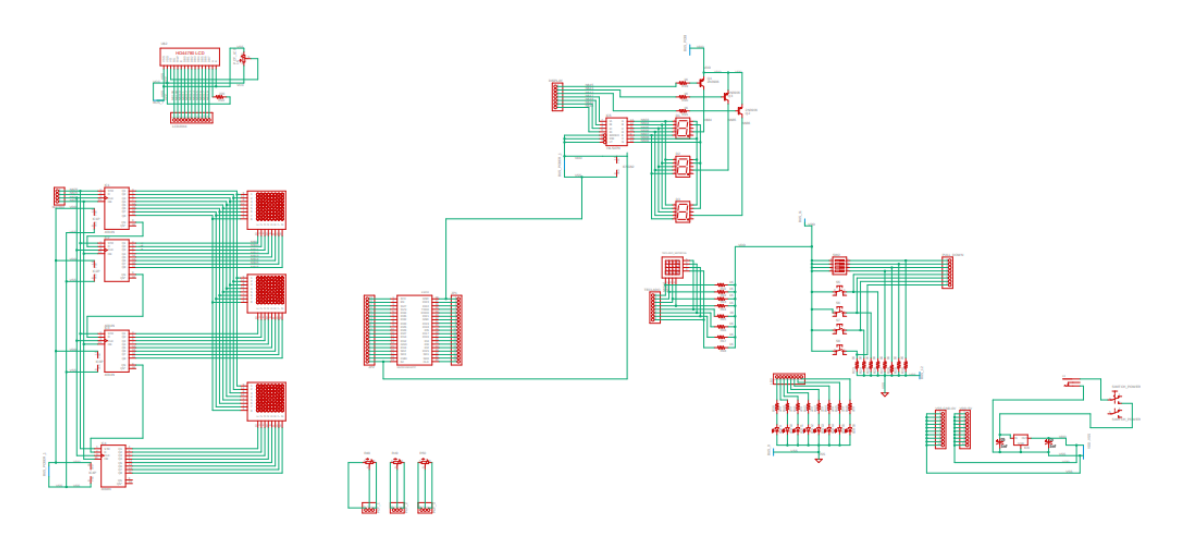

**Figura 15 :** Diseño de la tarjeta PCB del proyecto

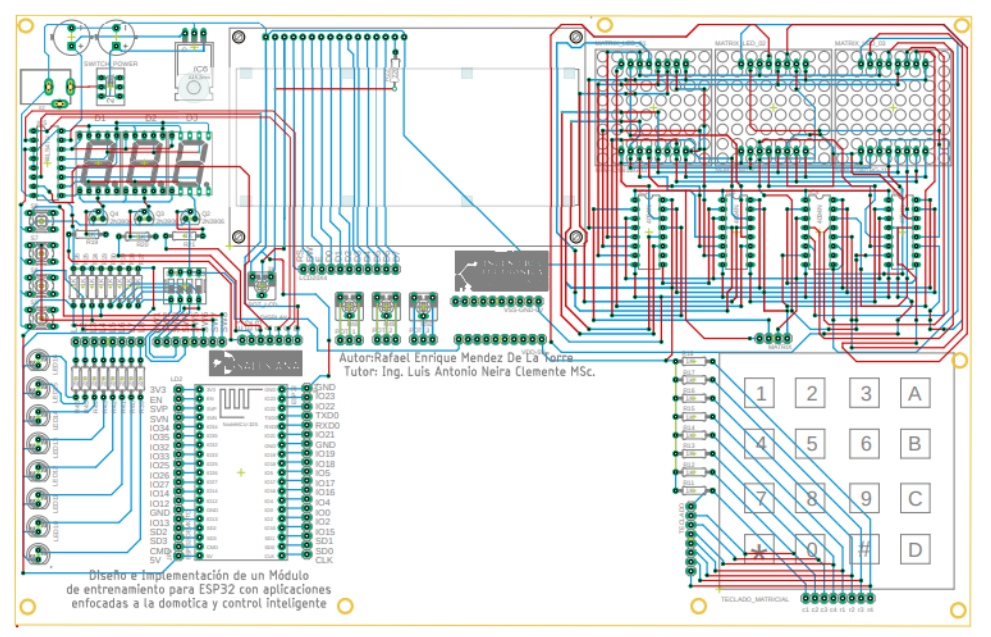

**Figura 16 :** Tarjeta final PCD del proyecto de titulación

En la figura 14 se muestra el diseño de la tarjeta electrónica del proyecto de titulación . En la figura 15 se muestra la PCB concluida en la cual va montado principalmente el microcontrolador ESP 32 , display , resistencias , interruptores , pulsadores , leds , teclado.

# **3.2.Prácticas del proyecto de titulación**

A continuación se realiza una descripción de cada una de las practicas realizadas:

## **Práctica 1 : Implementación de encendido y apagado de salidas mediante botones utilizando el ESP32**

En esta practica se utiliza el bloque de interruptores y para ingresar una señal digital a los pines de entradada del ESP 32 , las cuales pueden representar accionamientos de presostatos , termostatos , controles de nivel , etc.

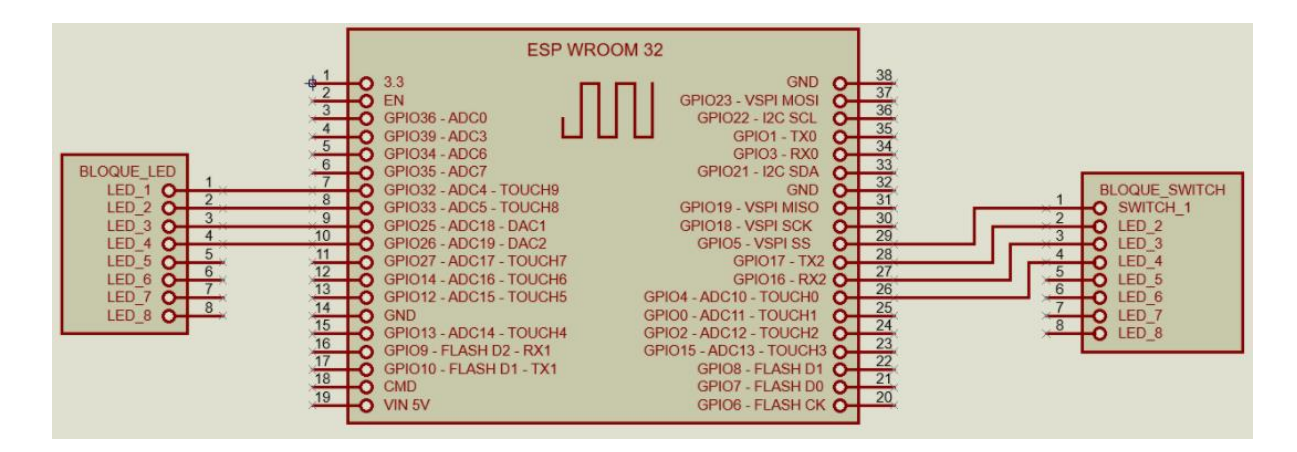

**Figura 17 :** Diagrama de conexiones en Proteus de la Práctica 1

#### $3.2.2.$ **Programa para la Práctica 1 , utilizando el Ide de Arduino**

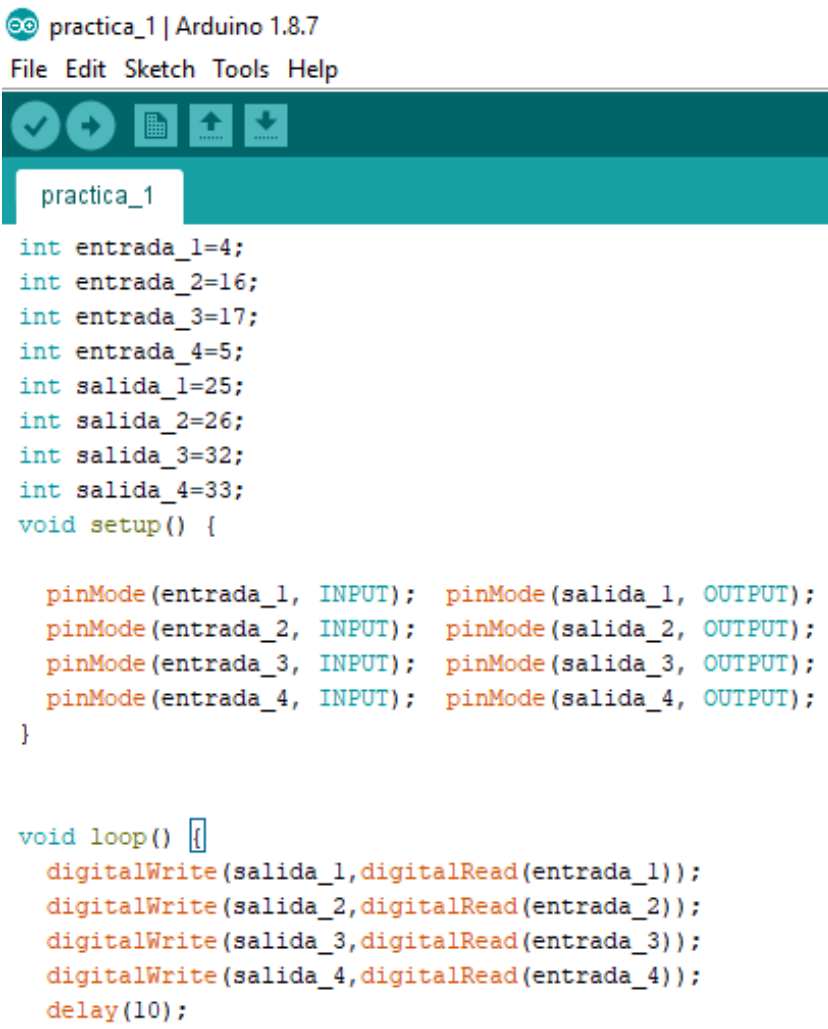

**Práctica 2 : Implementación de un servidor web**   $3.2.3$ **mediante ESP32**

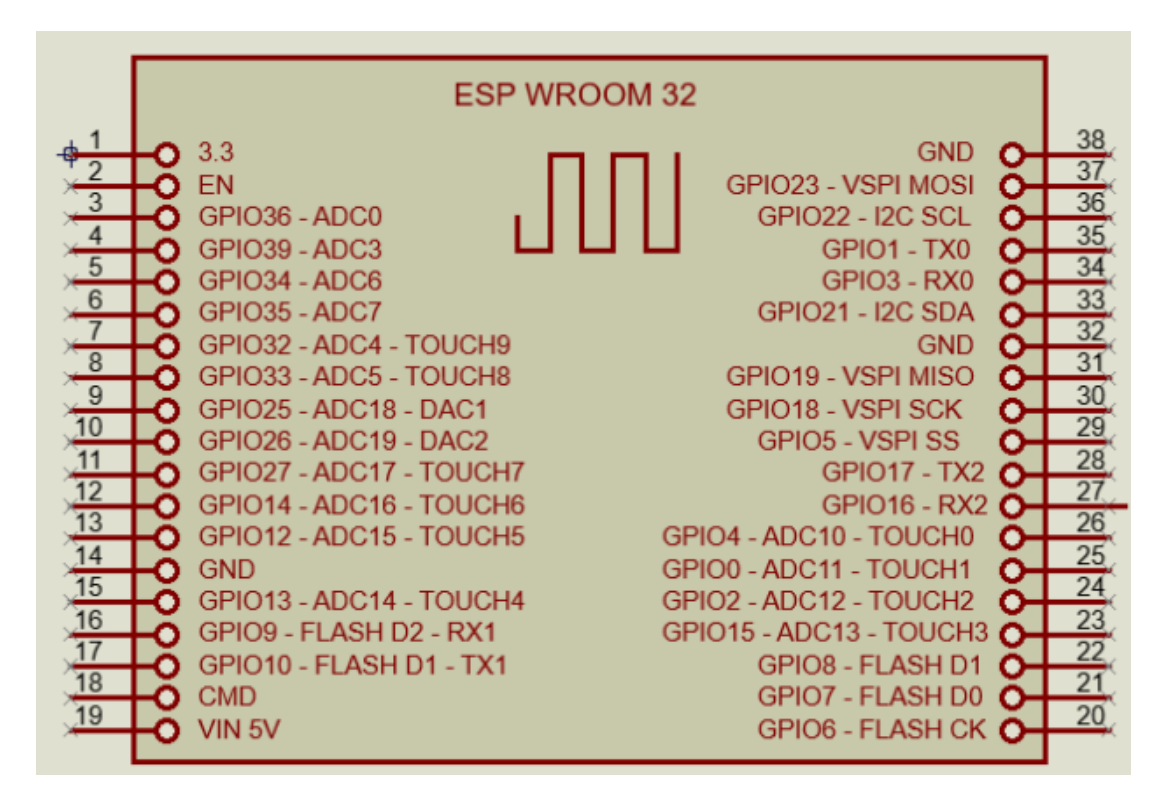

**Figura 18 :** Diagrama de conexiones en Proteus de la Práctica 2

## **Programa para la Práctica 2 , utilizando el Ide de Arduino**

```
Co practica_2 | Arduino 1.8.7
```
//inicia modo wifi WiFi.mode(WIFI STA); WiFi.begin(ssid, password);

Serial.println("");

```
File Edit Sketch Tools Help
   \bullet ndu
 practica<sub>2</sub>
//Declaracion de librerias de wifi - del servidor
#include <WiFi.h>
#include <br/> <<br/>WiFiClient.h>
#include <WebServer.h>
#include <ESPmDNS.h>
const char* ssid = "Redmi22":
const char* password = "1234567890";
//declaramos servidor
WebServer server (80);
const int led = 13;//declaramos el texto en el servidor
void handleRoot() {
 digitalWrite(led, 1);
 //Mensaje visual del servidor
 server.send(200, "text/plain", "Servidor web de prueba_UPS Practica 2: Implementacion de un servidor web mediante ESP32");
 digitalWrite(led, 0);
\mathbf{r}//declaramos el texto de falla si no realiza conexion
void handleNotFound() {
  digitalWrite(led, 1);
   String message = "File Not Found\n\n";
   message += "URI: ";
   message += server.uri();
   message += "\nMethod: ";
   message += (server.method() == HTTP GET) ? "GET" : "POST";
   message += "\nArguments: ";
   message += server.args();
   message += "\n";
   for (uint8_t i = 0; i < server.args(); i++) {
    message += " " + server.argName(i) + ": " + server.arg(i) + "\n";
   \mathbf{1}server.send(404, "text/plain", message);
   digitalWrite(led, 0);
\mathbf{L}//Clase principal
void setup(void) {
  pinMode(led, OUTPUT);
   digitalWrite(led, 0);
   Serial.begin(115200);
```

```
//Conexion con red wifi
  Serial.println("");
  Serial.print ("Connected to ");
  Serial.println(ssid);
 Serial.print("IP address: ");
  Serial.println(WiFi.localIP());
//Inicio de esp32 como server
  if (MDNS.begin("esp32")) {
   Serial.println("MDNS responder started");
  \mathbf{I}server.on("/", handleRoot);
//Conexion con servidor
  server.on("/inline", []() {
    server.send(200, "text/plain", "Comenzando servidor web");
  \mathcal{E}//Habilita el metodo de error en caso de que no encuentre conexion
  server.onNotFound(handleNotFound);
  server.begin();
  Serial.println("HTTP server started");
\mathcal{F}void loop(void) {
 server.handleClient();
 delay(2);//espera
```
## **Práctica 3 : Implementación de medición de temperatura y humedad.**

A continuación se muestra el diagrama de conexiones de la Práctica 3 realizado en Proteus donde se ubica el sensor de humedad y temperatura.

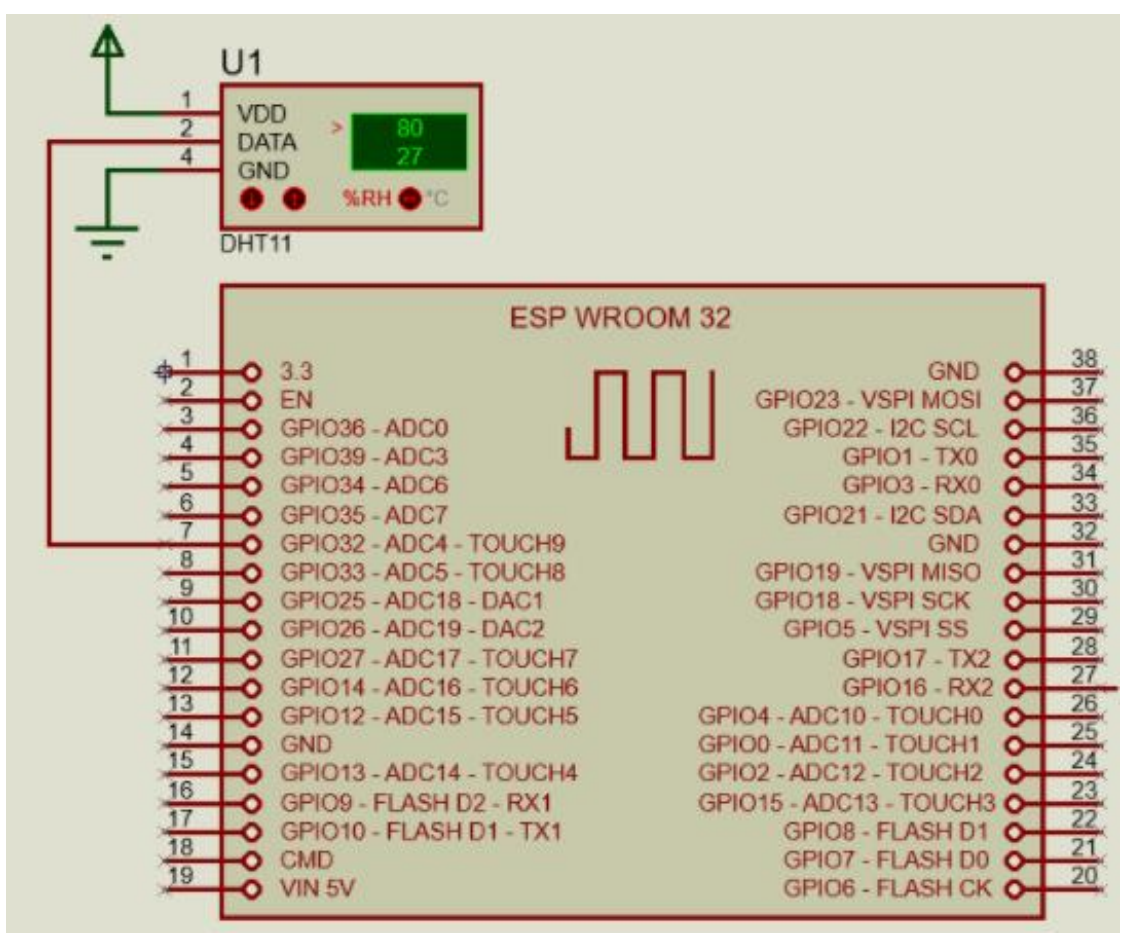

**Figura 19 :** Diagrama de conexiones en Proteus de la Práctica 3

## **Programa para la Práctica 3 , utilizando el Ide de Arduino**

```
#include <dht.h>
dht DHT;
#define DHT11 PIN 32
void setup()
\left\{ \right.Serial.begin(115200);
\mathbf{I}void loop()
\overline{\mathbf{f}}// READ DATA
  Serial.print("DHT11, \t");
  int chk = DHT. readll (DHT11 PIN);
  switch (chk)
  \left\{ \right.case DHTLIB_OK:
    Serial.print("OK, \t");
    break;
    case DHTLIB ERROR CHECKSUM:
    Serial.print("Checksum error,\t");
    break;
    case DHTLIB ERROR TIMEOUT:
    Serial.print("Time out error, \t");
    break:
    case DHTLIB ERROR CONNECT:
        Serial.print("Connect error,\t");
        break:
    case DHTLIB ERROR ACK L:
         Serial.print("Ack Low error, \t");
         break;
    case DHTLIB ERROR ACK H:
         Serial.print("Ack High error,\t");
         break;
    default:
    Serial.print("Unknown error,\t");
    break;
  \mathbf{L}// MUESTRA VALORES DE HUMEDAD Y TEMPERATURA
  Serial.print(DHT.humidity, 1);
  Serial.print(",\setminus t");
  Serial.println(DHT.temperature, 1);
  delay (2000);
\mathcal{F}\frac{1}{2}// END OF FILE
```
#### **Práctica 4 : Implementación de un detector de presencia mediante el Sensor Ultrasónico**

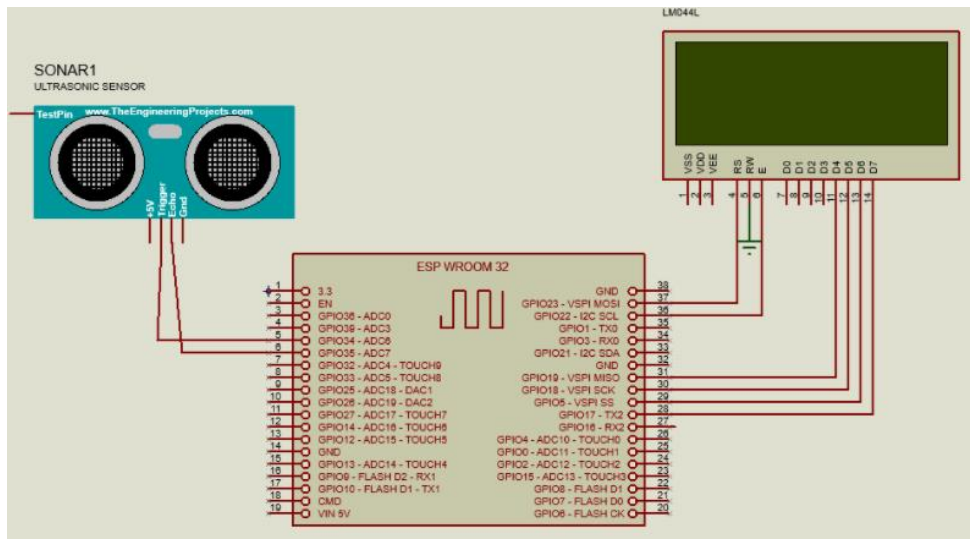

**Figura 20 :** Diagrama de conexiones en Proteus de la Práctica 4

## **Programa para la Práctica 4 , utilizando el Ide de Arduino**

```
f^** Conexion del LCD
 * LCD RS pin to digital pin 12
 * LCD Enable pin to digital pin 11
 * LCD D4 pin to digital pin 5
 * LCD D5 pin to digital pin 4
 * LCD D6 pin to digital pin 3
 * LCD D7 pin to digital pin 2
 * LCD R/W pin to ground
 * LCD VSS pin to ground
 * LCD VCC pin to 5V
 * 10K resistor:
 * ends to +5V and ground
 * wiper to LCD VO pin (pin 3)
x/// DECLARACION DE LIBRERIA
#include <LiquidCrystal.h>
//DECLARACION DE PIN DE SENSOR
const int Trigger = 35; //Pin digital 2 para el Trigger del sensor
const int Echo = 34; //Pin digital 3 para el echo del sensor
//DECLARACION DE PINES DEL LCD
const int rs = 23, en = 22, d4 = 19, d5 = 18, d6 = 5, d7 = 17;
LiquidCrystal lcd(rs, en, d4, d5, d6, d7);
```

```
void setup() {
  //Configuracion de lcd
  lcd.begin(16, 2);// Print a message to the LCD.
  lcd.print("Distancia (cm)");
  pinMode(Trigger, OUTPUT); //pin como salida
  pinMode(Echo, INPUT); //pin como entrada
  digitalWrite(Trigger, LOW);//Inicializamos el pin con 0
\mathbf{1}void loop()long t; //timepo que demora en llegar el eco
  long d; //distancia en centimetros
  digitalWrite(Trigger, HIGH);
  delayMicroseconds(10);
                                  //Enviamos un pulso de 10us
  digitalWrite(Trigger, LOW);
  t = pulseIn(Echo, HIGH); //obtenemos el ancho del pulso
  d = t/59;//escalamos el tiempo a una distancia en cm
  lcd.setCursor(0, 1);
  // print DISTANCIA
  lcd.print(d); lcd.print(" ");Ï
```
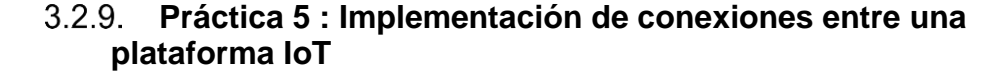

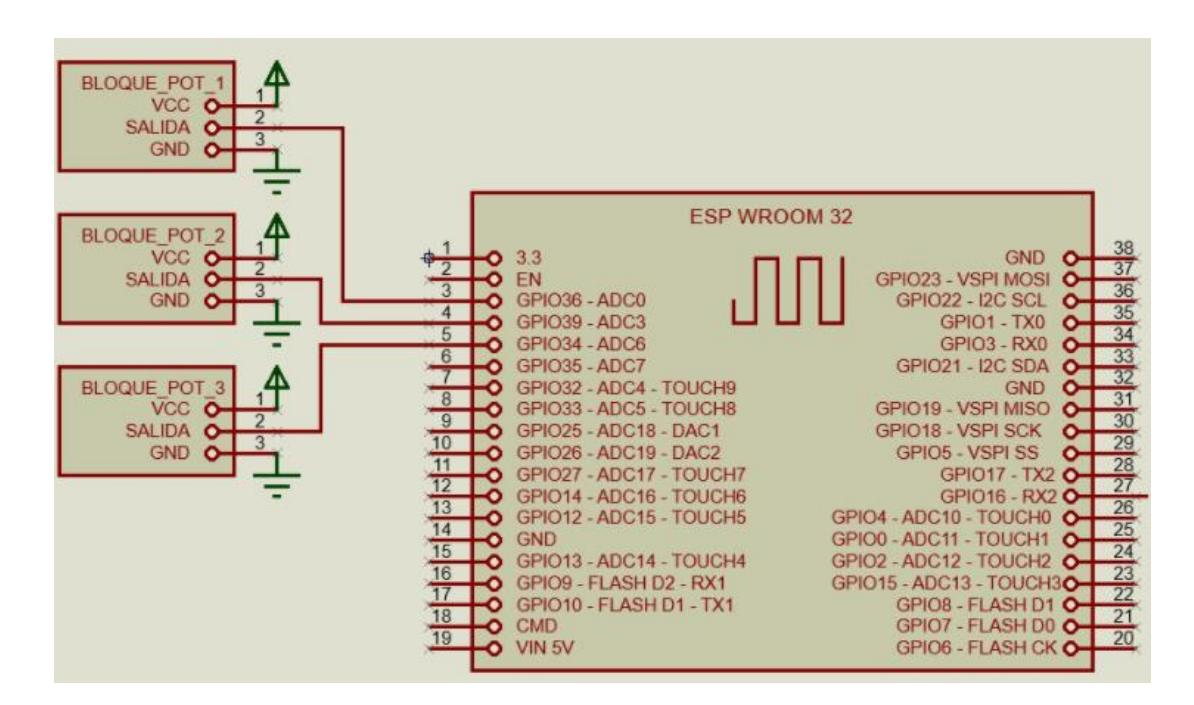

**Figura 21 :** Diagrama de conexiones en Proteus de la Práctica 5

#### **Programa para la Práctica 5 , utilizando el Ide de Arduino**

```
//declaramos libreria de ubidots
  #include "Ubidots.h"
 //declaracion de token para conexion
 const char* UBIDOTS TOKEN = "BBFF-E6BMMpw5OKwaGbQL6NG821nVHUkLeR";
 //red wifi y claveBBFF-E6BMMpw50KwaGbQL6NG821nVHUkLeR
 const char *WIFI SSID = "PRACSE";
 const char *WIFI PASS = "46906939";
 //declaracion de metodo para conexion con ubidots
 Ubidots ubidots (UBIDOTS_TOKEN, UBI_HTTP);
 void setup() {
   Serial.begin(115200);
   ubidots.wifiConnect(WIFI_SSID, WIFI_PASS);
   // ubidots.setDebug(true); // Uncomment this line for printing debug messages
 \mathbf{1}void loop() {
  //declaracion de valores random a enviarse
  float valuel = 25:float value2 = random(0, 9) * 100;
  float value3 = random(0, 9) * 1000;
  //publicacion de variables en ubidors
  ubidots.add("vl", valuel);
  ubidots.add("v2", value2);
  ubidots.add("v3", value3);
//envio a la red
  bool bufferSent = false;
  bufferSent = which. send();
//envio del buffer y visualizacion de mensaje de transmision
  if (bufferSent) {
    Serial.println("Datos enviados");
  <sup>1</sup>
//espera de 5 segundos entre envio para evitar colisiones
  delay (5000);
<sup>1</sup>
```
## **Práctica 6 : Implementación de medición de luz y activación de focos.**

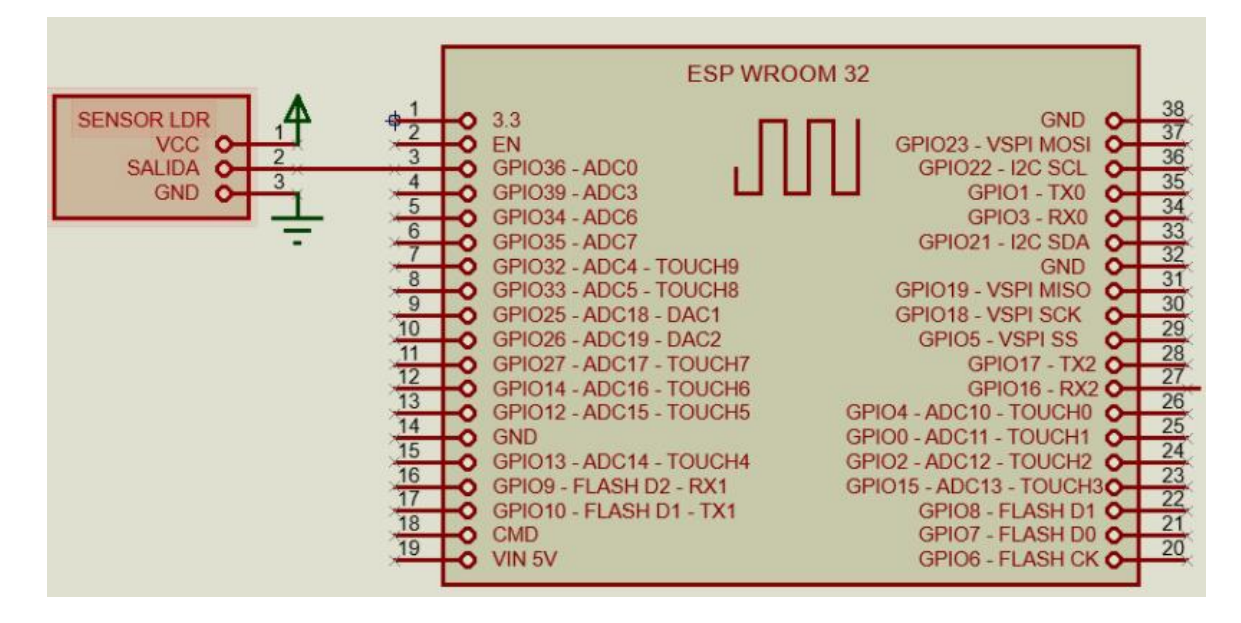

**Figura 22 :** Diagrama de conexiones en Proteus de la Práctica 6

#### **Programa para la Práctica 3 , utilizando el Ide de Arduino**

```
//DECLARACION DE ANALOGICO
const int analogInPin = A0;
//DECLARACION DE PINES Y VARIABLES
int sensorValue = 0;
int ledl = 35;
void setup() {
//CONFIGURACION DE COMUNICACION SERIAL
  Serial.begin(115200);
 pinMode(ledl, OUTPUT);
\mathbf{1}void loop() {
//LECTURA ANALOGA
  sensorValue = analogRead(analogInPin);sensorValue = map(sensorValue, 0, 1023, 0, 100);//COMPARACION DE SENSOR DE LUZ Y ENCENDIDO DE LEDS SI LA LUMINOSIDAD ES MENOR
  if (sensorValue < 50) {
   digitalWrite(ledl, HIGH);
  \mathbf{L}else {
    digitalWrite(ledl, LOW);
  -1
  delay(2);
```
#### **Práctica 7 : Implementación de medición de humo, gases y actuaciones mediante el ESP32**

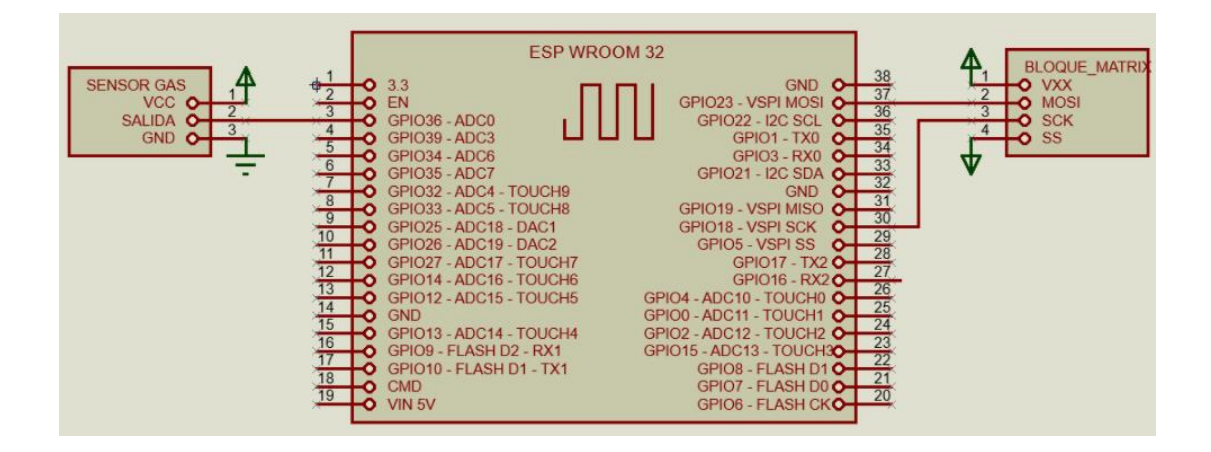

**Figura 23 :** Diagrama de conexiones en Proteus de la Práctica 7

## **Programa para la Práctica 7 , utilizando el Ide de Arduino**

```
//conexion
//MATRIX // 1-2-3-4
         VCC-23-18-VCC
\prime//declaracion de libreria del spi
#include <SPI.h>
//declaracion de arreglos de caracteres
int m[8] = \{1, 2, 4, 8, 16, 32, 64, 128\}; //Dato 1 de multiplexacion
int m0[8] = {0, 60, 60, 60, 60, 60, 60, 0}; //dato de caracter 0
int ml[8] = {231, 227, 229, 230, 231, 231, 231, 0}; //dato de caracter 1
int m2[8] = \{0, 0, 127, 0, 0, 254, 0, 0\}; //dato de caracter 2
int m3[8] = {0, 0, 63, 0, 0, 63, 0, 0}; //dato de caracter 3
int m4[8] = \{60, 60, 60, 0, 0, 63, 63, 63\}; //dato de caracter 4
int m5[8] = \{0, 0, 254, 0, 0, 127, 0, 0\}; //dato de caracter 5
int m6[8] = \{252, 252, 252, 0, 0, 126, 0, 0\}; //dato de caracter 6
int m7[8] = \{0, 0, 63, 63, 63, 63, 63, 63\}; //dato de caracter 7
int m8[8] = {0, 60, 60, 0, 60, 60, 0, 0}; //dato de caracter 8
int m9[8] = {0, 60, 60, 0, 0, 63, 63, 63}; //dato de caracter 9
int u[8] = \{60, 60, 60, 60, 60, 60, 0, 0\}; //dato de caracter u
int p[8] = {0, 60, 60, 0, 0, 252, 252, 252}; //dato de caracter p
int s[8] = \{0, 0, 254, 0, 0, 127, 0, 0\}; //dato de caracter s
int aa = 0; //Bit para multiplexacion de los arreglos
//DECLARACION DE ANALOGICO
const int analogInPin = A0;
//DECLARACION DE PINES Y VARIABLES
int sensorValue = 0;
int ledl = 35;
```

```
void setup() {
  //CONFIGURACION DE COMUNICACION SERIAL
  Serial.begin(115200);
  pinMode(ledl, OUTPUT);
\mathbf{I}void loop()//LECTURA ANALOGA
  sensorValue = analogRead(analogInPin);
  sensorValue = map(sensorValue, 0, 1023, 0, 100);//COMPARACION DE SENSOR DE GAS
  if (sensorValue < 50) {
    digitalWrite(ledl, HIGH);
  \mathcal{F}else {
    digitalWrite(ledl, LOW);
  \mathcal{E}//CONVERSION DE DATO A MATRIX
  SPI.transfer(S[aa]); //3SPI.transfer(p[aa]);//2
  SPI.transfer(u[aa]);//1
  SPI.transfer(m[aa]);
 delay(2);aa++;//aumento para cambio de multiplexacion
  if (aa >= 8) { //cuando el bit de multiplexacion pasa 8 vuelve a 0
    aa = 0;\mathcal{A}Practica 8 : Implementación de Envío y Recibo de
```
**datos utilizando LCD 20x4, mediante el ESP32**

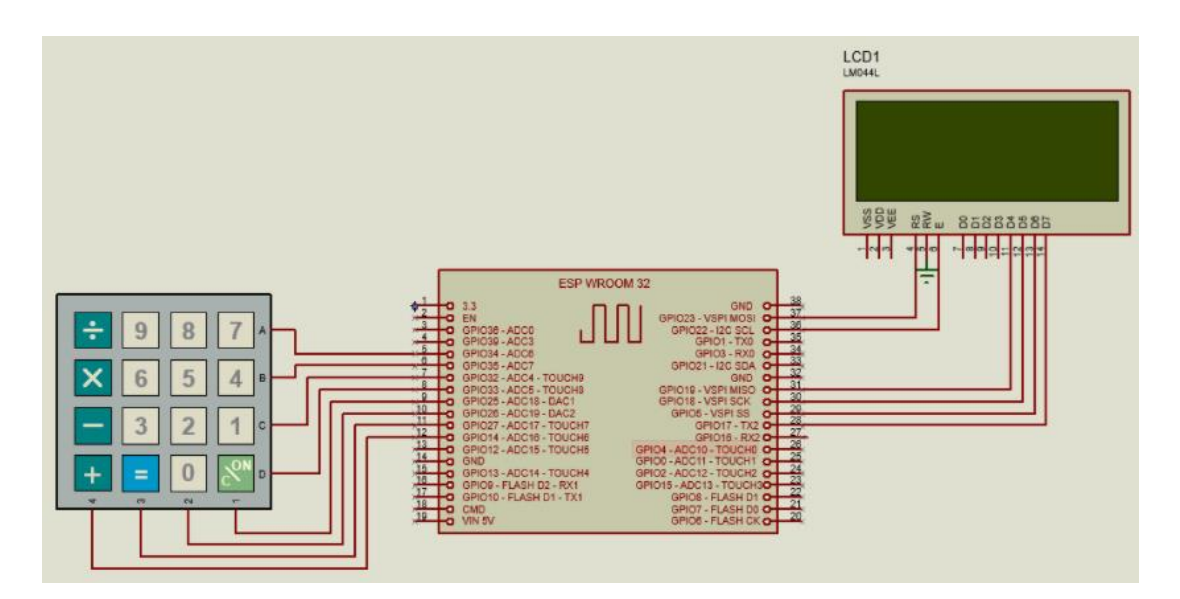

**Figura 24 :** Diagrama de conexiones en Proteus de la Práctica 8

#### **Programa para la Práctica 8 , utilizando el Ide de Arduino**

```
\sqrt{x}25 - 126 - 227
      \overline{3}14 4
  34 \quad A35 B
  32 C
  33 D
* /
//declaracion de librerias de teclados y lcd
#include <Keypad.h>
#include <LiquidCrystal.h>
const byte ROWS = 4; //numero de filas
const byte COLS = 4; //numero de columnas
const int rs = 23, en = 22, d4 = 19, d5 = 18, d6 = 5, d7 = 17;
//definicion de caracteres de teclado
char hexaKeys[ROWS][COLS] = {
  {11, 12, 13, 14},{14!}, 151, 161, 181},
  {'7', '8', '9', 'C'},
  (181, 101, 1#1, 101)
\mathcal{L}byte rowPins[ROWS] = \{34, 35, 32, 33\}; //pines para filas
byte colPins[COLS] = \{25, 26, 27, 14\}; //pines para columnas
```
#### **Práctica 9 : Implementación de un reconocimiento facial para ingreso al hogar mediante el ESP32**

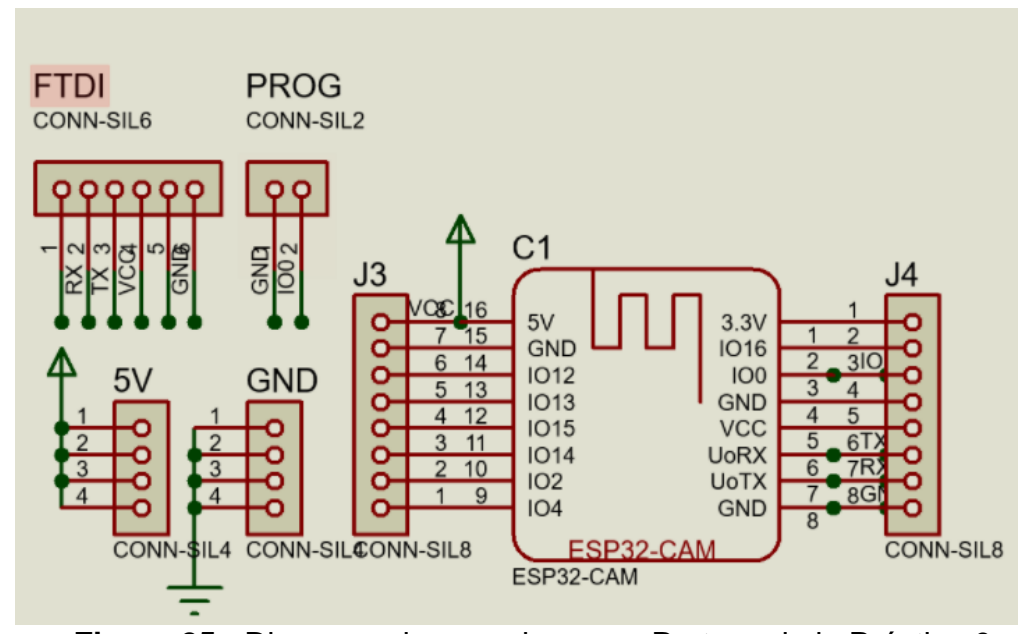

**Figura 25 :** Diagrama de conexiones en Proteus de la Práctica 9

#### **Programa para la Práctica 9 , utilizando el Ide de Arduino**

#include "esp camera.h" #include <WiFi.h>

```
// Select camera model
//#define CAMERA MODEL WROVER KIT // Has PSRAM
//#define CAMERA MODEL ESP EYE // Has PSRAM
//#define CAMERA MODEL M5STACK PSRAM // Has PSRAM
//#define CAMERA MODEL M5STACK V2 PSRAM // M5Camera version B Has PSRAM
//#define CAMERA MODEL M5STACK WIDE // Has PSRAM
//#define CAMERA MODEL M5STACK ESP32CAM // No PSRAM
#define CAMERA MODEL AI THINKER // Has PSRAM
//#define CAMERA MODEL TTGO T JOURNAL // No PSRAM
#include "camera pins.h"
const char* ssid = "PRACSE";
const char* password = "46906939";
void startCameraServer();
void setup() {
  Serial.begin(115200);
  Serial.setDebugOutput(true);
  Serial.println();
camera config t config;
config.ledc channel = LEDC CHANNEL 0:
config. ledd timer = LEDC TIMER 0;
config.pin d0 = Y2 GPIO NUM;
config.pin dl = Y3 GPIO NUM;
config.pin d2 = Y4 GPIO NUM;
config.pin d3 = Y5 GPIO NUM;
config.pin d4 = Y6 GPIO NUM;
config.pin d5 = Y7 GPIO NUM;
config.pin d6 = Y8 GPIO NUM;
config.pin d7 = Y9 GPIO NUM;
config.pin xclk = XCLK GPIO NUM;
config.pin pclk = PCLK GPIO NUM;config.pin\_vsync = VSYNC_GPIO_NUM;config.pin_href = HREF_GPIO_NUM;
config.pin sscb sda = SIOD GPIO NUM;
config.pin sscb_scl = SIOC GPIO NUM;
config.pin pwdn = PWDN GPIO NUM;
config.pin reset = RESET GPIO NUM;
config.xclk freq hz = 20000000;config.pixel format = PIXFORMAT JPEG;
// if PSRAM IC present, init with UXGA resolution and higher JPEG quality
\primefor larger pre-allocated frame buffer.
if (pgramFound()) {
  config.frame size = FRAMESIZE UXGA;
  config.jpeg quality = 10;
  config.fb count = 2;
] else {
```

```
config.frame size = FRAMESIZE SVGA;
    config.jpeg_quality = 12;
    config.fb count = 1;
  \mathbf{1}#if defined(CAMERA MODEL ESP EYE)
  pinMode(13, INPUT PULLUP);
  pinMode(14, INPUT_PULLUP);
#endif
  // camera init
  esp err t err = esp camera init (\epsilonconfig);
  if (err != ESP OK) {
    Serial.printf ("Camera init failed with error 0x%x", err);
   return;
  \mathbf{1}sensor_t * s = esp\_camera\_sensor\_get();
  // initial sensors are flipped vertically and colors are a bit saturated
  if (s-\text{bid.PID} == \text{OV3660 PID}) {
    s->set vflip(s, 1); // flip it back
    s->set_brightness(s, 1); // up the brightness just a bit
   s->set saturation(s, -2); // lower the saturation
  \mathbf{1}// drop down frame size for higher initial frame rate
  s->set_framesize(s, FRAMESIZE_QVGA);
#if defined(CAMERA MODEL M5STACK WIDE) | | defined(CAMERA MODEL M5STACK ESP32CAM)
  s->set vflip(s, 1);
  s->set_hmirror(s, 1);
#endif
 WiFi.begin(ssid, password);
 while (WiFi.status() := WL COMNECTED) {
   delay (500);
   Serial.print(".");
  \mathbf{1}Serial.println("");
  Serial.println("WiFi connected");
  startCameraServer();
  Serial.print ("Camera Ready! Use 'http://");
  Serial.print(WiFi.localIP());
  Serial.println("' to connect");
\mathbf{L}void loop() {
 // put your main code here, to run repeatedly:
 delay (10000);
\mathbf{1}
```
**Practica 10 : Implementación de un control alojado en la nube donde se muestren todos los dispositivos que intervienen en el entrenador.**

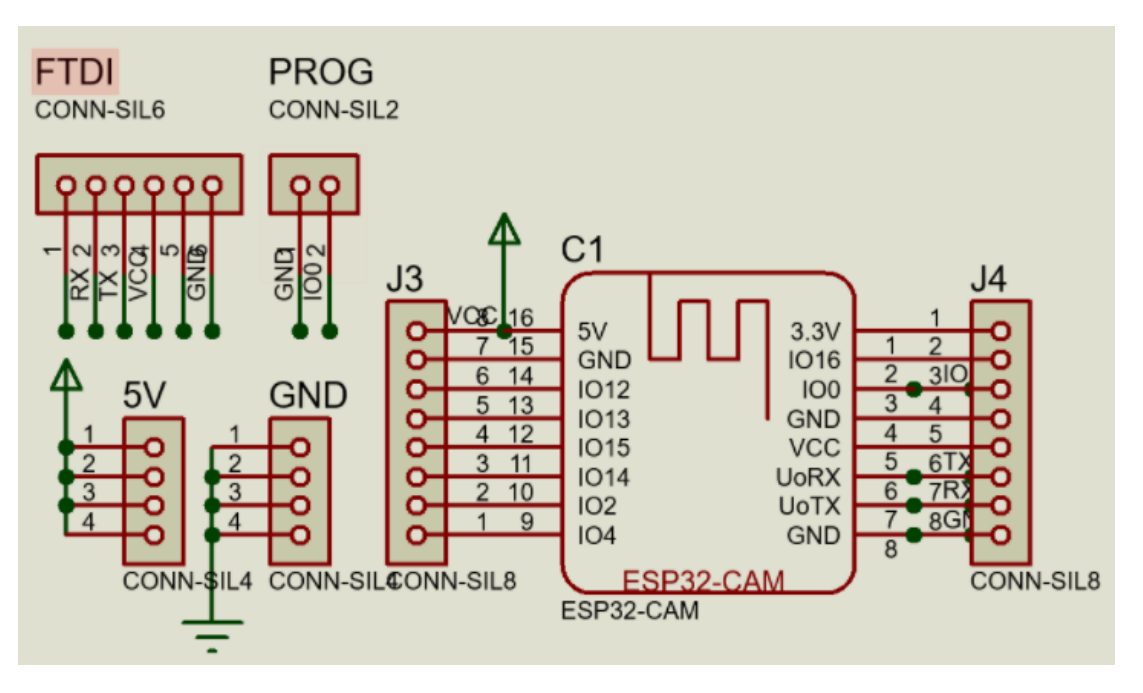

**Figura 26 :** Diagrama de conexiones en Proteus de la Práctica 10

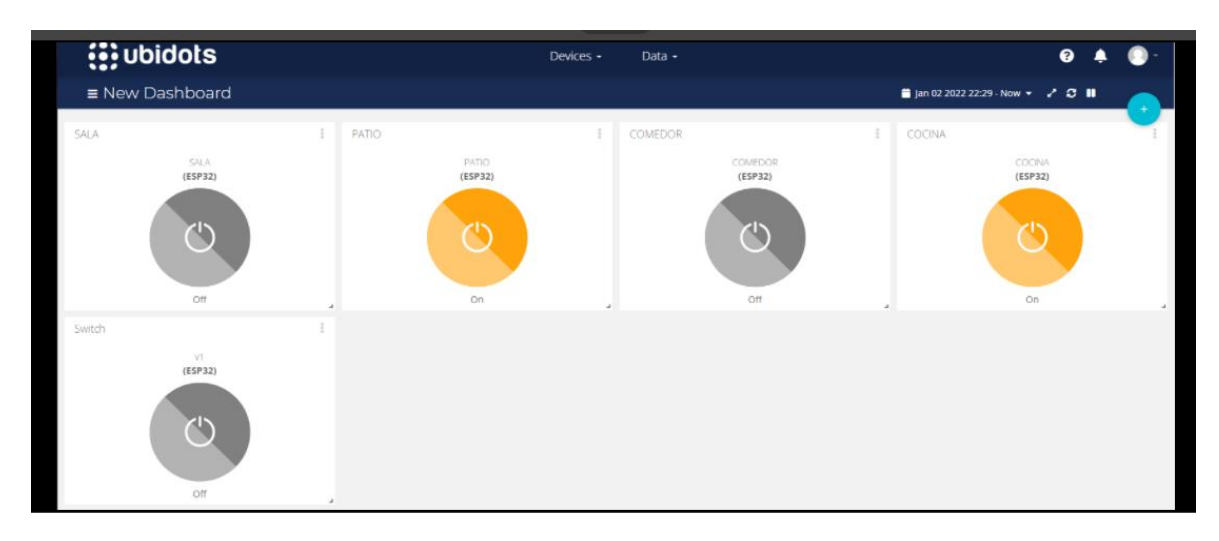

**Figura 27 :** Dashboard Ubidots de la Práctica 10

#### **Programa para la Práctica 10 , utilizando el Ide de Arduino**

```
//declaracion de libreria
 #include "Ubidots.h"
 //declaracion de token, clave y pass de la red wifi
 const char* UBIDOTS TOKEN = "BBFF-UdnIXTsyklk2TJ8TLXMarCXDDibKZp";
 \text{const char} \text{ *WIFI\_SSID} = \text{ "PRACES";}const char *WIFI PASS = "46906939";
 //declaracion del nombre del dispositivo
 const char* Dispositivo = "esp32";
 //declaracion de las variables en el dasboard de ubidots
 const char* variable 1 = "SALA";const char* variable 2 = "COMEDOR";const char* variable_3 = "COCINA";
 const char* variable 4 = "PATIO";const char* variable 5 = "vl";//declaracion de pines de salida
 int salida 1 = 12;
 int salida 2 = 14;
 int salida 3 = 27;
 int salida 4 = 26;
 int salida_5 = 25;
 //Ubidots ubidots (UBIDOTS TOKEN, UBI HTTP);
Ubidots ubidots (UBIDOTS TOKEN, UBI TCP);
void setup() {
 //inicio de comunicacion
 Serial.begin(115200);
 ubidots.wifiConnect(WIFI_SSID, WIFI_PASS);
 //configuracion de pines como salida
 pinMode(salida 1, OUTPUT);
 pinMode(salida_2, OUTPUT);
 pinMode(salida 3, OUTPUT);
 pinMode(salida 4, OUTPUT);
 pinMode(salida_5, OUTPUT);
\text{void loop() }//adquisicion de valores desde el dasboard a partir del nombre del dispositivo y la variable
 float value_1 = ubidots.get(Dispositivo, variable_1);
 float value_2 = ubidots.get(Dispositivo, variable_2);
 float value_3 = ubidots.get(Dispositivo, variable_3);
 float value_4 = ubidots.get(Dispositivo, variable_4);
 float value 5 = \text{ubidots.get(Dispositivo, variable 5)};
'/Configuracion de los pines de salida a partir de valores del dasboard
 \texttt{if (value_1 == 1.00) {} \{ \quad \texttt{digitalWrite}(\texttt{salida\_1, HIGH}) \} } \texttt{ else {} \{ \quad \texttt{digitalWrite}(\texttt{salida\_1, LOW}) \} }if (value_2 == 1.00) { digitalWrite(salida_2, HIGH); } else {<br>if (value_3 == 1.00) { digitalWrite(salida_3, HIGH); } else {
                                                                               digitalWrite(salida_2, LOW); }
                                                                             digitalWrite(salida_2, LOW);<br>digitalWrite(salida_3, LOW); }<br>digitalWrite(salida_4, LOW); }
 if (value_3 == 1.00) { digitalWrite(salida_3, HIGH); } else { digitalWrite(salida_3, LOW); }<br>if (value_4 == 1.00) { digitalWrite(salida_4, HIGH); } else { digitalWrite(salida_4, LOW); }<br>if (value_5 == 1.00) { digitalWrite
```
delay(3000);

# **4. RESULTADOS**

A continuación se detallan los resultados obtenidos en cada una de las practicas realizadas. Para esto se ha elaborado 10 Guias de Practicas de Laboratorio en donde se plasman los

## **4.1.Guia # 1: Implementación de encendido y apagado de salidas mediante botones utilizando el ESP32.**

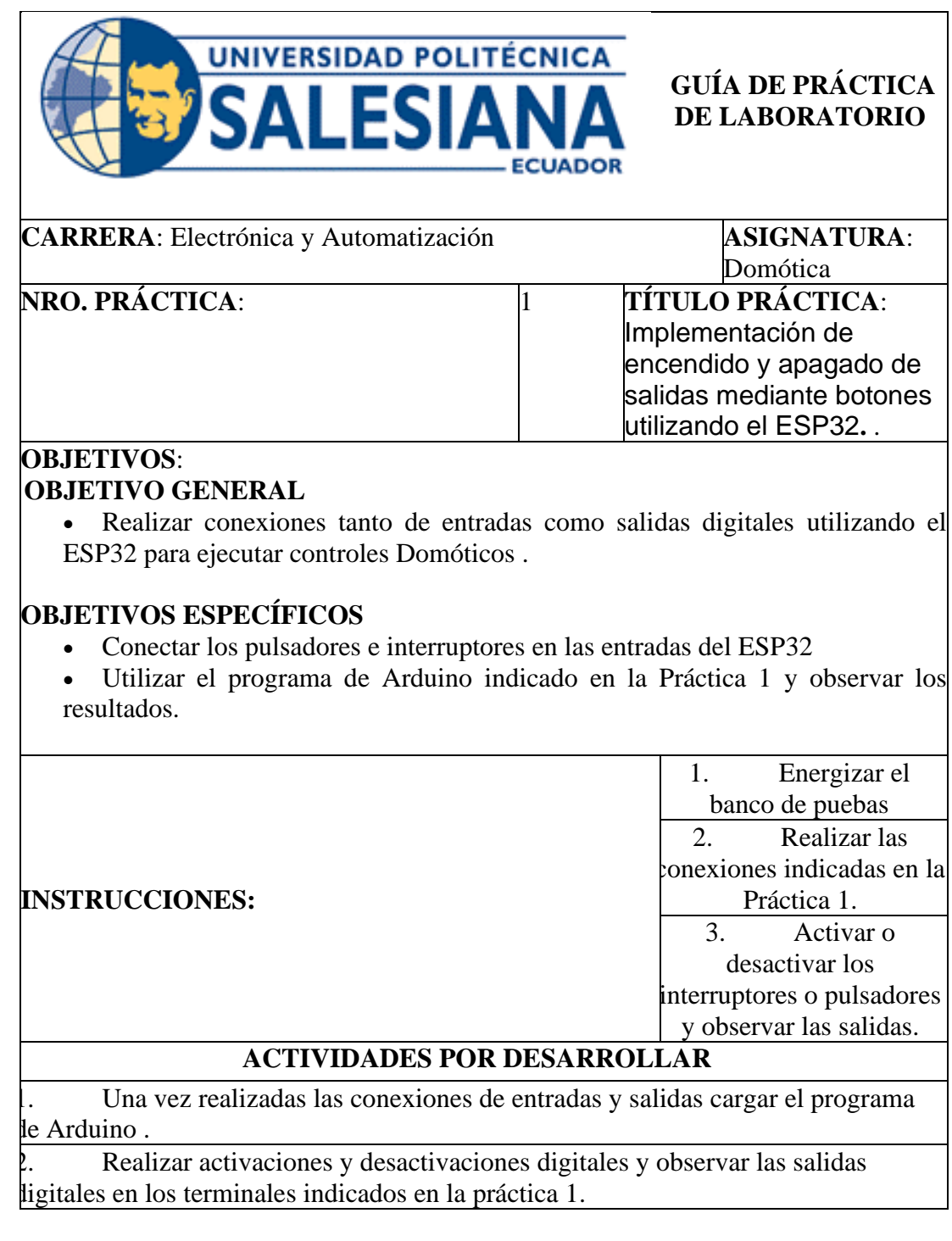

#### **RESULTADO(S) OBTENIDO(S)**:

- Programación del ESP 32 según el IDE de Arduino especificado el la Práctica 1.
- Activación y desactivación de salidas digitales que podrían ser

accionamiento de persianas, puertas de entrada a departamentos o a garaje, etc. **CONCLUSIONES**:

- Con esta práctica se demuestra que se pueden realizar diversas aplicaciones de Domótica , ya que la mayoría de señales utilizadas son de tipo Digital.
- Se pueden aumentar o disminuir las entradas o salidas digitales en el
- programa IDE según el proyecto que se quiera realizar .

## **RECOMENDACIONES**:

- Verificar que las los niveles de voltaje DC para el ESP 32 no superen los 5 voltios.
- Mantener el banco de pruebas alejados de fuentes de ruido, tales como
- ventiladores , motores de considerable capacidad, etc.

## **4.2.Guia # 2: Implementación de un servidor web mediante ESP32.**

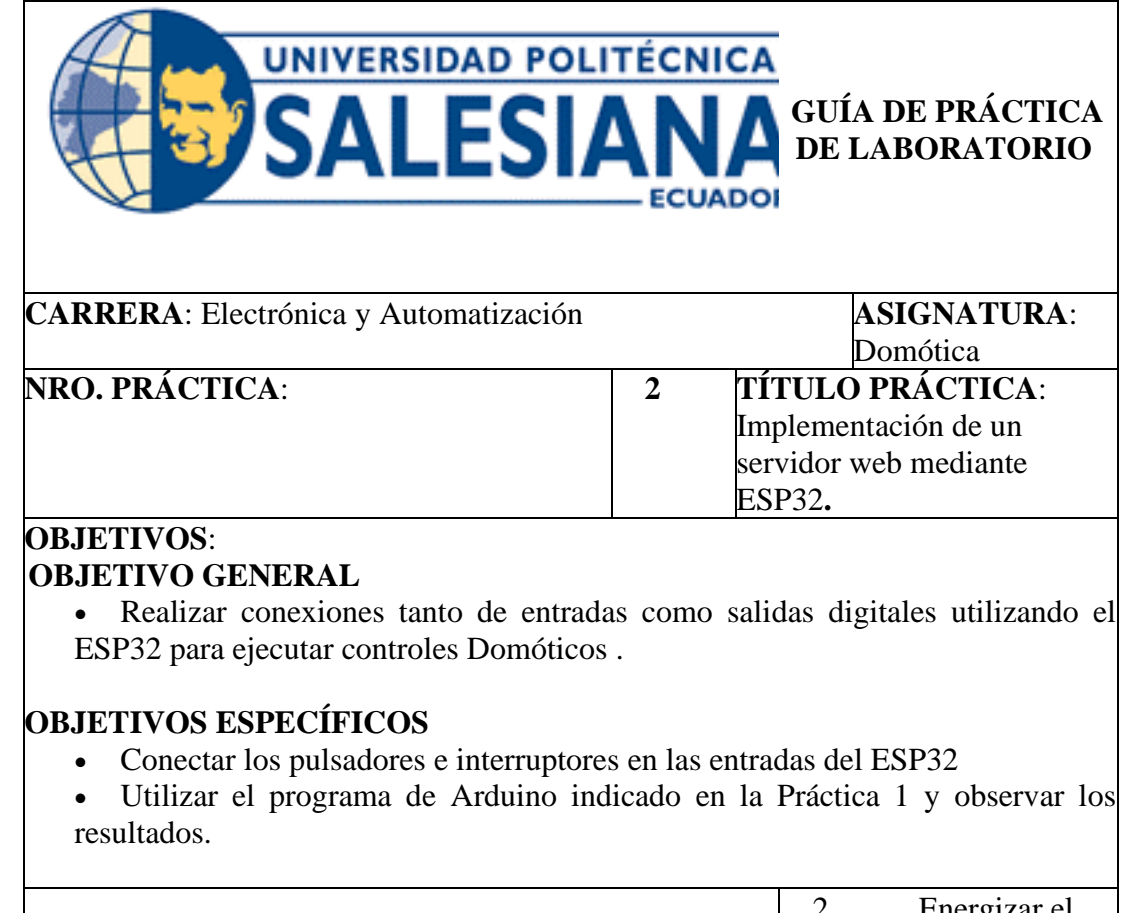

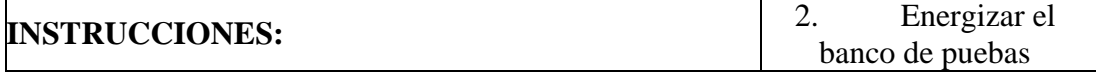
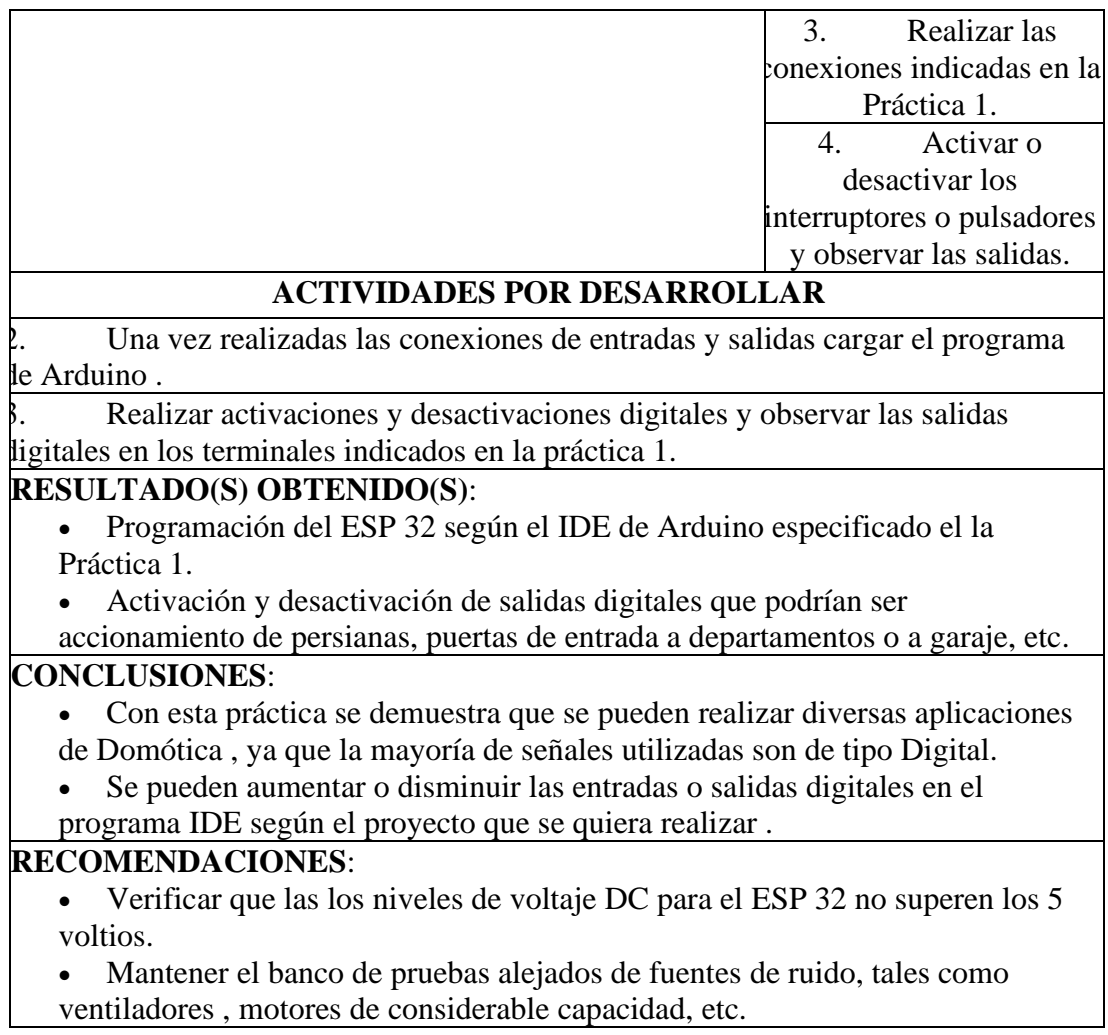

## **4.3.Guia # 3: Implementación de medición de temperatura y humedad**

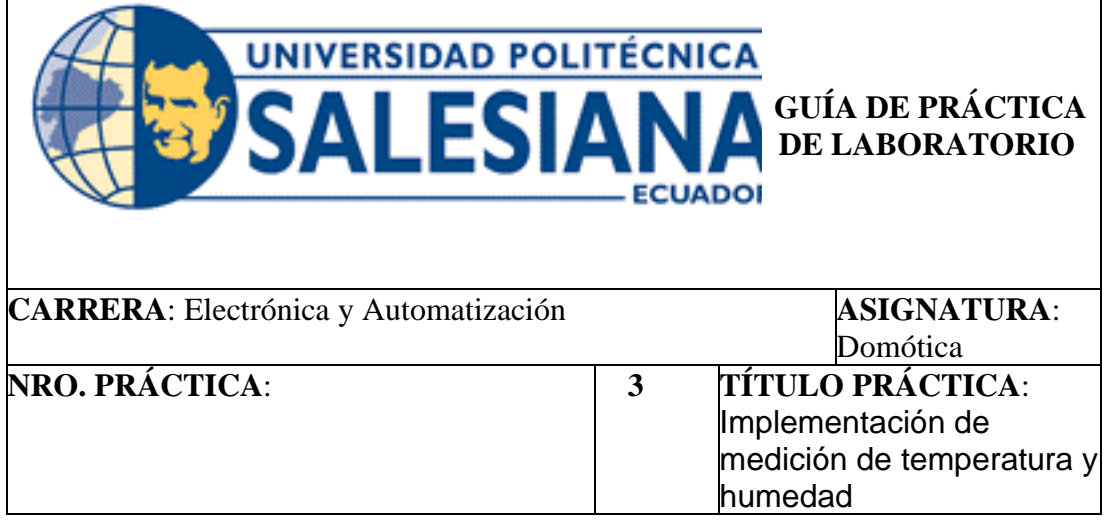

## **OBJETIVOS**: **OBJETIVO GENERAL**

• Implementar una medición de Temperatura y Humedad para monitoreo Domótico.

## **OBJETIVOS ESPECÍFICOS**

- Conectar un sensor de temperatura y Humedad en las entradas del ESP32
- Utilizar el programa de Arduino indicado en la Práctica 3 y observar las lecturas de Humedad y Temperatura.

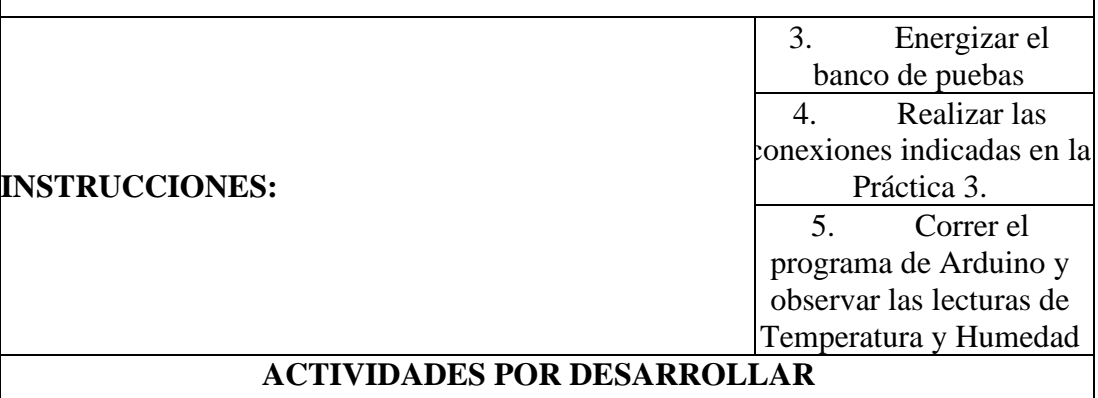

3. Una vez realizadas las conexiones de entradas y salidas cargar el programa de Arduino .

4. Ubicar el sensor DHT11 en diferentes puntos del ambiente para observar las variaciones de Temperatura y Humedad.

## **RESULTADO(S) OBTENIDO(S)**:

- Programación del ESP 32 según el IDE de Arduino especificado el la Práctica 3.
- Lecturas de Temperatura y Humedad ambientales. En el caso de la

temperatura con una exactitud de +/- 1 grado Centigrado.

## **CONCLUSIONES**:

- Con esta práctica se demuestra que se pueden realizar diversas aplicaciones de Domótica que se derivan de la medición de Temperatura y Humedad.
- Se pueden aumentar o disminuir los puntos de medida de Temperatura y

Humedad cambiando el programa IDE según el proyecto que se quiera realizar .

## **RECOMENDACIONES**:

- La medición de Temperatura y Humedad solo es para el ambiente. No introducirlo en ningún líquido.
- Para obtener una temperatura y Humedad correcta, mantenerlo fijo en un punto ambiental alrededor de un minuto.

## **4.4.Guia # 4: Implementación de un detector de presencia mediante el Sensor Ultrasónico**

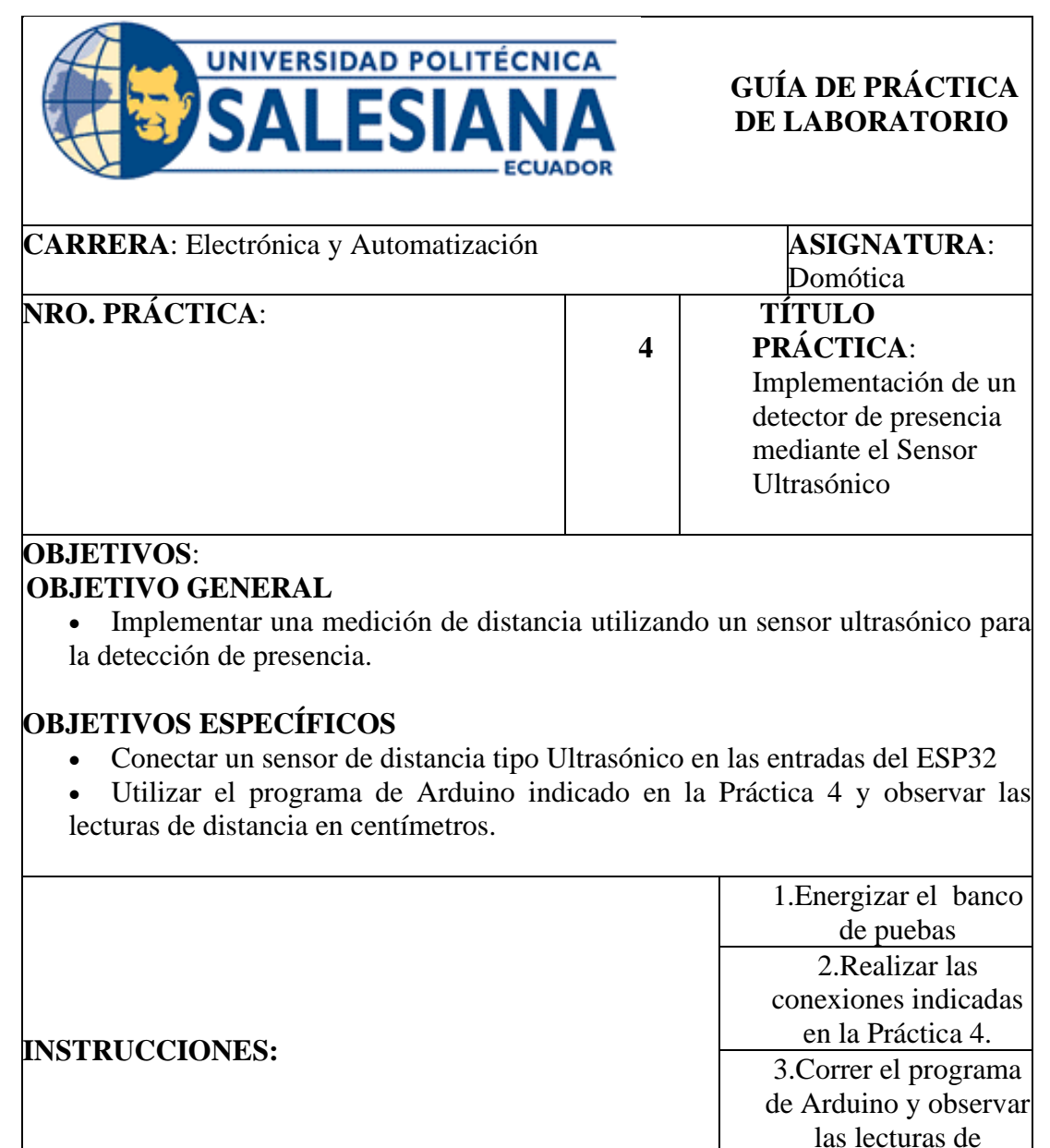

## **ACTIVIDADES POR DESARROLLAR**

distancia en centímetros.

4. Una vez realizadas las conexiones de entradas y salidas cargar el programa de Arduino .

5. Ubicar el sensor Ultrasónico en diferentes puntos del ambiente para observar las variaciones de distancia en centímetros.

## **RESULTADO(S) OBTENIDO(S)**:

• Programación del ESP 32 según el IDE de Arduino especificado en la Práctica 4.

• Lecturas de distancia en centímetros con una exactitud de  $+/- 0.5$ centímetros.

## **CONCLUSIONES**:

- Con esta práctica se demuestra que se pueden realizar diversas aplicaciones de Domótica que se derivan de la medición de distancia utilizando el sensor ultrasónico.
- Se pueden aumentar o disminuir los puntos de medida de distancia

cambiando el programa IDE según el proyecto que se quiera realizar .

## **RECOMENDACIONES**:

- La medición de distancia si es en líquidos , procurar que no tenga espuma.
- Para obtener una lectura correcta de distancia, mantener fijo el sensor
- ultrasónico alrededor de un minuto.

## **4.5.Guia # 5: Implementación de conexiones entre una plataforma IoT**

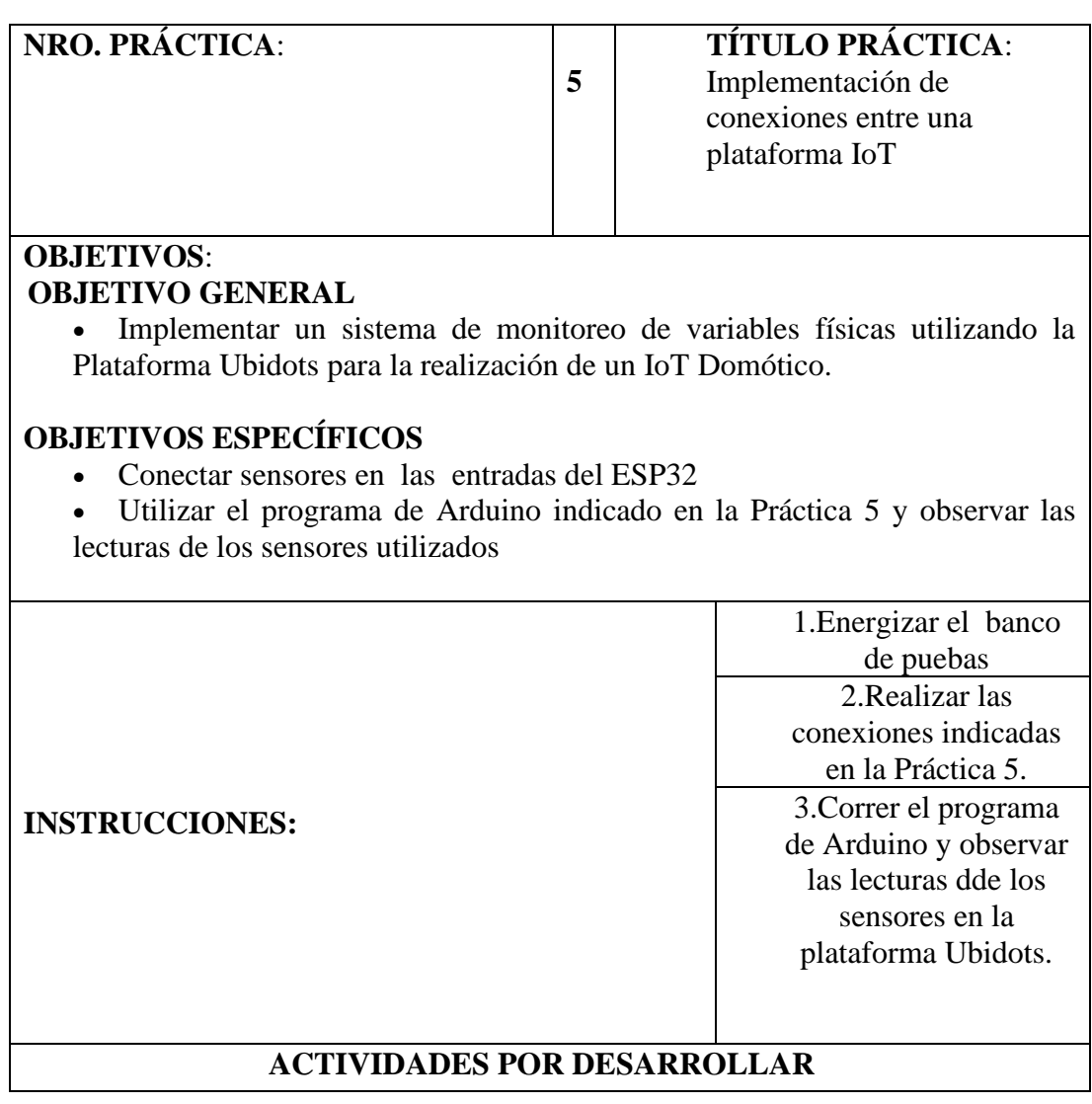

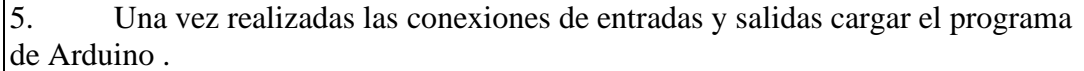

6. Ubicar los sensores en diferentes puntos del ambiente para observar las variaciones en la Plataforma Ubidots.

#### **RESULTADO(S) OBTENIDO(S)**:

- Programación del ESP 32 según el IDE de Arduino especificado en la Práctica 5.
- Lecturas de las variables físicas en la plataforma Ubidots.

## **CONCLUSIONES**:

- Con esta práctica se demuestra que se pueden realizar diversas aplicaciones de Domótica que se derivan del monitoreo en tiempo real.
- Fue factible obtener lecturas de variables físicas del banco de pruebas y podernas monitorear en cualquier dispositivo que tenga acceso por medio de Wifi .

## **RECOMENDACIONES**:

.

- Hay que espera por lo menos 5 segundos en cada cambio para obtener una lectura correcta en la plataforma Ubidots.
	- Hay que tener cuidado con la cantidad de Dashboard que se utilizan, ya que después de ciertas aplicaciones , el sistema es pagado.

## **4.6.Guia # 6: Implementación de medición de luz y activación de focos.**

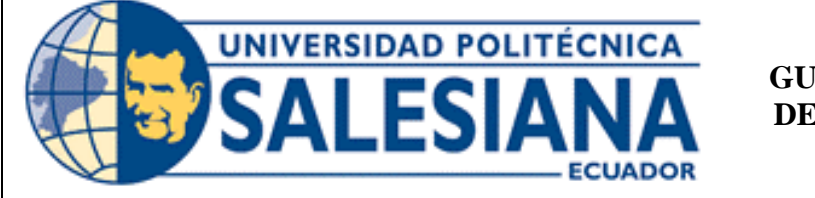

**GUÍA DE PRÁCTICA DE LABORATORIO**

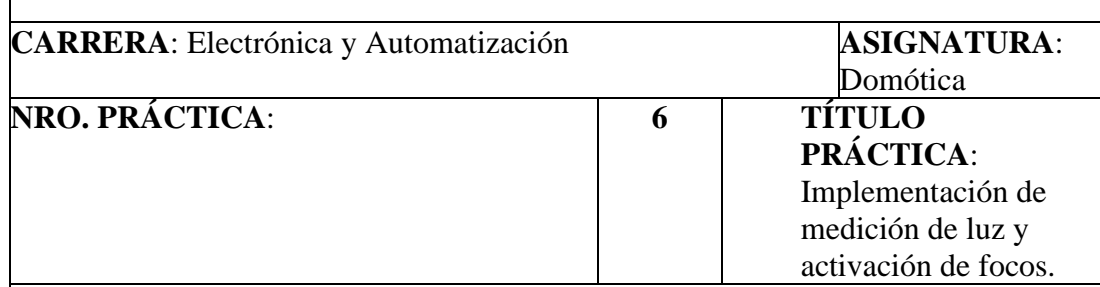

## **OBJETIVOS**:

## **OBJETIVO GENERAL**

• Realizar conexiones tanto de entradas como salidas digitales utilizando el ESP32 para ejecutar controles de iliminación.

## **OBJETIVOS ESPECÍFICOS**

• Conectar el sensor LDR (Light Dependent Resistor) en las entradas del ESP32

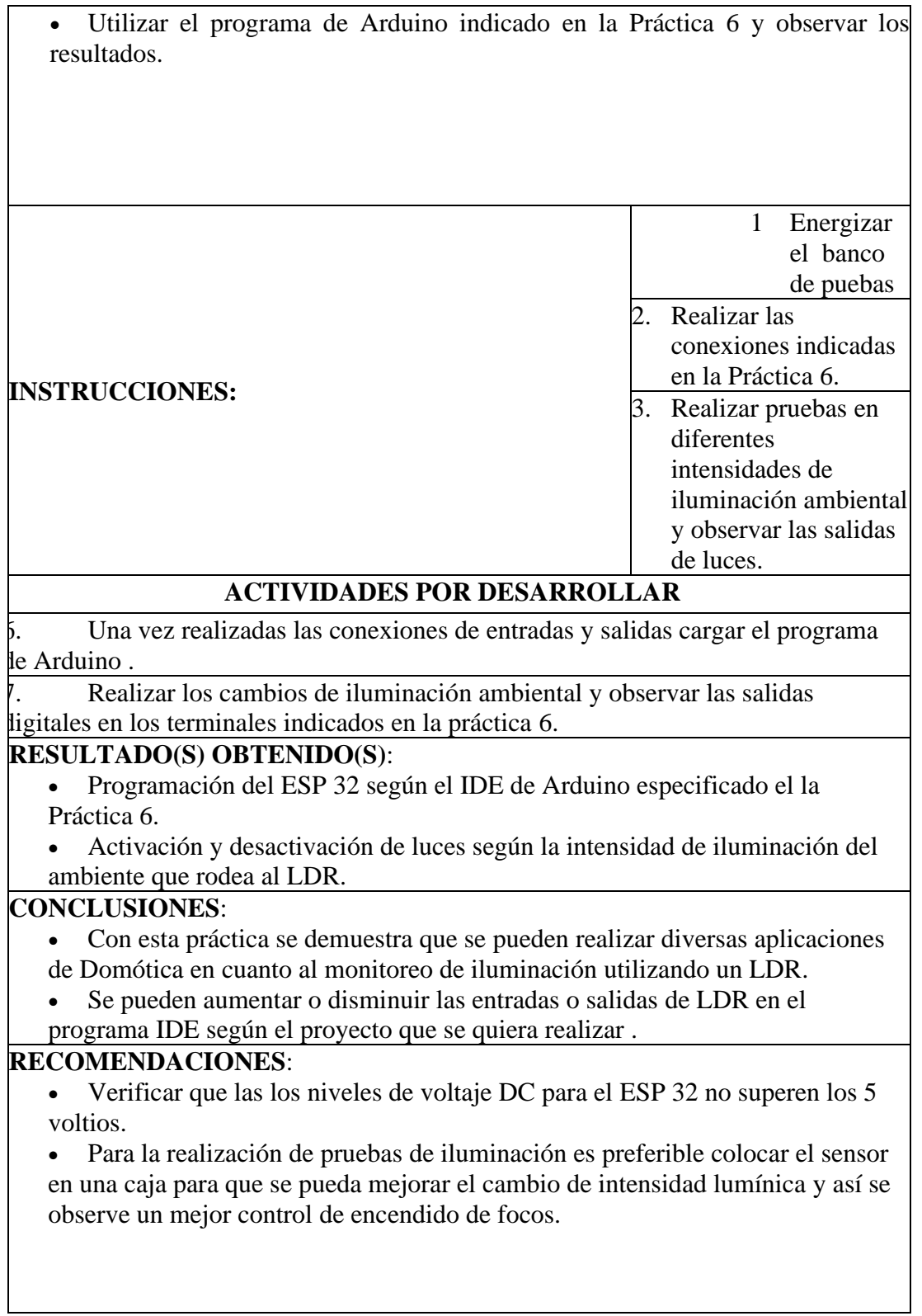

## **4.7.Guia # 7: Implementación de medición de humo, gases y actuaciones mediante el ESP32**

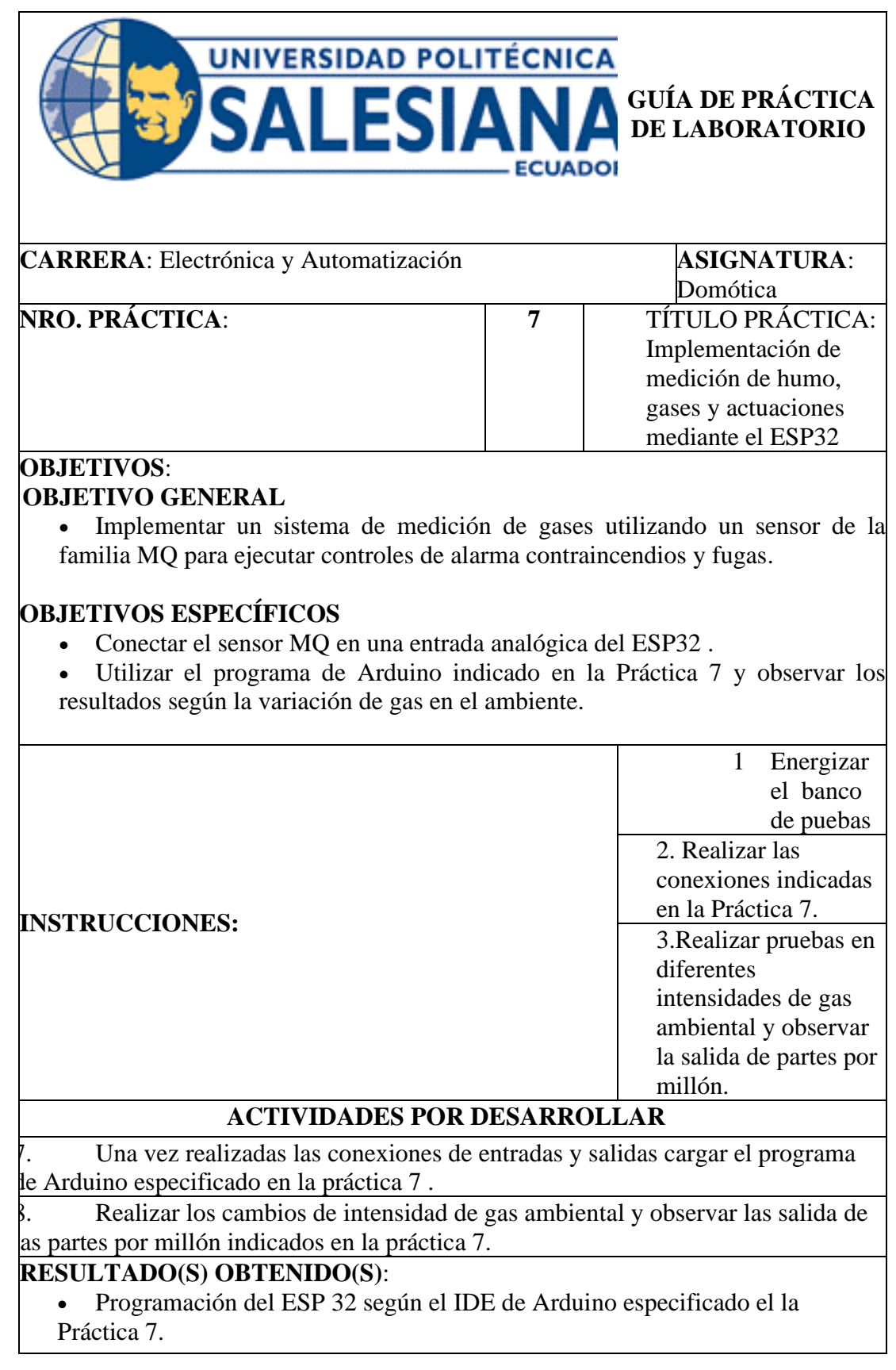

• Variación de las partes por millón (PPM) de gas en el ambiente que rodea al sensor MQ.

## **CONCLUSIONES**:

- Con esta práctica se demuestra que se pueden realizar diversas aplicaciones de Domótica en cuanto al monitoreo de gases utilizando un sensor MQ
- Se pueden aumentar o disminuir las entradas para medición de gases y humo en el programa IDE según el proyecto que se quiera realizar .

#### **RECOMENDACIONES**:

- Verificar que las los niveles de voltaje DC para el ESP 32 no superen los 5 voltios.
- Para la realización el cambio de las partes por millón de gas en el ambiente, se puede utilizar un encendedor , presionándolo sin que encienda la llama , solo que emita el gas.

## **4.8.Guia # 8: Implementación de Envío y Recibo de datos utilizando LCD 20x4, mediante el ESP32**

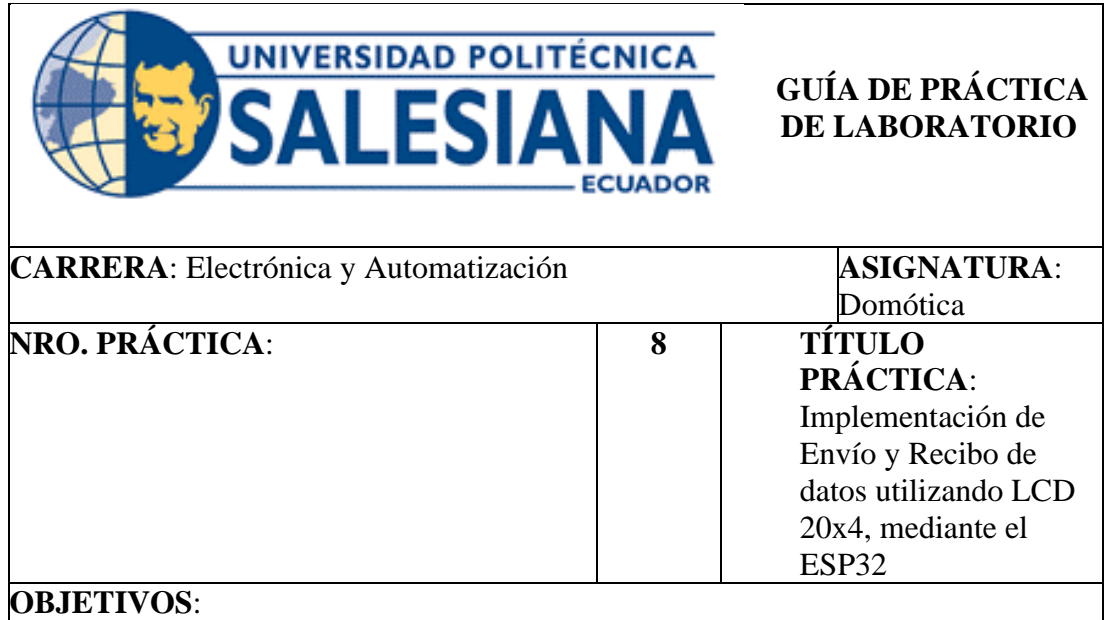

## **OBJETIVO GENERAL**

• Implementar un sistema de envío y recibo de datos utilizando un LCD 20x4 y el ESP32

## **OBJETIVOS ESPECÍFICOS**

- Conectar datos en la entrada del ESP32 para procesar los mismos .
- Utilizar el programa de Arduino indicado en la Práctica 8 y observar la información enviada en el LCD.

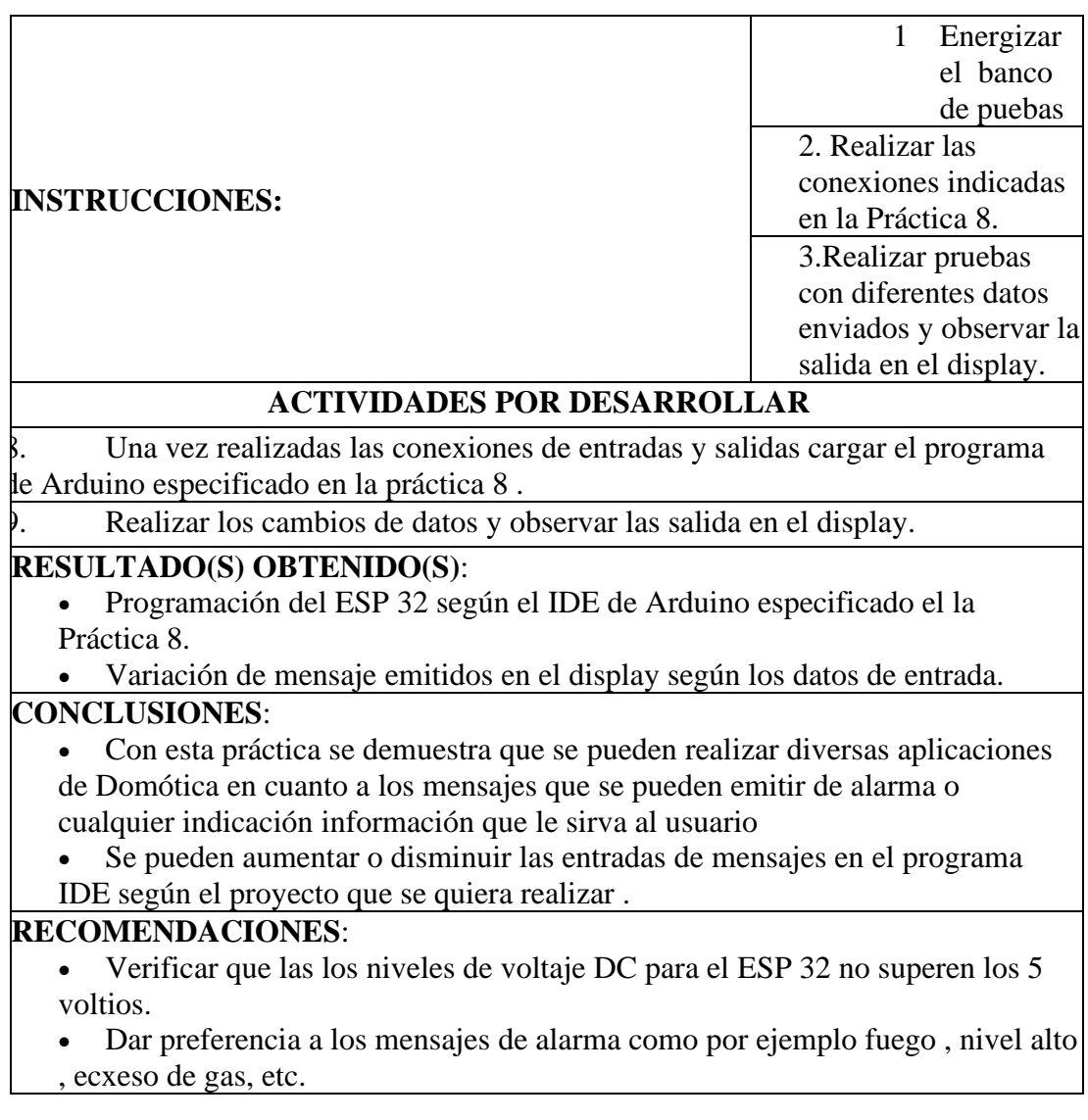

#### **4.9.Guia # 9: Implementación de un reconocimiento facial para ingreso al hogar mediante el ESP32**

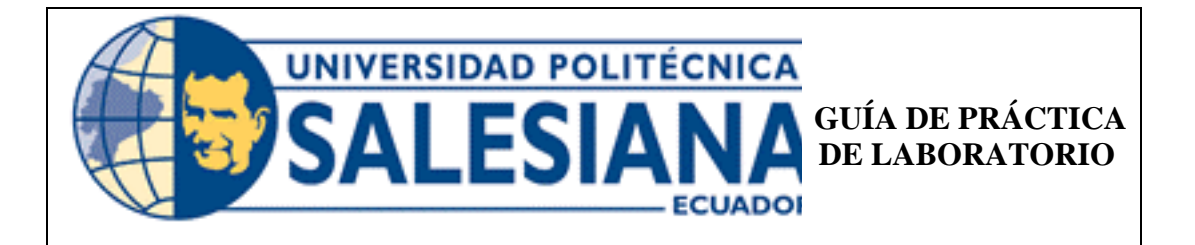

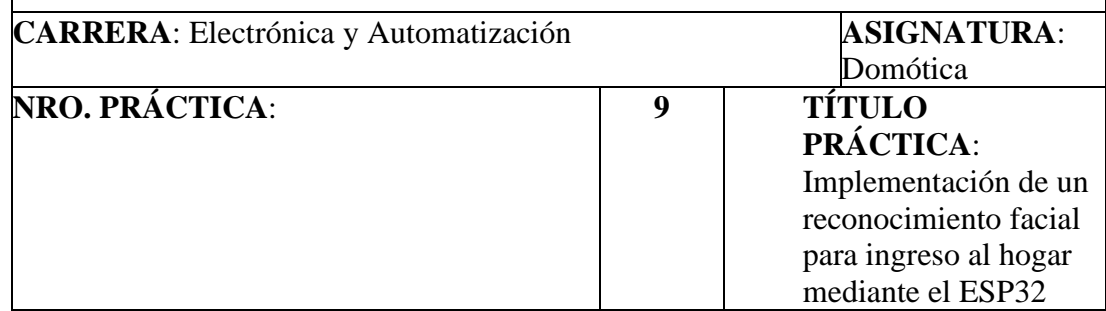

## **OBJETIVOS**:

## **OBJETIVO GENERAL**

• Implementar un sistema de reconocimiento facial utilizando el microcontrolador ESP32CAM para permitir el ingreso a una casa.

## **OBJETIVOS ESPECÍFICOS**

- Conección del ESP32CAM con el ESP32 para reconocimiento facial.
- Utilizar el programa de Arduino indicado en la Práctica 9 y observar si es posible el reconocimiento facial según una base.

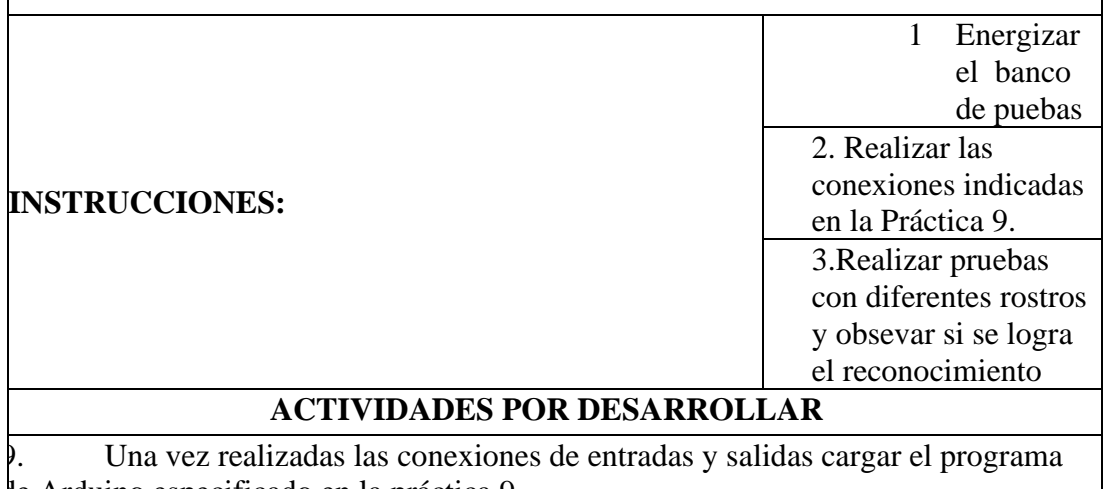

de Arduino especificado en la práctica 9 . 10. Realizar los cambios de rostros y observar si se realiza el correspondiente

#### reconocimiento facial. **RESULTADO(S) OBTENIDO(S)**:

- Programación del ESP 32 y el ESP 32 CAM según el IDE de Arduino especificado el la Práctica 8.
- Verificación facial de las personas según la referencia para permitir el ingreso a una casa.

## **CONCLUSIONES**:

• Con esta práctica se demuestra que se pueden realizar diversas aplicaciones de Domótica en cuanto al reconocimiento facial con la cual se permite o no el ingreso de una persona a una casa.

• El microcontrolador ESP 32 CAM posee un dispositivo que se la puede utilizar como cámara de video para el reconocimiento facial o simplemente una emisión de video.

## **RECOMENDACIONES**:

• Verificar que las los niveles de voltaje DC para el ESP 32 no superen los 5 voltios.

• La distancia entre la cara de una persona y el ESP 32 CAM debe ser la

adecuada para que se pueda realizar un reconocimiento facial idóneo.

## **4.10. Guia # 10: Implementación de un control alojado en la nube donde se muestren todos los dispositivos que intervienen en el entrenador.**

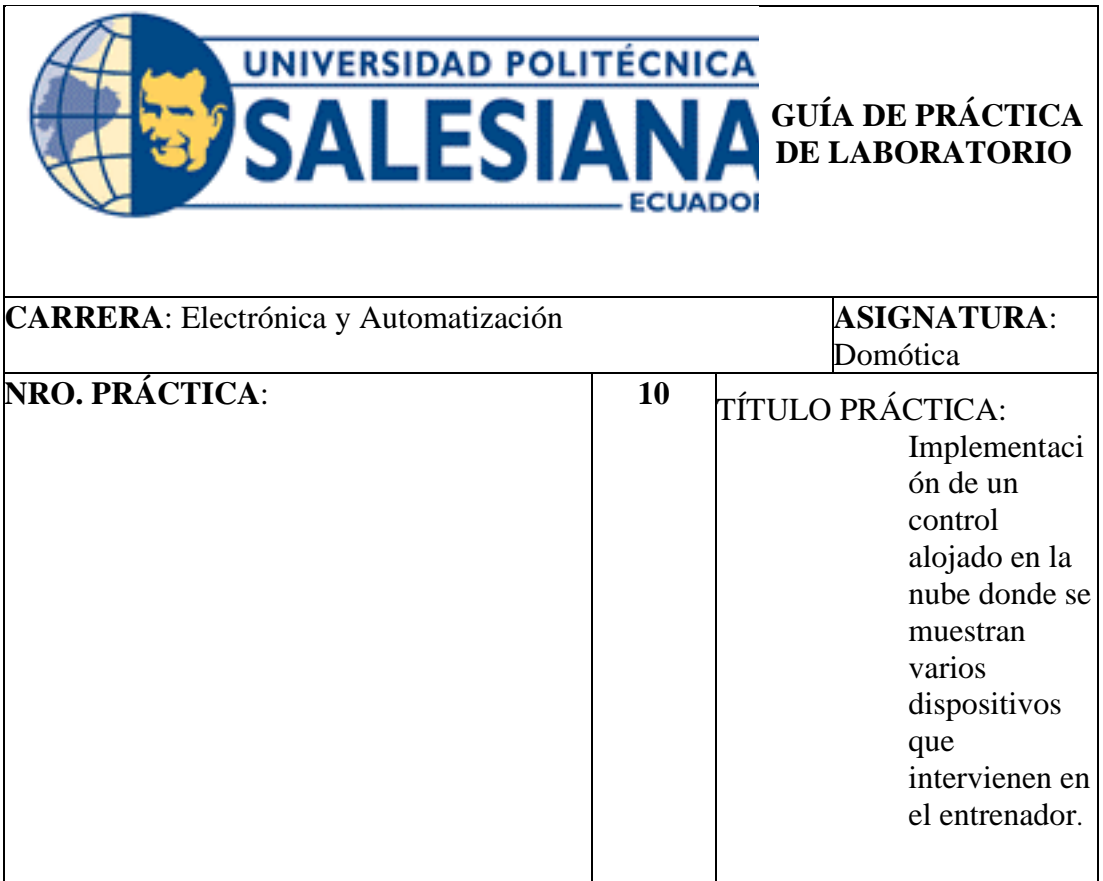

# **OBJETIVOS**:

## **OBJETIVO GENERAL**

• Implementar un sistema de monitoreo con IoT utilizando el microcontrolador ESP32CAM y la plataforma Ubidots para realizar un control Domótico a distancia.

## **OBJETIVOS ESPECÍFICOS**

• Realizar la configuración de la plataforma Ubidots para el monitoreo a través de la nube.

• Utilizar el programa de Arduino indicado en la Práctica 10 y observar el monitoreo a distancia.

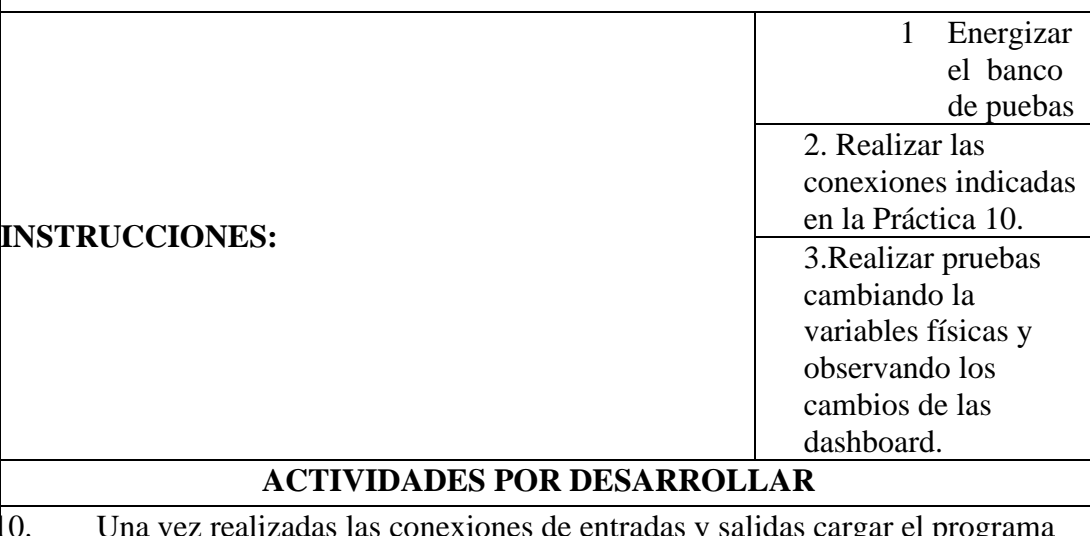

10. Una vez realizadas las conexiones de entradas y salidas cargar el programa de Arduino especificado en la práctica 10 .

11. Realizar los cambios de la variables físicas y observar las lecturas mostradas en la plataforma Ubidots.

## **RESULTADO(S) OBTENIDO(S)**:

• Programación del ESP 32 y la plataforma Ubidots especificado el la Práctica 10.

• Verificación de las variaciones en los dashboard de Ubidotas según los cambios de las variables físicas.

## **CONCLUSIONES**:

• Con esta práctica se demuestra que se pueden realizar diversas aplicaciones de Domótica que se derivan del monitoreo en tiempo real con la plataforma Ubidots.

• Fue factible obtener lecturas de variables físicas del banco de pruebas y podernas monitorear en cualquier dispositivo que tenga acceso por medio de Wifi .

## **RECOMENDACIONES**:

.

- Hay que espera por lo menos 5 segundos en cada cambio para obtener una lectura correcta en la plataforma Ubidots.
	- Hay que tener cuidado con la cantidad de Dashboard que se utilizan, ya que después de ciertas aplicaciones , el sistema es pagado.

## **5. CONCLUSIONES**

- Con la ayuda del software Eagle , se realizó el diseño de la tarjeta base del entrenador Domótico, quedando con las distancias adecuadas para que no se produzca recalentamiento de las partes.
- Se realizaron los programas con el Ide de Arduino para cada práctica según los sensores a utilizar y el tipo de variable física de salida a ejecutar.
- Con la práctica No. 10 se hizo una aplicación en donde intervienen diversas variables físicas las cuales son monitoriadas en la nube con la plataforma Ubidots pudiéndose controlar de diferente dispositivos como por ejemplo un teléfono celular.

## **6. RECOMENDACIONES**

- Se debe tener en cuenta que los cambios de lectura en el sistema en IoT es de aproximadamente 5 segundos, ya que al ser el Ubidots dependiente de internet, existe un retardo entre la transmisión y la recepción.
- En la práctica de control de iluminación , realizar las pruebas con el sensor dentro de un compartimiento para poder hacer un mejor monitoreo de la intensidad lumínica.
- Tener cuidado en la realización de proyectos con la plataforma Ubidots , ya que después de cierta cantidad , el programa tiene costo.
- Si en el proyecto se necesitan mayor cantidad de dispositivos que los especificados en los programas , se sugiere utilizar otro protoboard adicional al que trae el entrenador.

## **7. BIBIOGRAFÍA**

(s.f.). Obtenido de https://www.itca.edu.sv/wp-content/uploads/2020/02/09-Informe-Final-Santa-Ana-IoT-2018-ISBN-impreso\_compressed.pdf Adafruit. (2018). *Adafruit*. (Adafruit) Obtenido de https://www.adafruit.com/product/3328 Almeida, G. (2009). *UNIDAD I FUNDAMENTOS GENERALES DE LA ROBOTICA.* RIOBAMBA: FISEI-UTA. AMAZON. (2020). *amazon.co.* Obtenido de amazon.co: https://www.amazon.co.jp/- /en/KRXNY-2000W-Inverter-Display-System/dp/B07SG1YNWV Analog Dialoge. (2012). *Analog Dialoge*. Obtenido de https://www.analog.com/en/analogdialogue.html AprendiendoArduino. (2016). Obtenido de Aprendiendo Arduino: https://aprendiendoarduino.wordpress.com/tag/software/ Arduino. (2015). Obtenido de Software arduino: https://arduino.cl/programacion/ Arduino. (2019). *¿Qué es Arduino?* Obtenido de https://arduino.cl/que-es-arduino/ Arduino NANO. (2019). *Arduino NANO*. Obtenido de https://arduino.cl/arduino-nano/ Astrom, K. J. (1995). *PID Controllers: Theory, Design and Tuning.* ISA; Edición: Second Edition. Avelectronic. (2018). *Avelectronic*. (Avelectronic) Obtenido de https://avelectronics.cc/producto/convertidor-de-nivel-logico-i2c-bidireccional/ Bermeo Vera, J. y. (2020). *bibliotecas.ups.edu.ec*. Obtenido de bibliotecas.ups.edu.ec: https://bibliotecas.ups.edu.ec:3488/es/ereader/bibliotecaups/185096 Boris Joel Carriel Montoya, O. I. (marzo de 2015). *Diseno de un banco de pruebas neumatico*. Obtenido de https://dspace.ups.edu.ec: https://dspace.ups.edu.ec/bitstream/123456789/10265/1/UPS-GT001294.pdf Carpio Holguin, D. M. (ago de 2018). *Diseño e implementación de un control Pid con ganancias programadas utilizando un sistema embebido launchpad mps430 para planta balón y viga*. Obtenido de DSpace: http://dspace.ups.edu.ec/handle/123456789/16006 CENAM. (2018). *Centro Nacional de Metrología de México (CENAM)*. Obtenido de http://rcm.gov.co/images/2016/docs/Julie\_Galindo\_2016-07-15.pdf Datalights. (2016). *Entrenador de Planta para Control "EPC*. Obtenido de http://www.datalights.com.ec/site2/index.php?option=com\_content&view=article &id=60:epc07recursos&catid=37:epc&Itemid=57 Development, N. V. (2015). *Qué es el Módulo Vision Development*. Obtenido de https://www.ni.com/: https://www.ni.com/es-cr/shop/data-acquisition-andcontrol/add-ons-for-data-acquisition-and-control/what-is-vision-developmentmodule.html Digikey. (13 de sept de 2017). *Tutorial sobre ADC/DAC*. Obtenido de https://www.digikey.com/: https://www.digikey.com/es/articles/adc-dac-tutorial

- Digilent. (2014). *Adaptador de motor para NI myRIO*. Obtenido de Adaptador de motor para NI myRIO: https://store.digilentinc.com/motor-adapter-for-ni-myrio/
- Digilent. (2014). *Sensor de rango IR*. Obtenido de Digilent: https://store.digilentinc.com/irrange-sensor/
- Digilent. (2015). *Pmod GYRO: giroscopio digital de 3 ejes*. Obtenido de https://store.digilentinc.com/pmod-gyro-3-axis-digital-gyroscope/
- Digilent. (2017). *Pmod BLE: interfaz Bluetooth de baja energía*. Obtenido de Digilent: https://store.digilentinc.com/pmod-ble-bluetooth-low-energy-interface/
- Digilent. (2020). *Digilent*. Obtenido de Pmod ALS: Ambient Light Sensor: https://store.digilentinc.com/pmod-als-ambient-light-sensor/
- Digital, M. (s.f.). *Efecto Peltier*. Obtenido de http://www.mundodigital.net/que-es-elefecto-peltier/
- Drok. (2017). *DROK*. Obtenido de https://www.droking.com/
- Ecured. (2015). *Termómetros digitales*. Obtenido de
	- https://www.ecured.cu/Term%C3%B3metros\_digitales
- Evans, D. (2011). *Internet de las cosas. Cómo la próxima evolución de Internet lo cambia todo.* Cisco Internet Bussiness Solutions Group-IBSG.
- Fernando, P. A. (2019). *dspace.utpl.* Obtenido de dspace.utpl: http://dspace.utpl.edu.ec/bitstream/20.500.11962/23845/1/P%C3%A9rez%20Acar o%2C%20V%C3%ADctor%20Fernando.pdf
- Fluke. (s.f.). *Fluke*. (Calibradores de termómetro de microbaño ) Obtenido de https://la.flukecal.com/products/process-calibration-tools/temperaturecalibrators/dry-block-calibrators-and-micro-baths/cal
- Fritzing. (2015). *Fritzing*. Obtenido de Fritzing: http://fritzing.org/home/
- García Tinoco, J. P. (2019). *Diseño e implementación de un sistema domótico ininterrumpido con iluminación, sistemas de vigilancia y automatización, sistemas de vigilancia y automatización de portones de ingreso utilizando control pid y labview.* Obtenido de https://dspace.ups.edu.ec: http://dspace.ups.edu.ec/handle/123456789/17070
- GeekbotElectronics. (2020). Obtenido de Conector Db25 Jack para extensión: http://www.geekbotelectronics.com/producto/conector-db25-jack-paraextension/#:~:text=El%20conector%20DB25%20es%20un,232%20(RS%2D232C).
- Guevara Davalos J. C., T. V. (2019). *Diseño e implementación de dos robots soccer autónomos (mirosot) para la carrera de electrónica y automatización.* Obtenido de DSpace: http://dspace.ups.edu.ec/handle/123456789/17656
- Harwood, W. (2004). *CBS NEW SPACE PLACE*. Obtenido de SPACEFFLIGHT NOW: https://spaceflightnow.com/mars/mera/040113exploration.html
- Hibot. (2020). *Hi-bot*. Obtenido de https://www.directindustry.es/prod/hibot/product-177237-1923334.html
- Iconic One Theme. (2019). *Descubre toda la información actualizada sobre los robot exploradores*. Obtenido de https://www.robotexplorador.com/
- Instruments, N. (2015). *National Instruments*. Obtenido de User guide and specifications ni myrio-1900: https://www.ni.com/es-cr/support/model.myrio-1900.html
- Lee, J. F. (2015). *Control de un robot humanoide utilizando Motion Retargeting.* Quindío: Revista de Investigaciones Universidad del Quindío.
- Manuel Baltieri, C. L. (Marzo de 2018). *http://dx.doi.org/10.1101/284562.* Obtenido de University of Sussex:
	- https://www.biorxiv.org/content/biorxiv/early/2018/03/19/284562.full.pdf
- Martillo Ayala, D. H. (2015). *Diseño de aplicaciones de sistemas embebidos basados en tecnología Raspberry y Odroid-U3.* Obtenido de Repositorio Institucional de la Universidad Politécnica Salesiana:
	- https://dspace.ups.edu.ec/handle/123456789/11409

Martínez, F. (2019). *repositorio.upct.* Obtenido de repositorio.upct: https://repositorio.upct.es/xmlui/bitstream/handle/10317/8000/tfm-mardis.pdf?sequence=1&isAllowed=y

MERKASOL. (2019). *merkasol.com.* Obtenido de merkasol.com:

https://merkasol.com/WebRoot/StoreLES/Shops/62387086/4C1B/FCF8/6B5A/95B1 /4441/C0A8/28B8/0A1E/EXP\_125\_120.pdf

Metrosens. (s.f.). *Metrosens S.a.* Obtenido de

http://www.metrosens.com.ec/ecuador/caracterizacion.html

meyca, M. (s.f.). *Mediciones meyca*. (Meyca) Obtenido de

http://www.medicionesmeyca.com/?page\_id=79

Mobus. (2017). *¿Qué es una batería LiPo?* Obtenido de Mobus.com:

https://mobus.es/blog/que-es-una-bateria-lipo/

MSP430. (Septiembre de 2014). *MSP430 LaunchPad Value Line Development kit*. Obtenido de http://www.ti.com/tool/MSP-EXP430G2

NASA. (23 de Sept de 2015). *nasa.org*. Obtenido de R5: https://www.nasa.gov/feature/r5/

National Instruments. (2019). *National Instruments Corporation.* Obtenido de Labview: http://www.ni.com/labview/applications/esa/

Navas, M. (2020). Obtenido de Puerto paralelo qué es y para qué sirve: https://www.profesionalreview.com/2020/02/22/puerto-paralelo-que-es/

NAYLAMP ELECTRONICS. (Sin fecha). Obtenido de Convertidor Voltaje DC-DC Step-Up 2.5A XL6009: https://naylampmechatronics.com/conversores-dc-dc/125-convertidorvoltaje-dc-dc-step-up-2p5a-xl6009.html

*naylampmechatronics.com.* (2020). Obtenido de naylampmechatronics.com: https://naylampmechatronics.com/blog/48\_tutorial-sensor-de-corrienteacs712.html

- NEIRA, L. (2016). *dspace.espol.* Obtenido de dspace.espol: http://www.dspace.espol.edu.ec/xmlui/handle/123456789/46970
- NI. (2019). Obtenido de Diagrama de Bloques: https://www.ni.com/gettingstarted/labview-basics/esa/environment#Block%20Diagram
- NI. (2019). Obtenido de Panel Frontal: https://www.ni.com/getting-started/labviewbasics/esa/environment#frontPanel

Ni. (2019). *Ni.com*. Obtenido de National Instrument: https://www.ni.com/es-cr.html

Ni. (2020). *Entorno Labview*. Obtenido de Ni.com:

https://www.ni.com/academic/students/learnlabview/esa/environment.htm

- Nicolas Goilav, G. L. (2018). *Arduino Aprender a desarrollar objetos inteligentes.* EEUU: Eni ediciones.
- Nolla, X. (2019). (Instrumentos WIKA S.A.) Obtenido de https://www.bloginstrumentacion.com/productos/como-funciona-un-transmisorde-presion/
- Ortiz, E. (2020). Obtenido de Software para todo: https://softwareparatodo.com/proteussoftware/

Panamahitek. (2016). *¿Qué es y cómo funciona un servomotor?* Obtenido de http://panamahitek.com/: http://panamahitek.com/que-es-y-como-funciona-unservomotor/

Pérez, D. (2009). *Sistemas embebidos y sistemas operativos embedidos.* Caracas: Lecturas en ciencias de la computación. Universidad Central de Venezuela.

Pérez, J. (2015). *bibliotecas.ups*. Obtenido de bibliotecas.ups:

https://bibliotecas.ups.edu.ec:3488/es/ereader/bibliotecaups/45247?page=1

Pitsco. (2019). *Presentando Pitsco TETRIX® PRIME para myRIO*. Obtenido de https://www.ni.com/es-cr/innovations/white-papers/15/introducing-pitsco-tetrix- prime-for-ni-myrio.html

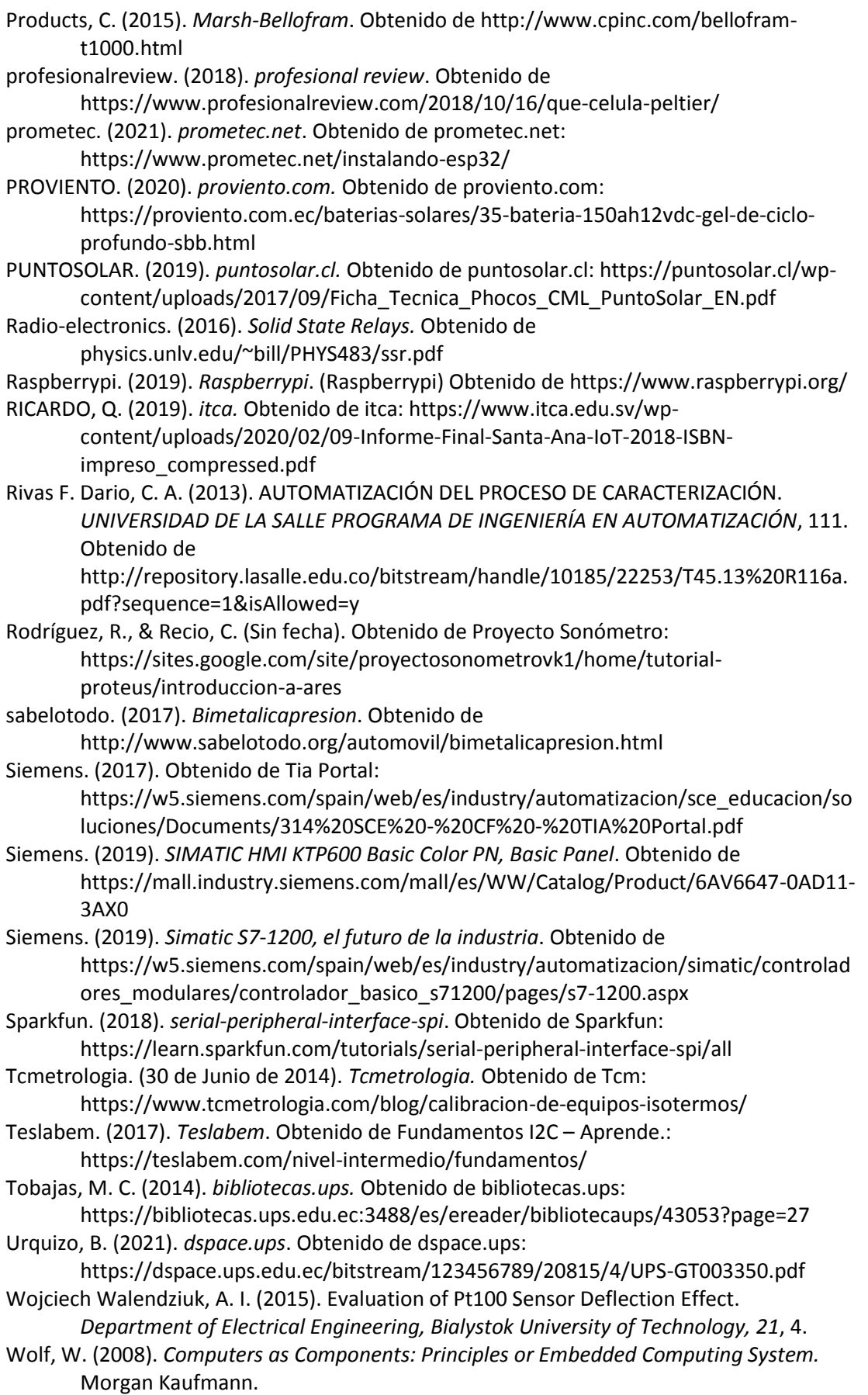

Zambrano Mendoza, E. L., & Martillo Ayala, D. H. (Febrero de 2015). Diseño de aplicaciones de sistemas embebidos basados en tecnología Raspberry y Odroid-U3. Guayaquil, Guayas, Ecuador. Obtenido de https://dspace.ups.edu.ec/bitstream/123456789/11409/1/UPS-GT001580.pdf

Zator. (2016). *Tecnología del PC*. Obtenido de Tecnología del PC: https://www.zator.com/Hardware/H2\_5\_1\_1.htm

## **8. ANEXOS**

## **8.1.Sensores de gas MQ**

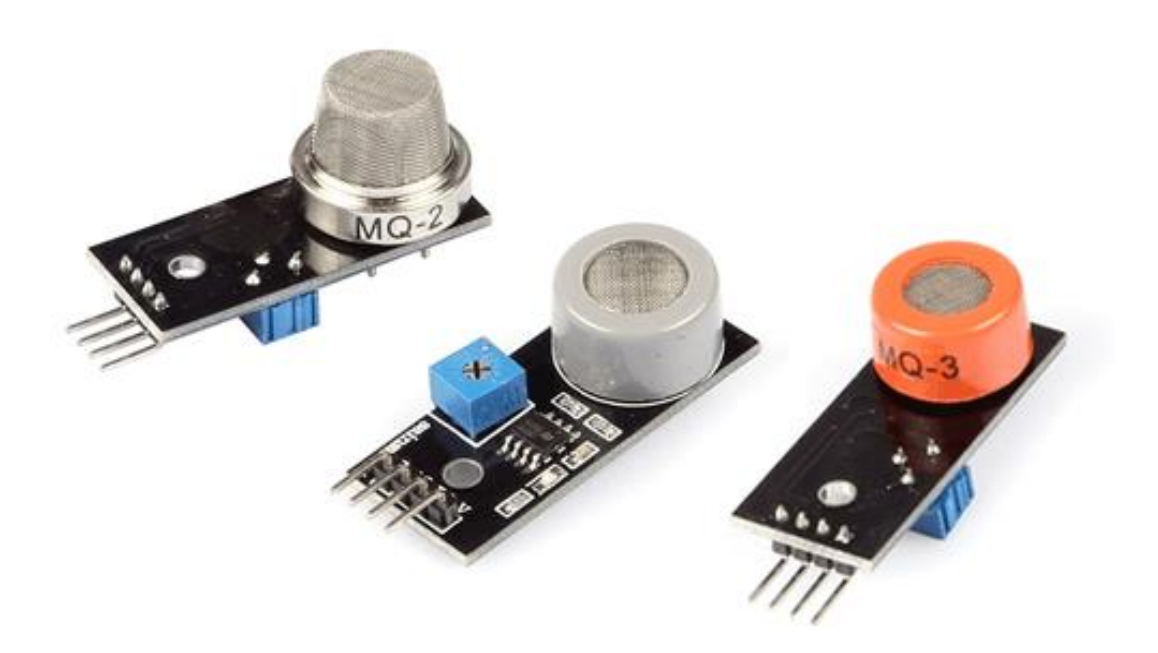

# ¿CÓMO FUNCIONA UN SENSOR DE GASES?

Los sensores MQ están compuestos por un sensor electro-químico que varía su resistencia al estar en contacto con las sustancias.

Los sensores de gases son dispositivos con alta inercia, es decir, la respuesta necesita tiempos largos para estabilizarse tras un cambio de concentración de los gases medidos. Ello es debido a la necesidad física de que el gas abandone el material sensible, lo cual es un proceso lento.

Todos los modelos MQ disponen de un calentador necesario para elevar la temperatura del sensor, y que sus materiales adquieran la sensibilidad. Mientras el calentador no alcance la temperatura de funcionamiento, la lectura del sensor no será fiable.

El tiempo de calentamiento depende de cada modelo de sensor. En la mayoría de modelos es suficiente para con unos pocos minutos pero algunos modelos requieren hasta 12 y 48 horas hasta obtener mediciones estable.

A continuación, tenéis una tabla de resumen con los distintos modelos de sensores disponibles, los gases a los que son sensibles, y algunos datos sobre el calentador.

No obstante, consultar detalladamente el Datasheet de cada sensor MO particular antes de emplearlo para detallar sus especificaciones técnicas, especialmente la tensión de alimentación del calentador, el tiempo de calentamiento, y la curva de sensibilidad del sensor.

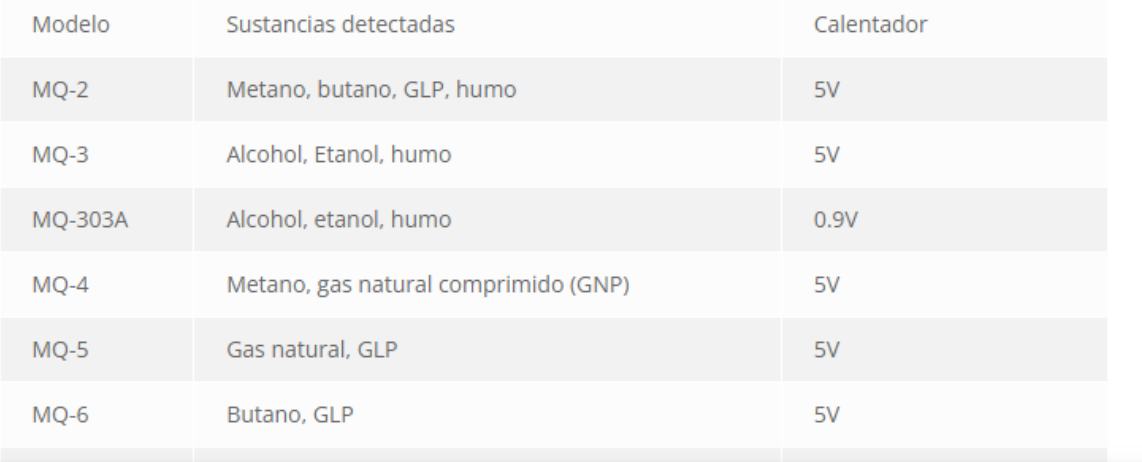

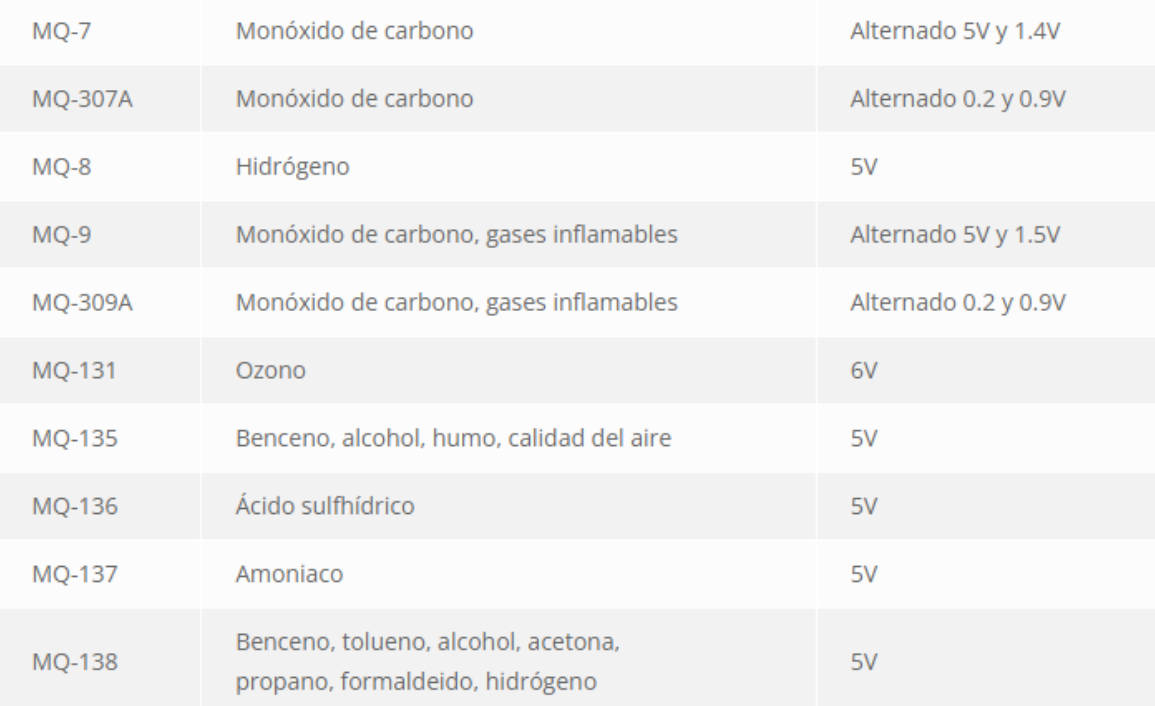

## 8.2. MICROCONTROLADOR ESP 32 CAM

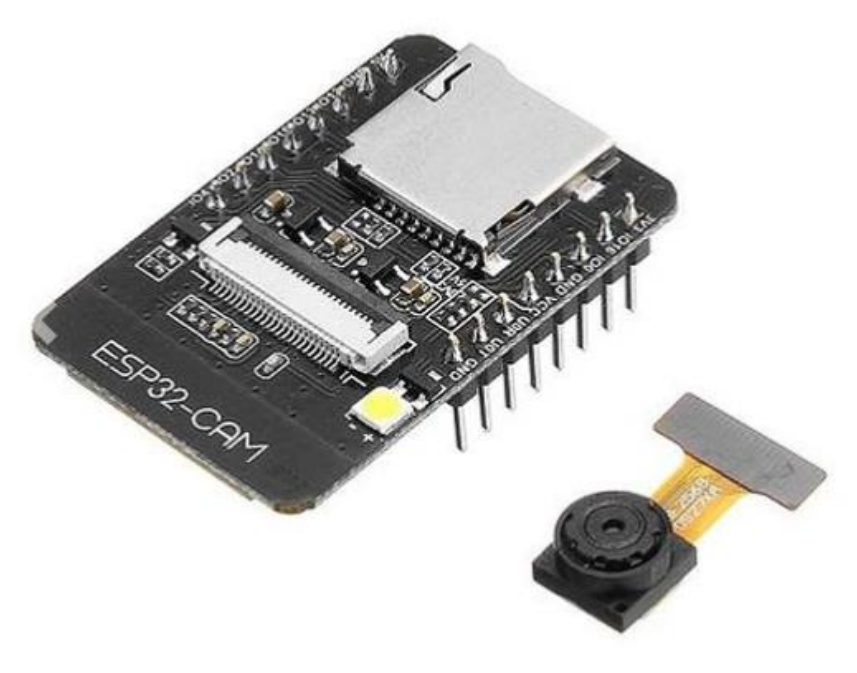

## DESCRIPCIÓN:

ESP32 CAM Modulo WiFi con Bluetooth y Camara OV2640 2MP, es una tarjeta de desarrollo que integra una pequeña cámara que puede funcionar de manera independiente.

La camara OV2640 de 2MP integra un sensor de imagen CMOS UXGA (1632\*1232) de 1/4 de pulgada. El pequeño tamaño del sensor y el bajo voltaje de operación brindan todas las características de una sola cámara UXGA y un procesador de imágenes. A través del control de bus SCCB, puede generar datos de imagen de 8/10 bits de varias resoluciones, como fotograma completo, submuestreo, zoom y ventanas.

La imagen UXGA de esta camara puede alcanzar hasta 15 cuadros por segundo (hasta 30 cuadros para SVGA y 60 cuadros para CIF). Los usuarios tienen un control completo sobre la calidad de la imagen, el formato de datos y la transmisión.

## **Especificaciones:**

- · Modelo: ESP32-CAM + Cámara OV2640
- · Voltaie de Alimentación ESP 32 CAM: 5V
- · Módulo Wi-Fi BT 802.11b/g/n
- · Tipo de cámara: OV2640 2MP
- · El modulo ESP 32CAM tiene CPU 32 bits de doble núcleo de baja potencia
- · Frecuencia principal de hasta 240 MHz
- · Potencia informática de hasta 600 DMIPS
- · Velocidad de reloj de hasta 160 MHz
- · Incorpora SRAM 520Kb, 4MPSRAM externa
- · El modulo ESP-32 CAM Soporta interfaces: UART / SPI / I2C / PWM / ADC / **DAC**
- · El modulo ESP-32-CAM Soporta cámaras OV2640 y OV7670, Flash Incorporado
- · El modulo ESP 32-CAM Soporta tarjetas TF micro SD (Máximo 4 GB)
- · El modulo ESP-32CAM Soporta la carga de imagen WiFi
- · Compatible con modos de operación STA / AP / STA+AP
- Con antena PCB
- · El modulo ESP32CAM integra conectores u.FL v FPC

## 8.3. Sensor de temperatura y Humetad DHT11

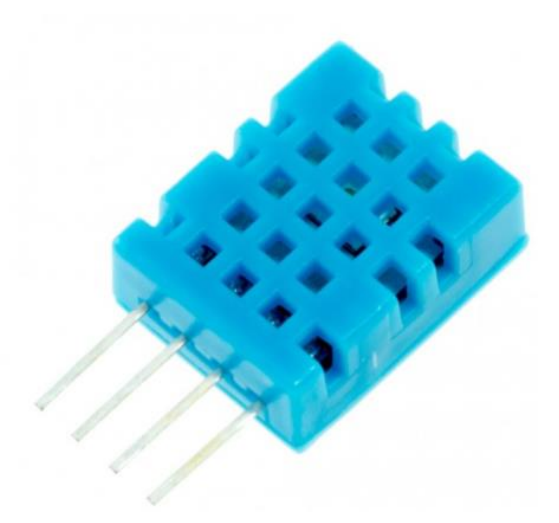

El DHT11 es un sensor digital de temperatura y humedad relativa de bajo costo y fácil uso. Integra un sensor capacitivo de humedad y un termistor para medir el aire circundante, y muestra los datos mediante una señal digital en el pin de datos (no posee salida analógica). Utilizado en aplicaciones académicas relacionadas al control automático de temperatura, aire acondicionado, monitoreo ambiental en agricultura y más.

Utilizar el sensor DHT11 con las plataformas Arduino/Raspberry Pi/Nodemcu es muy sencillo tanto a nivel de software como hardware. A nivel de software se dispone de librerías para Arduino con soporte para el protocolo "Single bus". En cuanto al hardware, solo es necesario conectar el pin VCC de alimentación a 3-5V, el pin GND a Tierra (0V) y el pin de datos a un pin digital en nuestro Arduino. Si se desea conectar varios sensores DHT11 a un mismo Arduino, cada sensor debe tener su propio pin de datos. Quizá la única desventaja del sensor es que sólo se puede obtener nuevos datos cada 2 segundos. Cada sensor es calibrado en fabrica para obtener unos coeficientes de calibración grabados en su memoria OTP, asegurando alta estabilidad y fiabilidad a lo largo del tiempo. El protocolo de comunicación entre el sensor y el microcontrolador emplea un único hilo o cable, la distancia máxima recomendable de longitud de cable es de 20m., de preferencia utilizar cable apantallado. Proteger el sensor de la luz directa del sol (radiación UV).

En comparación con el DHT22 y DHT21, este sensor es menos preciso, menos exacto y funciona en un rango más pequeño de temperatura / humedad, pero su empaque es más pequeño y de menor costo.

#### ESPECIFICACIONES TÉCNICAS

- · Voltaje de Operación: 3V 5V DC
- Rango de medición de temperatura: 0 a 50 °C
- · Precisión de medición de temperatura: ±2.0 °C
- Resolución Temperatura: 0.1°C
- Rango de medición de humedad: 20% a 90% RH.
- . Precisión de medición de humedad: 5% RH
- Resolución Humedad: 1% RH
- · Tiempo de sensado: 1 seg.
- Interface digital: Single-bus (bidireccional)
- Modelo: DHT11
- Dimensiones:  $16*12*5$  mm
- $\bullet$  Peso: 1 gr.
- · Carcasa de plástico celeste

**PINES** 

#### - 1- Alimentación:+5V (VCC) · 2- Datos (DATA)

- 3- No Usado (NC)
- 4- Tierra (GND)

\*Recomendamos utilizar una resistencia de 4.7K Ohm en modo Pull-up, entre el pin de Datos y VCC

## 8.4. SENSOR ULTRASÓNICO HC-SR04

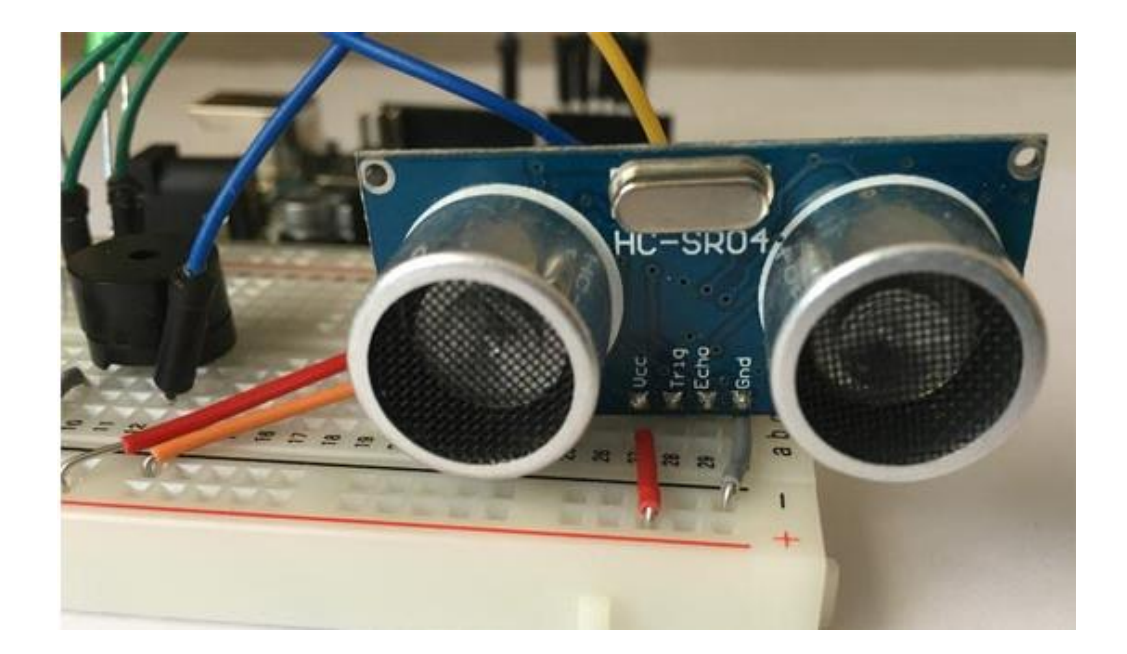

Para medir distancias con Arduino podemos hacerlo de diferentes maneras. Existen el sensor de infrarroios, que utilizan las propiedades de la luz para calcular la distancia, y el sensor ultrasónico Arduino utiliza las propiedades de propagación del sonido para medir distancias. Más concreto utiliza los ultrasonidos. Este tipo de ondas sonoras se encuentran por encima del espectro audible por los seres humanos

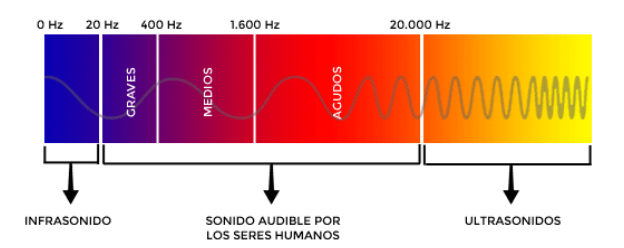

El funcionamiento es muy sencillo. El sensor envía una onda ultrasónica a través del disparador o trigger, rebota contra el objeto y el receptor o echo detecta la onda. Sabiendo cuánto ha tardado en viajar dicha onda, podemos saber la distancia.

Solo hace falta utilizar la famosa fórmula de la velocidad que aprendimos en el colegio.

#### $v=\frac{s}{t}$

Donde s es el espacio y t es el tiempo. Si despejamos es espacio que es lo que necesitamos saber, nos quedaría de la siguiente manera.

#### $s = v \times t$

La velocidad es conocida, el sonido viaja a 343 metros por segundo. El tiempo nos lo devolverá el propio sensor ultrasónico Arduino a través de la API de Arduino. Con todo esto ya podemos calcular a qué distancia se encuentra un objeto. [icon name=»lightbulb-o» class=»» unprefixed\_class=»»] La velocidad del sonido es 343 m/s a una temperatura de 20°C. La velocidad aumenta o disminuye 0,6 m/s por grado centígrado. Podemos ser más exactos si utilizamos un sensor de temperatura como el LM35.

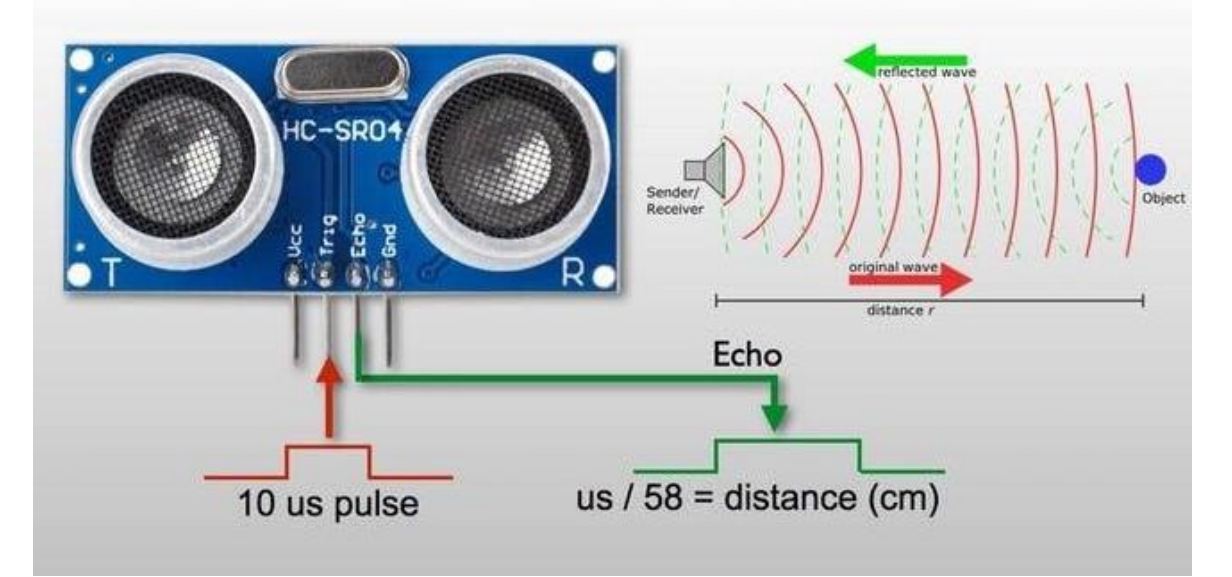

https://www.geekfactory.mx/tutoriales-arduino/hc-sr04-con-arduino-sensor-de-distanciaultrasonico/

# **8.5.Costos del Proyecto**

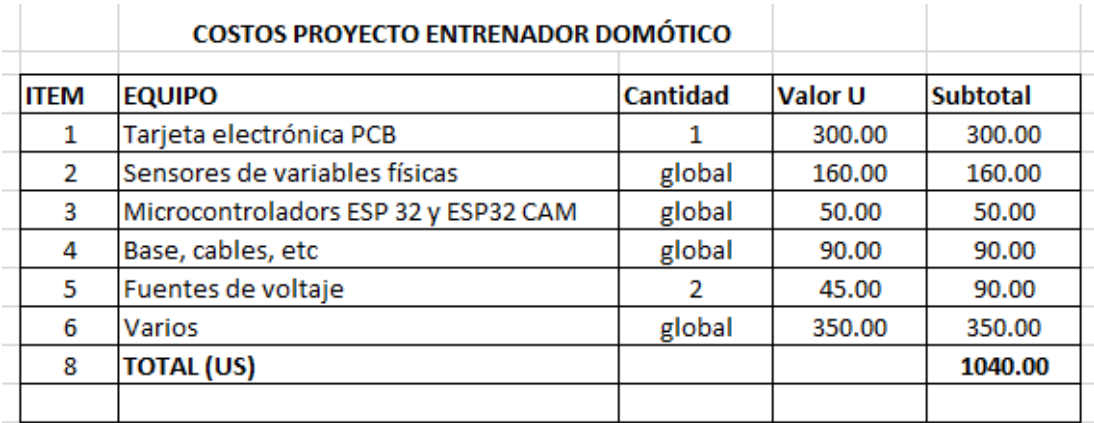